## **References**

- AbouRizk, S.M., Halpin, D. พ., and Lutz, J. D. 1992. State of the Art in Construction Simulation. Proceedings of the 1992 Winter Simulation Conference. Arlington, Virginia, USA. : 1271-1277.
- AbouRizk, ร. M., and Dozzi, ร. p. 1993. Application of Computer Simulation in Resolving Construction Dispute. Journal of Construction Engineering and Management. Vol. 119. No. 2. (June). : 355-373.
- AbouRizk, ร. M., and Wales, R. J. 1997. Combined Discrete-Event/Continuous Simulation for Project Planning. Journal of Construction Engineering and Management. Vol. 123. No 1. (March). ะ 11-20.
- AbouRizk, ร., and Mather, K. 2000. Simplifying Simulation Modeling Through Integration with 3D CAD. Journal of Construction Engineering and Management. Vol. 126. No. 6. (November/December). ะ 475-483.
- Akinci, B., Fischen, M., Levitt, R., and Carlson, R. 2002. Formalization and Automation of Time-Space Conflict Analysis. Journal of Computing in Civil Engineering. Vol. 16. No. 2. (April). ะ 124-134.
- Ayman, H. M. 2001. Can Virtual Reality Simulation Techniques Reshape the Future of Environment Simulations? Online Planning Journal [Online], Available from:<http://www.casa.ucl.ac.uk/planning/articals41/vrsim.htm>[2002, July 8],
- Barnes, M. 1996. Virtual Reality and Simulation. Proceedings of the 1996 Winter Simulation Conference. Coronado, CA, USA. ะ 101-110.
- Beliveau, Y.,Dal, T., and Dixit, ร. 1993. CAD Applications for Material Handling in the Construction Environment. Proceedings of  $5<sup>th</sup>$  International Conference of Computer in Civil Engineering. ASCE. New York. USA. ะ 125-128.
- Carr, R. I. 1979. Simulation of Construction Project Duration. Journal of Construction Engineering and Management. Vol. 105. No. 2. : 117-128.
- Chang, D. Y. 1986. RESQUE: A Resource Based Simulation System for Construction Process Planning. Ph.D. dissertation, University of Michigan Ann Arbor, Michigan, USA.
- Chemeff, J., Logcher, R. and Sriram, D. 1991. Integrating CAD with Construction Schedule Generation. Journal of Computing in Civil Engineering. Vol. 5. No. 1. : 64-84.
- Dawood, N., Sriprasert, **E.,** Mallasi, **z.** and Hobbs, B. **2002.** Develop of an Integrated Information Resource Base for 4D/VR Construction Process Simulation. Automation in Construction. Vol. 12. : 123-131.
- Farid, F. 1994. Simulation Verifies Queuing Program for Selecting Loader-Truck Fleets. Journal of Construction Engineering and Management. Vol. 120. No. 2. (June). : 386-403.
- Feghhi, ร. J., Marefat, M. and Kashyap, R. L. 1990. An Object-Oriented Kernel for an Integrated Design and Process Planning System. Proceedings of  $27<sup>th</sup>$  ACM/IEEE Design Automation Conference. Orlando, FL, USA. : 437-443.
- Fischer, M., Fox, R., and Alarcon, L. 2000. 4D Planning and Scheduling (4D-PS): Grounding Construction IT Research in Industry Practice [Online]. Available from: http://www.personal.psu.edu/users/s/m/smy122/4D%20PS.pdf [2003, April 9].
- Gonzalez, Q., and AbouRizk, ร. M. 1993. Comparison of Two Simulation Methodologies in Construction. Journal of Construction Engineering and Management. Vol. 119. No. 3. (September). ะ 573-589.
- Guo, ร. 2002. Identification and Resolution of Work Space Conflicts in Building Construction. Journal of Construction Engineering and Management. Vol. 128. No. 4. (August). ะ 287-295.
- Hajjar, D., and AbouRizk ร. M. 1996. Building a Special Purpose Simulation Tool of Earth Moving Operation. Proceedings of the 1996 Winter Simulation Conference. Coronado, CA, USA. : 1313-1320.
- Hajjar, D., AbouRizk, ร. M. and Xu, J. 1998. Modeling and Analysis of Aggregate Production Operation. Journal of Construction Engineering and Management. Vol. 124. No. 5.: 390-401.
- Hajjar, D., and AbouRizk, ร. M. 2000. Application Framework for Development of Simulation Tools. Journal of Computing in Civil Engineering. Vol. 14. No. 3. (July). : 160-167.
- Harris, F., and McCaffer, R. 1989. Modern Construction Management. 3<sup>rd</sup> Ed., London, BSP Professional Book.
- Hegazy, T., and Elbeltagi, E. 1999. EVOSITE: Evolution-Based Model for Site Layout Planning. Journal of Computing in Civil Engineering. Vol. 13. No. 3. (July). : 198-206.
- Ho, S. P., and Liu, L. Y. 2002. Web-based Virtual Reality Facility Representation and Simulation in Construction Pre-planning. Proceedings of  $17<sup>th</sup>$  International Symposium on Automation and Robotics in Construction. Taipai, Taiwan.
- Huang, R. Y., and Halpin, D. พ. 1994. Virtual Construction Operation Simulation: The DISCO Approach. Journal of Microcomputer in Civil Engineering. Vol. 9. No. 6. ะ 175-184.
- Huang, R. Y., and Halpin, D. พ. 1995. Graphical-Based Method for Transient Evaluation of Construction Operations. Journal of Construction Engineering and Management. Vol. 121. No. 2. (June). : 222-229.
- Jensen, K. 1992. Coloured Petri Nets: Basic Concepis. Vol.1, New York: Springer-Verlag.
- Kamat, V. R., and Martinez, J. **c. 2001.** Visualizing Simulated Construction Operation in 3D Journal of Computing in Civil Engineering. Vol. 15. No. 4. (October). : 329- 337.
- Koved, L., and Wooten, L. W. 1993. GROOP: An Object-Oriented Toolkit for Animated 3D Graphics. Proceedings of the 8<sup>th</sup> Annual Conference on Object-oriented Programming Systems. Languages, and Applications. Washington, D.c. USA. : 309-315.
- Kwaw, E., and Gomy, p. 1999. Merging Real and Virtual Construction Using Virtual-CAD. Proceedings of 5<sup>th</sup> International Conference on Virtual Systems and Multimedia (VSMM'99). Dundee, Scotland. : 219-224.
- Law, A. M., and Kelton, W. D. 2000. Simulation Modeling and Analysis. 3<sup>rd</sup> Ed. New York : McGraw-Hill.
- Lipman, R., and Reed, K. 2000. Using VRML in Construction Industry Application. Proceedings of Web-3D 2000 Symposium. Monterey, Canada. : 119-124.
- Liu, L. Y. 1991. COOPS: Construction Obiected-Oriented Simulation System. Ph.D. dissertation, University of Michigan Ann Arbor, Michigan, USA.
- Ma, z., Xiao, z., Zhang, Y. and Yoshito, I. 2000. An Integrated Planning System for Building Construction Using Object-Oriented Technology [Online], Available from: <http://www.bre.polyu.edu.hk/crc/incite2000/Theme2/020.doc> [2003, October 8].
- Mahashi, J. 2000. An Integrated Approach to Critical Time-Space Scheduling [Online], Available from: <http://buildnet.csir.co.za>[2003, October 8].
- Marir, F., Aouad, G., and Copper, G. 1998. OSCONCAD: A Model-Based CAD System Integrated with Computer Application. Electronic Journal of Information Technology in Construction (IT Con). Vol. 3.: 25-43.
- Martinez, J. C. 1996. STROBOSCOP: State and Resource Based Simulation of Construction Process. Ph.D. dissertation, University of Michigan Ann Arbor, Michigan, USA.
- Martinez, J. c., and Ioannou, P. G. 1999. General Purpose System for Effective Construction Simulation. Journal of Construction Engineering and Management. Vol. 125. No. 4. (July/August). ะ 265-276.
- Maruyama, Y., Iwase, Y., Koga, K. Yagi, J., Takada, H., Sunaga, N., Nishi, ร. Ito, T. and Tamaki, K. 2000. Automation in Construction. Vol. 9. ะ 503-514.
- Mather, K. R. 1998. A CAD-based Simulation Modeling Methodology for Construction Master Thesis, University of Alberta, Canada.
- McKinney, K., Fischer, M., and Kunz, J. 1998. Visualization of Construction Planning Information. Proceedings of 1998 fifth Congress in Computer in Civil Engineering. San Francisco, CA. USA. ะ 135-138.
- Odeh, A. M. 1992. Construction Integrated Planning and Simulation Model. Ph.D. dissertation, University of Michigan Ann Arbor, Michigan, USA.
- OpdenBosch, A. 2001. Interactive Visualizer Project: Interactive Visualizer Plus Plus (IV ++) [Online]. Available from: <http://www.ce.gatech.edu/research/projects/> computer/IV/ivpp.html [2001, August 12].
- Ovarain, N. 2001. Real-Time 3D Modeling Animation Application for Construction Planning and Evaluation. Master Thesis, University of Illinois at Urbana Champaign, Urbana, Illinois, U.S.A.
- Pimentel, K., and Teixeira, K. 1995. Virtual Reality Through the New Looking Glasses. 2<sup>nd</sup> Ed., New York: McGraw Hill.
- Pristker, A. A. B. 1986. Introduction to Simulation and SLAM-II. New York: John Wiley & Sons.
- Rauterberg, M., Fjeld, M., and Krueger, H. 1998. BUILD-IT: A Planning Tool for Construction and Design. Proceedings of the CHI '98. (April).
- Regenbrech, H., and Donath, D. 1997. Architectural Education and Virtual Reality Aided Design. In: Bertol, D. Design the digital space. New York: John Wiley & Sons.
- Retik, A. 1997. Planning and Monitoring of Construction Project with Virtual Reality [Online]. Available from: [http://www.pry.fi/lehtijuttu/4\\_97/planning.pdf](http://www.pry.fi/lehtijuttu/4_97/planning.pdf) [2000, June 12].
- Retik, A., and Shapira, A. 1999. VR-base Planning of Construction Site Activities Automation in Construction. Vol. 8. : 671-680.
- Riggs, L. ร. 1980. Simulation of Construction Operation. Journal of Construction Division. Vol. 106. No.1.
- Riley, D. R., and Sanvido, V. E. 1995. Patterns of Construction-Space Use in Multistory Buildings. Journal of Construction Engineering and Management. Vol. 121. No. 4. (December). : 464-473.
- Senior, B. A. 1995. Late-Time Computation for Task Chains Using Discrete-Event Simulation. Journal of Construction Engineering and Management. Vol. 121. No. 4. (December). ะ 397-403.
- Shi, J. J. 1995. Automate Modeling and Optimization for Construction Simulation. Ph.D. dissertation, University of Alberta, Canada.
- Shi, J. J., Zeng, S. X., and Tam, C. M. 1998. Modeling and Simulation of Public Housing Construction in Hong Kong. Proceedings of the 1998 Winter Simulation Conference. Washington, USA. : 1305-1310.
- Shi, J. J. 1999. Activity-Base Construction (ABC) Modeling and Simulation Method. Journal of Construction Engineering and Management. Vol. 125. No. 5. (September/October). : 354-360.
- Sly, D. 1998. Object-Oriented Factory Layout in Auto CAD. Proceedings of the 1998 Winter Simulation Conference. Washington, USA.: 275-278.
- Sriprasert, E., and Dawood, N. 2002. Next Generation of Construction Planning and Control System: The LEWIS Approach. Proceedings of IGLC-10. (August). Gramado, Brazil.
- Sulaiman, M. J. 2001. Integrating Virtual Reality with CAD System [Online], Available From: <http://buildnet.csir.co.za/constructitafrica/authors/Papers/w78-041.pdf> [2003, February 6).
- Tommelein, I. D., Castillo, J., and Zouein, P. p. 1992. Space-Time Characterization for Resource Management on Construction Site. Proceedings of 8<sup>th</sup> Conference on Computing in Civil Engineering. : 623-630.
- Tommelein, I. D., and Zouein, P. p. 1993. Interactive Dynamic Layout Planning. Journal of Construction Engineering and Management. Vol. 119. No. 2. (June). ะ 266- 287.
- Tongprasert, ร. 2001. Simulation. Bangkok, Thailand. : Chulalongkom Publishing.
- Touran, A. 1990. Integration of Simulation with Expert System. Journal of Construction Engineering and Management. Vol. 116. No. 3. (September). : 480-493.
- Tumay, K. 1992. Integrating Simulations with CAD Tools for Effective Facility Layout Evaluation. Proceedings of the 1992 Winter Simulation Conference. Arlington, Virginia, USA. : 995-999.
- Vanegas, J. A., Bravo, E. B., and Halpin, D. พ. 1993. Simulation Technology for Planning Heavy Construction Process. Journal of Construction Engineering and Management. Vol. 119. No. 2. (June). : 336-354.
- Vem, K., and Gunal, A. 1998. The Use of Simulation for Construction Elements Manufacturing. Proceedings of the 1998 Winter Simulation Conference. Washington, USA. : 1273-1278.
- Wichard, D., Bill, R., Grates, K. H., Yoshinaga, T., and Ohcoshi, ร. 1989. Construction CAE integration of CAD, simulation, planning, and cost control. Proceedings of Am. Power Conference. Vol. 51. Illinois, Chicago, USA.
- Whyte, J., and Bouchlaghem, N. M. 2000. Evaluating New Housing: The Potential for Developers and Planners to Use Virtual Reality Techniques [Online]. Available From: [www.casa.ucl.ac.uk/plarming/articles31/vrhousing.htm](http://www.casa.ucl.ac.uk/plarming/articles31/vrhousing.htm) [2001, July 9],
- Yoshihiko, F., and Ichiro, K. 1997. Computer Graphics Animation for Communication-Expedited Construction Management. Proceedings of the Worldwide ECCE Symposium. Lathi, Finland. : 13-17.
- Yoshihiko, F., Yujiro, H., Ichiro, K., Yuji, H., and Kazuhiro, Y. 1999. Application of Collaborative Supported Frame Accurate Animation for Bridge Construction Project. Proceedings of the International Conference on Information Visualization. London, England. : 166-173.

Caterpillar Performance Handbook (1995). 26<sup>th</sup> Ed., Illinois, USA. : CAT Publication.

**APPENDICES**

**Examples of Information of Construction Equipment**

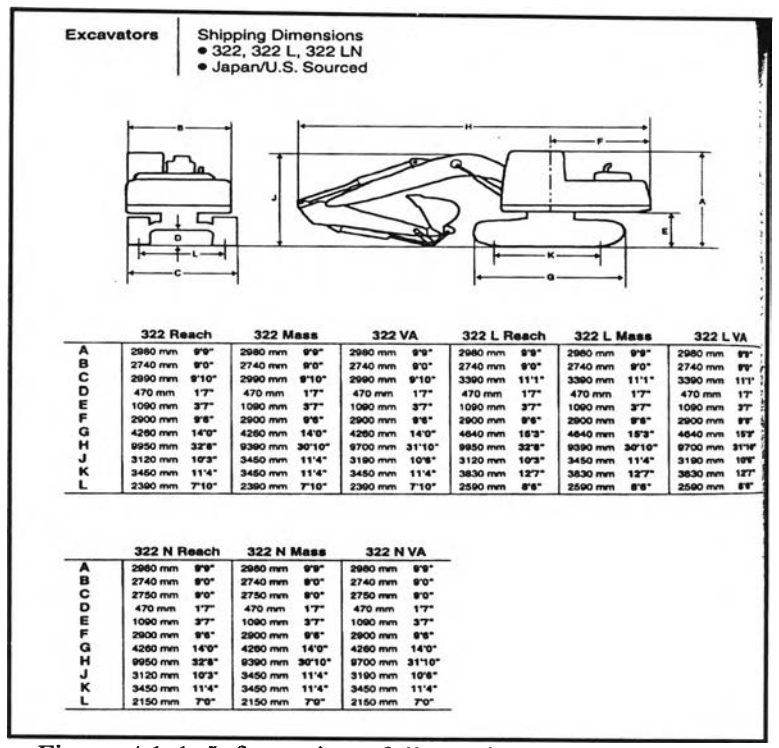

Figure A1-1: Information of dimensions of an excavator (Caterpillar Performance Handbook, Edition 26)

| <b>MODEL</b>                                                                   | 322 L                                   |                         | 322 L                              |                                | 322 N                           |                         | 322 N                             |                               |  |
|--------------------------------------------------------------------------------|-----------------------------------------|-------------------------|------------------------------------|--------------------------------|---------------------------------|-------------------------|-----------------------------------|-------------------------------|--|
| Sourcing                                                                       | <b>Annon</b>                            |                         | <b>Belgium</b>                     |                                | Jenen                           |                         | <b>Selcion</b>                    |                               |  |
| <b>Flywheel Power</b>                                                          | 114 MW                                  | 183 ho                  | 114 kW                             | 163 ha                         | <b>114 MW</b>                   | <b>153 hp</b>           | 114 KW                            | 153 to                        |  |
| Operating Warght"                                                              | 23950 kg                                | 62,808 lb               | 24 320 kg                          | 43,000 16                      | 22 600 kg                       | 48.840 lb               | 23 200 ko                         | \$1,220 lb                    |  |
| <b>Bucket Capacity</b><br><b>Paroo (heaped)</b>                                | 09-1.5 m <sup>2</sup>                   | 1.18-1.86 vdl           | 0.83-1.9 m <sup>+</sup>            | 6.82-2.5 vd*                   | 0.9-1.4 m <sup>1</sup>          | 1.18-1.83 ydl           | 0.83-1.9 円                        | 0.82-2.5 vol                  |  |
| Enama Model                                                                    | 21167                                   |                         | 31147                              |                                | 31187                           |                         | <b>3135T</b>                      |                               |  |
| Rated Engine RPM                                                               | 1950                                    |                         | 1158                               |                                | 1960                            |                         | 1950                              |                               |  |
| <b>No el Ovenders</b>                                                          |                                         |                         | ٠                                  |                                | $\bullet$                       |                         | ٠                                 |                               |  |
| <b>Boro</b>                                                                    | 105 mm                                  | $4.1^{\circ}$           | 105 mm                             | 4.1"                           | <b>SOS mm</b>                   | 4.1*                    | <b>105 mm</b>                     | 4.1"                          |  |
| <b>Gavesian</b>                                                                | 127 mm                                  | 5.8"                    | 127 mm                             | 61                             | 197 mm                          | s.er                    | 127 mm                            | 5.0"                          |  |
| <b>Displacement</b>                                                            | 6.61                                    | 463 in 1                | <b>KGL</b>                         | ann av                         | 661                             | ddia lei <sup>s</sup>   | <b>6.6L</b>                       | 403 Inf                       |  |
| <b>Max Idooxement</b><br><b>Hydraulic Purns</b><br>at Rated PPM                | 2 - 206<br>Limin                        | $2 \times 54$<br>capen. | $R \times 20\%$<br><b>Löhmn</b>    | $2 \times 44.2$<br><b>GDTR</b> | 2 × 206<br>1.7min               | $2 \times 58$<br>400    | $2 \times 205$<br><b>Limin</b>    | <b>2 × 54.2</b><br>100429     |  |
| <b>Relat Value Settron</b>                                                     |                                         |                         |                                    |                                |                                 |                         |                                   |                               |  |
| tendament Circulas                                                             | 31.400 kPa                              | 4850 pel                | 31.300 kPa                         | 4550 est                       | 31.400 MPs                      | 4560 pai                | 31.390 kPa                        | 4550 pal                      |  |
| <b>Travel Cantains</b>                                                         | 34 300 kPa                              | 4980 Gel                | 34.330 kPa                         | 4380 044                       | 34 300 kPs                      | 4900 pel                | 34 330 kPa                        | 4960 pel                      |  |
| <b>Biseno Crecuste</b>                                                         | 25 500 kPa                              | 3700 pel                | 25 500 kPa                         | <b>SERO and</b>                | 25 500 M/h                      | 3700 pml                | 25 500 kPa                        | 3980 BAL                      |  |
| <b>Pilot Circusts</b>                                                          | 3400 kPa                                | 600 asi                 | 3430 MPs                           | 500 and                        | 3400 MBs                        | 608 pel                 | 3430 kPa                          | <b>500 psi</b>                |  |
|                                                                                |                                         | <b>Two Speed Bravel</b> | <b>Turn Sacod Travel</b>           |                                |                                 | <b>Two Speed Travel</b> | <b>Turn Sinesed Travel</b>        |                               |  |
| <b>Maximum Drawber</b><br>色点                                                   | Lts 194 tol<br><b>14 108 kM</b>         | 43.850 lb<br>24,500 lb  | La: 194 kN<br><b>HE' 1700 MM</b>   | 43.440 lb<br>24,020 lb         | Lec 184 KN<br><b>Hz: 108 KN</b> | 43.850 Th<br>34,500 lb  | <b>Los 1944 MM</b><br>16: 108 kM  | 43,444 Ib<br><b>24.038 lb</b> |  |
| <b>Adamirmum Resort</b><br>Sopod at<br><b>Rated RPM</b>                        | La: 3.4 km/h<br><b>Mr. S. S. Jonath</b> | $2.1$ moh<br>3.4 mob    | in 34 km/h<br><b>Mr. 6.5 lon.h</b> | $2.1$ mob<br>2.4 mph           | tar 34 km/h<br>High S. & James  | 2.1 mph<br>3.4 mph      | Le 34 km/h<br><b>Hr: 5.5 km/h</b> | 2.1 mph<br>3.4 <i>mph</i>     |  |
| <b>Wieth of Standard</b>                                                       |                                         |                         |                                    |                                |                                 |                         |                                   |                               |  |
| Track Ston                                                                     | <b>BOD 2500</b>                         | 22 <sup>o</sup>         | 800 mm                             | as-                            | 600 mm                          | $24^{\circ}$            | <b>600 mm</b>                     | $24^{\circ}$                  |  |
| <b>Overall Track Length</b>                                                    | 4640 mm                                 | 1531                    | 4640 mm                            | 157.7                          | 4200 mm                         | 14.01                   | 4200 mm                           | 13'11.7"                      |  |
| <b>Georgid Contact Area</b><br>with Std. Shoe and<br><b>Std. Lindercarians</b> | 6.58 m <sup>2</sup>                     | 10.200 ln <sup>2</sup>  | 6.54 ev                            | 10.800 M*                      | <b>ALAN OV</b>                  | <b>GAAD 157</b>         | 4 AB NY                           | <b>4940 ln2</b>               |  |
| Tradk Gauge                                                                    | 2590 mm                                 | <b>ave-</b>             | 2500 mm                            | <b>A'R"</b>                    | 2150 mm                         | T1 <sup>2</sup>         | 2145 mm                           | $T^{\alpha*}$                 |  |
| <b>Front Three Flod it</b>                                                     |                                         |                         |                                    |                                |                                 |                         |                                   |                               |  |
| Canacity                                                                       | 340 L                                   | 80 U.S. and             | 3701                               | 98 U.S. ori                    | 340 L                           | 90 U.S. gal             | 370L                              | 96 U.S. gal                   |  |

Figure A1-2: Information of properties of excavators (Caterpillar Performance Handbook, Edition 26)

| <b>Grey Time Estimating Chert</b> |              |                                                                                    |                                                                                                    |                           |                                     |                |                           |                 |             |              |                          |                     |                            |                     |
|-----------------------------------|--------------|------------------------------------------------------------------------------------|----------------------------------------------------------------------------------------------------|---------------------------|-------------------------------------|----------------|---------------------------|-----------------|-------------|--------------|--------------------------|---------------------|----------------------------|---------------------|
| فيكبح                             |              |                                                                                    | 337                                                                                                    | 311                       | 312                                 | 315            | 220                       | 322             | 825         | 330          | 350                      | 375                 | 5130<br><b>MARK</b>        | 5230<br>tas e       |
| <b>County</b> Office              |              |                                                                                    | 200<br>ىرى                                                                                                    | 450<br>ەمە                | 880<br>عمو                          | 630<br>سه      | 800<br>الكار ل            | 1000<br>131     | 1100<br>L66 | 1400<br>1,83 | <b>1930</b><br>2.6       | <b>MICO</b><br>5.00 | 10 m <sup>*</sup><br>18 wr | 15.6 mP<br>34.3 w   |
| a har                             |              | 端                                                                                  | LS.<br>ж                                                                                                    | 1.5<br>Ł                  | ٦ø<br>6                             | مد<br>1.O      | 23<br>6                   | 3.9<br>10       | 33<br>10    | 34<br>61     | 4.9<br>16                | 82<br>67            | 48<br>18                   | 6.0<br>164          |
| <b>Load Budhin</b>                |              | فيقبيل                                                                             | فعنت                                                                                                    | $\alpha$ ar               | 8.45                                | 6.10           | <b>GOT</b>                | $\bullet$ 00    | فقت         | فقة          | 0.10                     | 6.11                | <b>4.16</b>                | 收藏                  |
| لازراقهما بهواج                   |              | قعلط                                                                               | 0.05                                                                                                    | 9.06                      | 6.06                                | 66 GB          | 6.44                      | فغنة            | 6.80        | 647          | 9.00                     | 6.10                | 0.13                       | 6.14                |
| گی گ ل                            |              | ۋىقىرۇ                                                                             | 6. D.T                                                                                                    | 000                       | 0.03                                | 0.02           | همه                       | تمه             | ەھە         | 844          | 4.04                     | 4.04                | 444                        | 644                 |
|                                   |              | (min                                                                               | 9.00                                                                                                    | 646                       | acs                                 | 4.06           | نفث                       | 4.02            | 1,00        | <b>DOP</b>   | 0.07                     | 000                 | 4.13                       | 0.54                |
| Ð                                 | 40 TY        | للمقسة                                                                             | 6.32                                                                                                    | 621                       | 0.21                                | 631            | 623                       | 636             | 0.25        | 027          | 6.30                     | 634                 | GAR                        | GAS                 |
|                                   |              |                                                                                    |                                                                                                    |                           | <b>CYCLE TIME ESTIMATING CHART</b>  |                | <b>MACHINE SIZE CLASS</b> |                 |             |              |                          |                     |                            |                     |
| <b>The Second</b>                 | <b>Text</b>  | 366                                                                                | 393                                                                                                    | 314                       | 330                                 |                | <b>RGS</b>                | 385             | 830         | 380          | 272                      | 6100102             | 6230 ME                    | <b>CYCLE</b><br>THE |
| 10 MIC                            |              |                                                                                    |                                                                                                    |                           |                                     |                |                           |                 |             |              |                          |                     |                            | .67 mm              |
| 饂                                 | <u>ciwa</u>  | $\overline{z}$ , $\overline{z}$ , $\overline{z}$ , $\overline{z}$ , $\overline{z}$ |                                                                                                    | <u>as y estate de la </u> | $\mathcal{A}$<br><b>All Service</b> | man.<br>المواد |                           | Park of the sea |             | الترامية     |                          |                     |                            | 28 min.             |
| 28 SEC.                           | - 20<br>7. G |                                                                                    | <b>Notes and the Second Contract of the Contract of the Contract of the Contract of the Contract of the Contract of the Contract of the Contract of the Contract of the Contract of the Contract of The Contract of The Contract</b> |                           | Æ<br>и                              |                |                           | .               |             |              | <b>TANKOTE</b>           | <b>PACK</b>         |                            | an me               |
| 獅                                 |              |                                                                                    |                                                                                                    |                           | <b>Contract Contract</b>            |                |                           |                 |             | ζ×.          |                          | a,                  | ಸ್ತುವ ತಾಲೆಗೆ ಮಾ            | ويتبين الكر         |
| 转起心                               |              |                                                                                    |                                                                                                    |                           |                                     |                |                           | <b>BOSAY</b>    | কিংগৰ       | œ            | $\overline{\phantom{a}}$ | F                   |                            | iji an              |
| 骗                                 |              |                                                                                    |                                                                                                    |                           |                                     |                |                           |                 |             |              |                          |                     |                            | id mn               |
| <b>CONSIDERATION</b>              |              |                                                                                    |                                                                                                    |                           |                                     |                |                           |                 |             |              |                          |                     |                            | <b>JST 1980</b>     |
| 一                                 |              |                                                                                    |                                                                                                    |                           |                                     |                |                           |                 |             |              |                          |                     |                            | $35 - n$            |
| <b>ORC.</b>                       |              |                                                                                    |                                                                                                    |                           |                                     |                |                           |                 |             |              |                          |                     |                            | <b>Mar</b>          |
| £.                                |              |                                                                                    |                                                                                                    |                           |                                     |                |                           |                 |             |              |                          |                     |                            | <b>AC AND</b>       |
| <b>Wing</b>                       |              |                                                                                    |                                                                                                    |                           |                                     |                |                           |                 |             |              |                          |                     |                            | 1.0 min.            |

Figure A1-3: Cycle time estimating chart of excavators (Caterpillar Performance Handbook, Edition 26)

| <b>ESTIMATED</b><br><b>CYCLE TIMES</b>                                    |               |                          |                                                                                            |                           |            |                 |         |             |                | ESTIMATED BUCKET PAYLOAD** - LOOSE CUBIC METERS |                  |                      |                |                                    |                 |                          |                   |             |          |                                                                                                    | <b>ESTIMATED</b><br><b>CYCLE TIMES</b> |                                                      |
|---------------------------------------------------------------------------|---------------|--------------------------|--------------------------------------------------------------------------------------------|---------------------------|------------|-----------------|---------|-------------|----------------|-------------------------------------------------|------------------|----------------------|----------------|------------------------------------|-----------------|--------------------------|-------------------|-------------|----------|----------------------------------------------------------------------------------------------------|----------------------------------------|------------------------------------------------------|
| <b>Oyele Time</b>                                                         |               |                          |                                                                                            |                           |            |                 |         |             |                |                                                 |                  |                      |                |                                    |                 |                          |                   |             |          |                                                                                                    | <b>Cyclos</b><br>Por<br><b>Min.</b>    | <b>Cycles</b><br>∼                                   |
| Seconds                                                                   | <b>Bullin</b> |                          | <b>02 03 05 07</b>                                                                         |                           |            | 199             | 1.1     | 133         | <b>A</b>       | 1.711.9                                         |                  | 21123                |                | 2.6                                | 2.7             | $\overline{\phantom{a}}$ | 3.1               | 22          |          |                                                                                                    | 60                                     | ю.                                                   |
| 10.0                                                                      | 0.17          |                          |                                                                                            |                           |            |                 |         |             |                |                                                 |                  |                      |                |                                    |                 |                          |                   |             |          |                                                                                                    | 55                                     | 360                                                  |
| 11.0                                                                      | Q. 1.B.       |                          |                                                                                            |                           |            |                 |         |             |                |                                                 |                  |                      |                |                                    |                 |                          |                   |             |          |                                                                                                    | 5.O                                    | 306                                                  |
| 12.0                                                                      | 0.20          | 6ð                       | <b>1990 M</b>                                                                              | 150-210-270               |            |                 |         |             |                |                                                 |                  |                      |                |                                    |                 |                          |                   |             |          |                                                                                                    |                                        | 306                                                  |
| 13.3                                                                      | 0.22          | 54                       |                                                                                            | 135                       | 180        |                 | 243 297 | 55.77       | <b>ALCOHOL</b> |                                                 |                  | 450 513 5557 621 635 |                |                                    | <b>Brazil</b>   | <b>PARK</b>              | <b>BOOT</b>       |             | MIT FONS | 1080                                                                                                    | 4.5                                    | 270                                                  |
| 150                                                                       | 0.25          | $\overline{\phantom{a}}$ | 72                                                                                         | 120                       |            | 100 216         | 204     | 0.12        | 2002           | <b>ESCO</b>                                     |                  | 446 304              | <b>CONTROL</b> | <b>SOO LIGHT</b>                   |                 |                          |                   |             | 7922440  |                                                                                                    | 4.0                                    | 240                                                  |
| 17.1                                                                      | 0.29          | 42                       | 63.                                                                                        | 106                       | 147        | $-86$           | 231     | 273         | 315            | 357                                             | 309              | 441                  | 443            | <b>BOW</b>                         | <b>ALCOHOL:</b> | <b>COLOR</b>             | <b>CALL</b>       | 603         | 20000    |                                                                                                    | 35                                     | 250                                                  |
| 20.0                                                                      | 0.33          | 146                      | $\overline{\phantom{a}}$                                                                   | $\infty$                  | 1205       | 162             | 156     | 234         |                | 270 306                                         | 342              | 374                  | 414            | 450                                | <b>Add</b>      | 522                      | 568               |             | 5441850  | 720                                                                                                    | $\mathbf{a}$                           | 180                                                  |
| 240                                                                       | 0.40          | 240                      | 45                                                                                         | 75                        | 105        | 135             | 165     | 196         | 225            | 255                                             |                  | 285 315 345          |                | 375                                | 405             | 435                      | 465               | s.          |          | 600                                                                                                    | 25                                     | 150                                                  |
| 90.0                                                                      | 0.50          |                          |                                                                                            | æ0                        | 84         | <b>SOR</b>      | 132     | 156         | 180            | 204                                             |                  | 226 252 276          |                | 300                                | 324             | 348                      | 332               |             | 420      | <b>ANO</b>                                                                                              | 20                                     | 120                                                  |
| 35.0                                                                      | 0.58          | 50.                      | <b>NEWS OF</b>                                                                             | a sa                      | פיכו       |                 | 112     | 1333        | 153            | 122                                             |                  | 194 214              | 226            | 2:55-                              | 275             | 296                      | 316               | as y        | 567      | 400                                                                                                    | 17                                     | 102                                                  |
| 40.0                                                                      | 0.67          |                          |                                                                                            |                           |            |                 |         | $-1/4$      | <b>SOC</b>     | 3833                                            | 171              | 189                  | 207            | 225                                | 243             | 261                      |                   |             |          | 360                                                                                                    | 5.5                                    | 90                                                   |
| 45.0                                                                      | 075           |                          |                                                                                            |                           |            |                 |         |             |                |                                                 |                  |                      |                |                                    |                 |                          |                   | 257         | $-20$    | <b>Set 2</b>                                                                                            | 13                                     | 72                                                   |
|                                                                           |               |                          |                                                                                            |                           |            |                 |         |             |                |                                                 |                  |                      |                |                                    |                 |                          |                   |             |          |                                                                                                    |                                        |                                                      |
| 50.0                                                                      | 0.83          |                          |                                                                                            |                           |            |                 |         |             |                |                                                 |                  |                      |                |                                    |                 |                          |                   |             |          |                                                                                                    | "<br><b>ESTIMATEO</b>                  |                                                      |
| Cubic Yards per 60 Minute Hour*<br><b>ESTIMATED</b><br><b>CYCLE TIMES</b> |               |                          |                                                                                            |                           |            |                 |         |             |                | ESTIMATED BUCKET PAYLOAD" - LOOSE CUBIC VARDS   |                  |                      |                |                                    |                 |                          |                   |             |          |                                                                                                    | <b>CYCLE TIMES</b>                     |                                                      |
| <b>Oycle Time</b>                                                         |               |                          |                                                                                            |                           |            |                 |         |             |                |                                                 |                  |                      |                |                                    |                 |                          |                   |             |          |                                                                                                    | Cycles                                 | $\overline{12}$                                      |
|                                                                           |               |                          |                                                                                            |                           |            |                 |         |             |                |                                                 |                  |                      |                |                                    |                 |                          |                   |             |          |                                                                                                    | Pw<br><b>Saltiers</b>                  | ∼<br>bir.                                            |
| Seconds                                                                   | this ex.      |                          | {0.25}0.80}0.33}0.00}1.25}1.50}1.75}2.00}2.25{2.30}2.25}2.30}2.25{3.75}4.80}0.00}4.80}6.25 |                           |            |                 |         |             |                |                                                 |                  |                      |                |                                    |                 |                          |                   |             |          |                                                                                                    | 6.0                                    | 360                                                  |
| 100                                                                       | 0.17          |                          |                                                                                            |                           |            |                 |         |             |                |                                                 |                  |                      |                |                                    |                 |                          |                   |             |          |                                                                                                    | 55                                     | 330                                                  |
| 11.0                                                                      | 0.18          |                          |                                                                                            |                           |            |                 |         |             |                |                                                 |                  |                      |                |                                    |                 |                          |                   |             |          |                                                                                                    | 50                                     | 300                                                  |
| 12.0                                                                      | 0.20          | 25.1                     |                                                                                            | <b>SING 5295 SING 525</b> |            |                 |         |             |                |                                                 |                  |                      |                |                                    |                 |                          |                   |             |          |                                                                                                    | 45                                     | 270                                                  |
| 13.3                                                                      | 0.22          | 67                       | 135 <sub>1</sub>                                                                           |                           |            |                 |         |             |                |                                                 |                  |                      |                |                                    |                 |                          |                   |             |          | 202 270 223 204 222 540 207 578 742 330 107 346 1072 1080 4715 1300 47<br><b>BOO 960 1000 1200 1200</b> | 40                                     | 240                                                  |
| 15.0                                                                      | 0.255         | 40                       | 120                                                                                        | 1.80                      |            |                 |         |             |                | 2401300 3601420 4801540 600 6601720 7801840     |                  |                      |                |                                    |                 | <b>SPY 27</b>            |                   |             |          | <b>BACE BASECOOK LCC</b>                                                                                | 3.5                                    |                                                      |
| 17.1                                                                      | 0.299         | 62                       | 105                                                                                        | 157                       | 2101       | 262             |         | 915 367     | 360            | 420   472   525   577   630   682   735         | 405 450          |                      | 495 540        |                                    | 585 430         | 675                      | 720               |             |          | <b>BIO SCO GAS</b>                                                                                      | 30                                     |                                                      |
| 20.0                                                                      | 0.33          | 45                       | $\infty$                                                                                   | 535                       | 180        | 225             | 270     | 3.15<br>242 | 1300           | 397                                             | 5376             | 4121                 | 450            | 487                                | 525             | 582                      |                   |             |          | 600( 825 750 787                                                                                        | 25                                     | 210<br>150                                           |
| 24.0                                                                      | 0.40          | 32                       | 7S.                                                                                        | 112                       | 150        | 187             | 225     |             |                |                                                 |                  | 330                  | 560            | 1:000                              | 420             | 450                      | 480               | <b>SECT</b> |          | ESO.                                                                                                    | 200                                    |                                                      |
| 30.0                                                                      | 0.50          | 50                       | 80                                                                                         | 90                        | 120        | 150             | 180     |             |                | 210 240 770 1300                                |                  |                      |                | 333                                | 360             | 385                      | 410               |             |          | <b>REAL</b>                                                                                             | 1.7                                    |                                                      |
| 36.0                                                                      | 0.58          |                          |                                                                                            | 2 F S                     | <b>CON</b> | <b>ALC: YES</b> | 154     | 180         | 205            |                                                 | 231 256          | 282<br>247           | $\infty$       |                                    | 385             | 337                      | 300               | <b>MAGE</b> |          | 5000                                                                                                    | 12                                     |                                                      |
| 40.0<br>45.0                                                              | 0.87<br>0.75  |                          |                                                                                            |                           |            |                 | 3361    |             | 157 580        |                                                 | <b>DO21 2:25</b> |                      |                | 270 282<br>380 203 220 240 260 260 |                 | 50000                    | <b>STATISTICS</b> |             | 3606 400 | <b>DOM:</b>                                                                                             | 1.3                                    | Cycles<br>1.80<br>120<br>w<br>$\bullet\!\circ$<br>78 |

Figure A1-4: Information of productivity of an excavator (Caterpillar Performance Handbook, Edition 26)

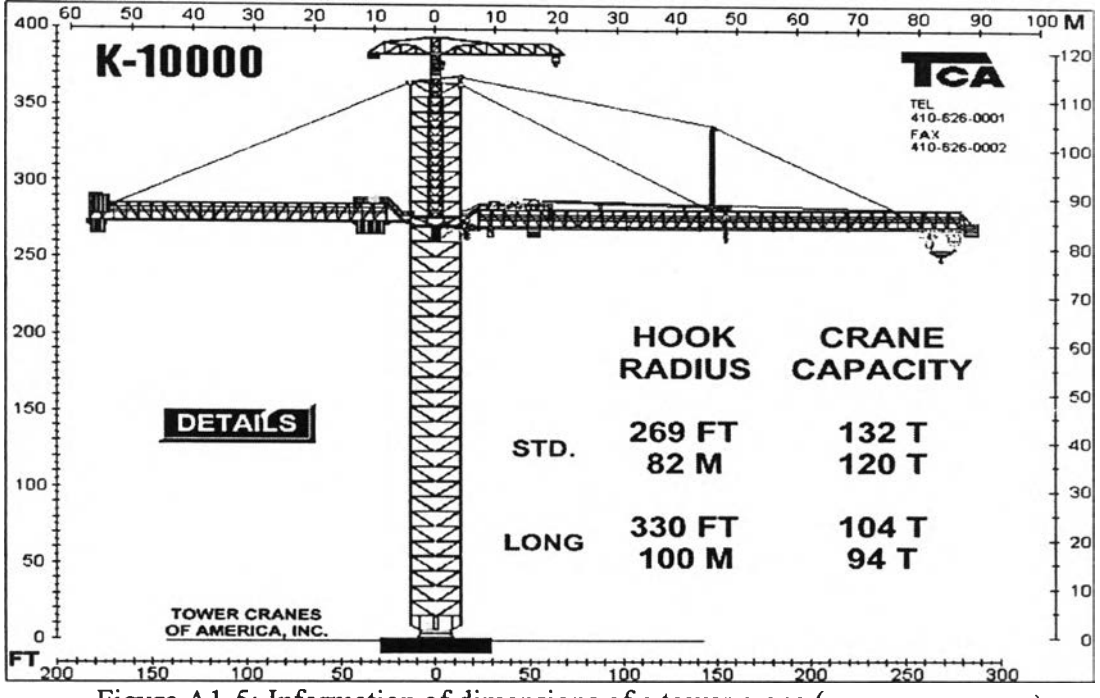

Figure A1-5: Information of dimensions of a tower crane (www.crane.com)

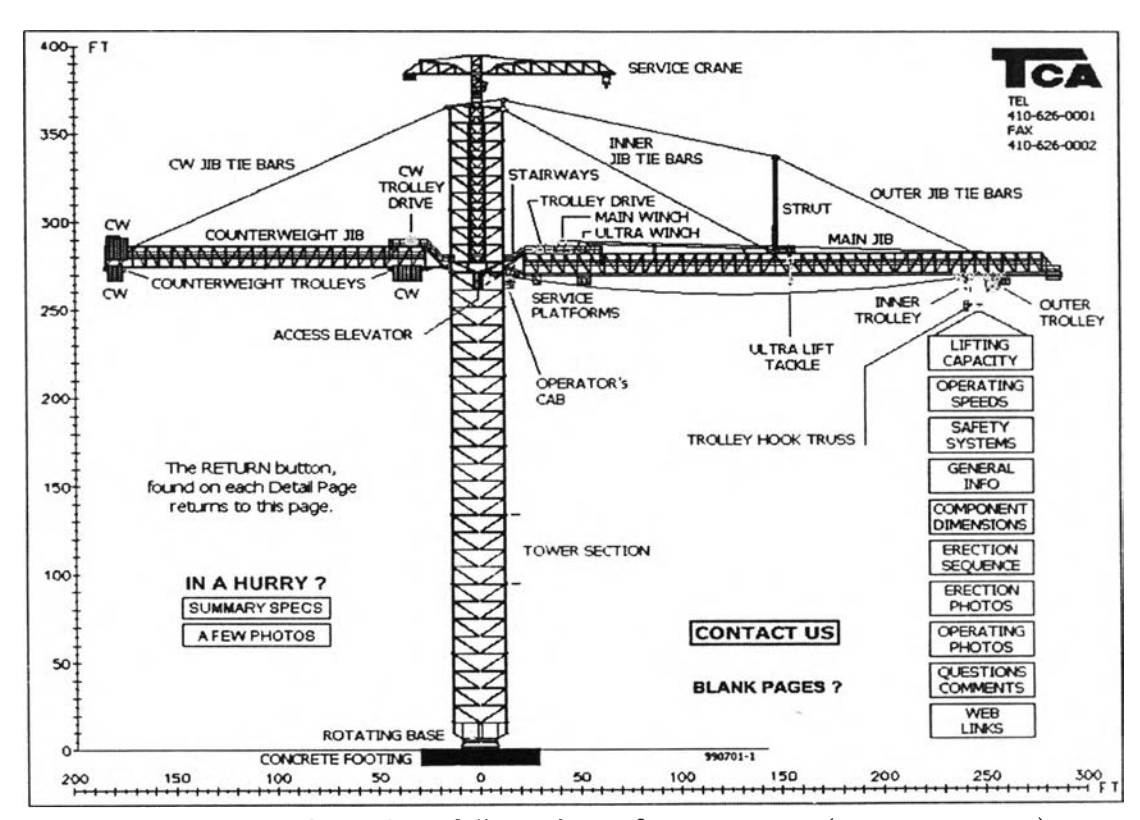

Figure A1-6: Information of dimensions of a tower crane (www.crane.com)

**Truck-mounted Concrete Pump**

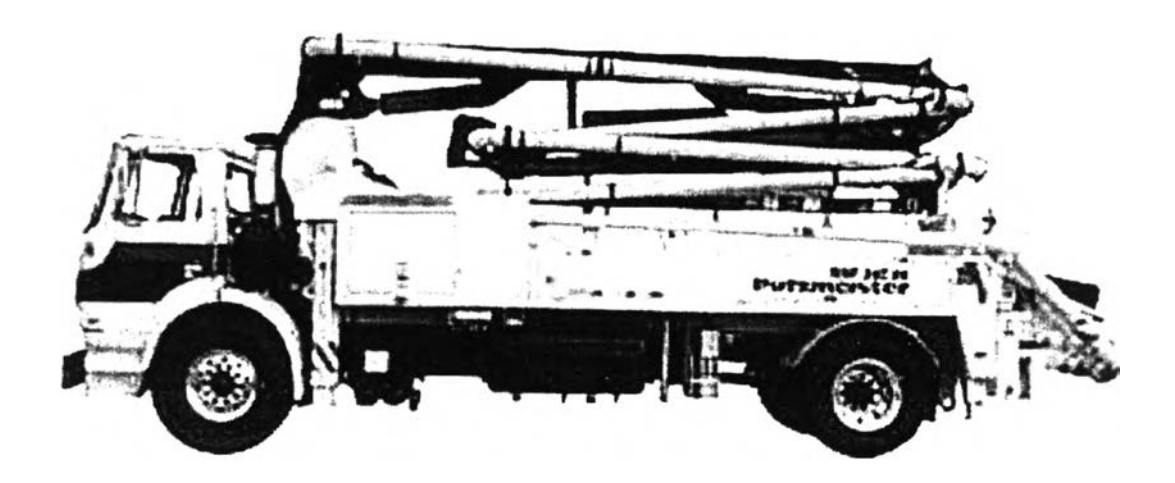

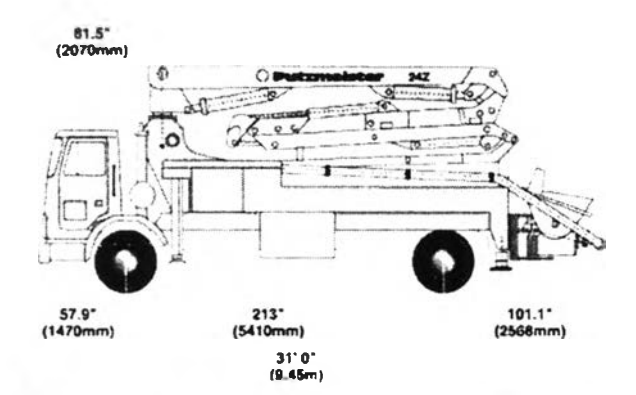

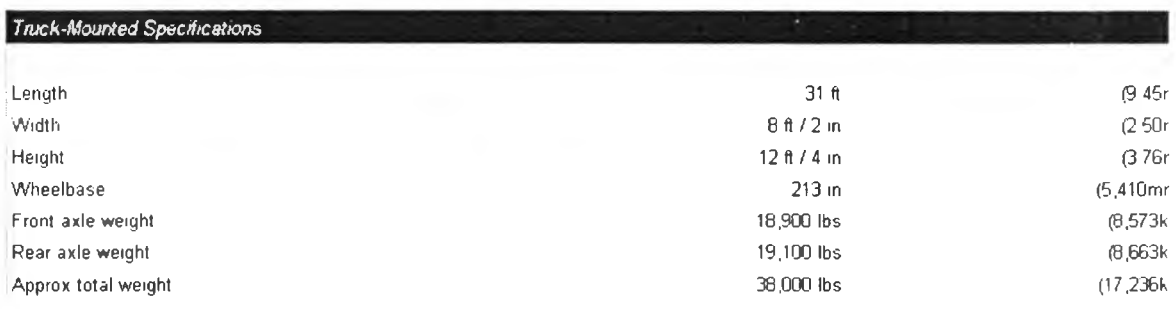

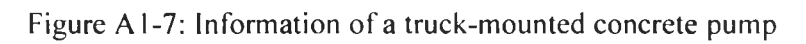

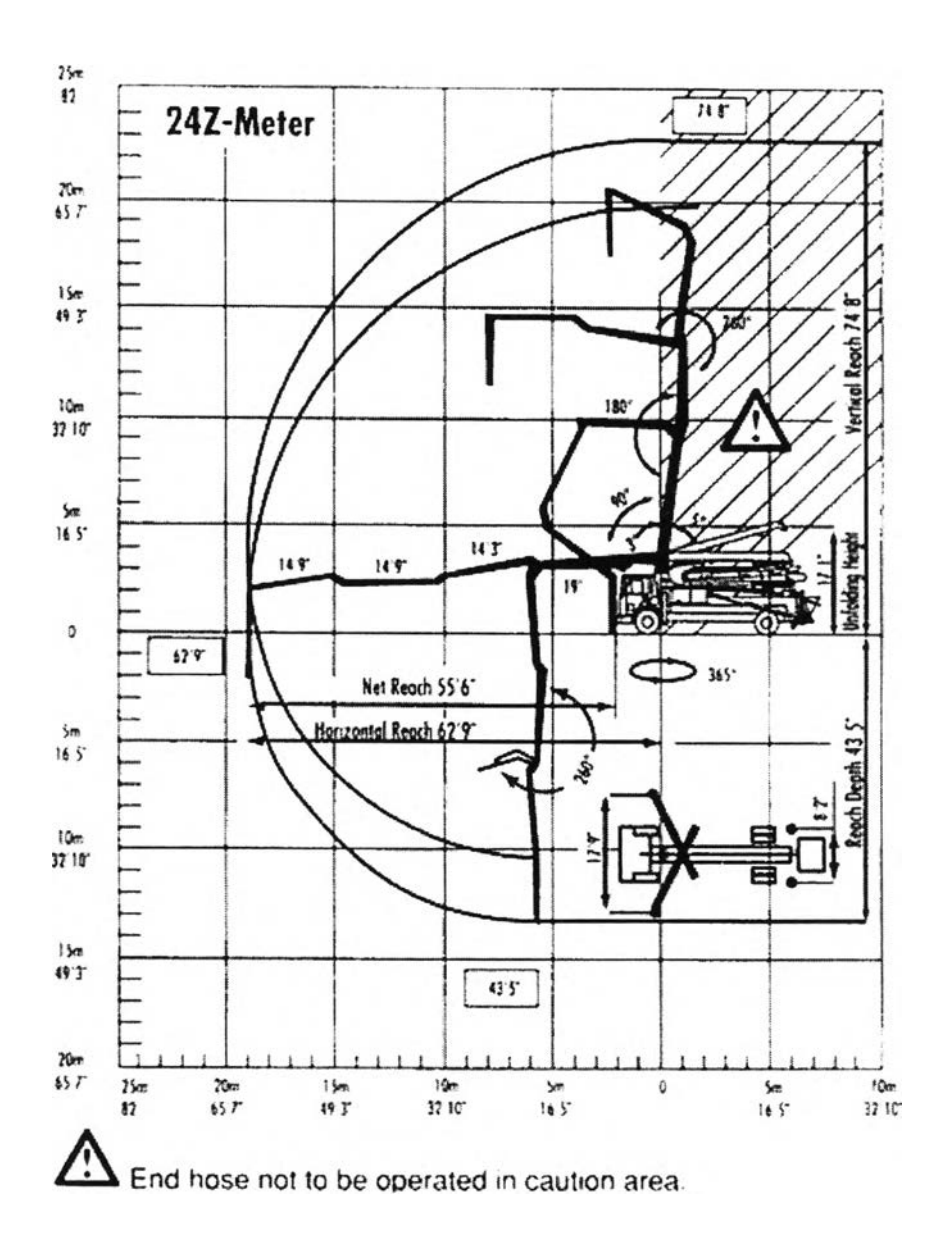

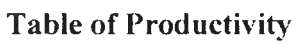

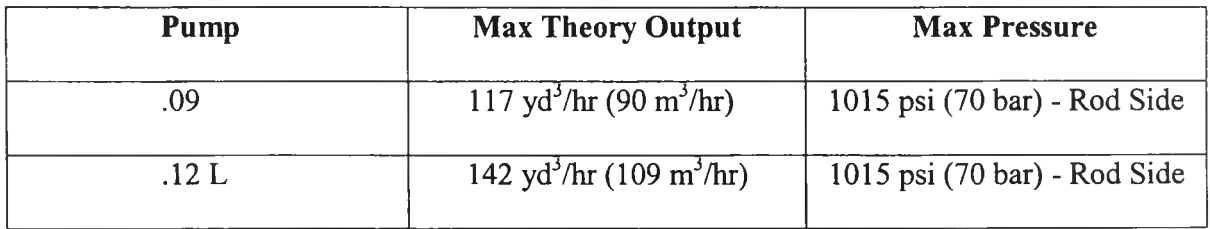

Figure A1-8: Information of a truck-mounted concrete pump (*www.putzmeister.com*)

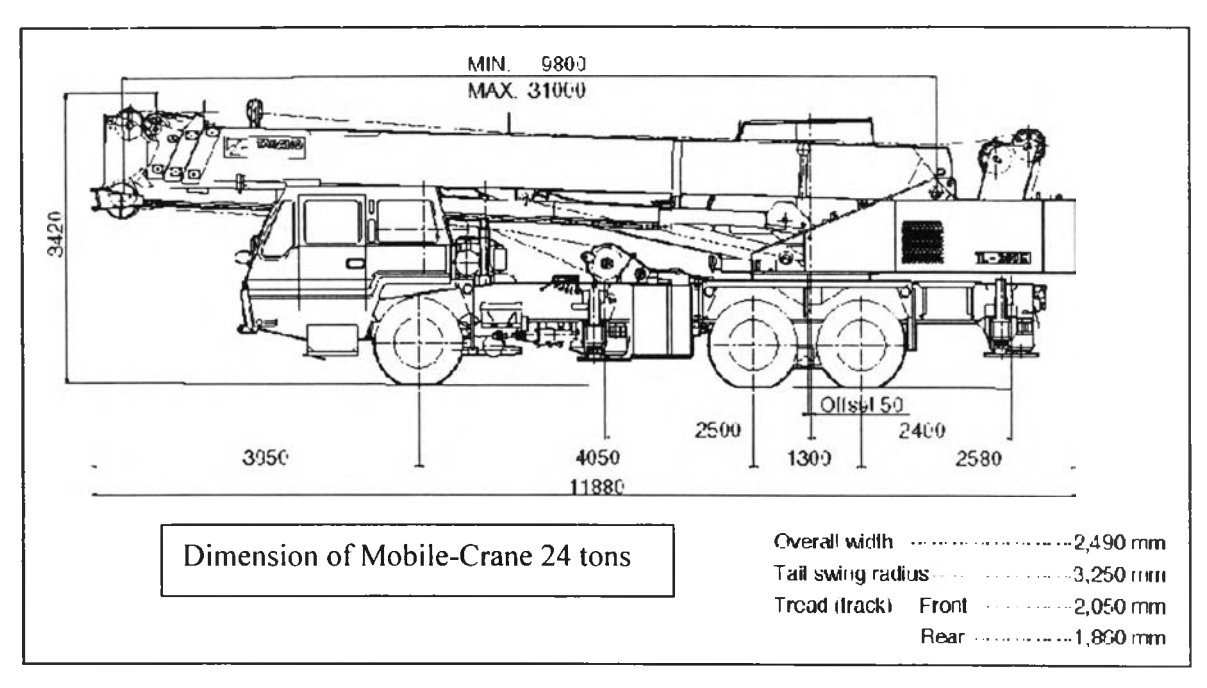

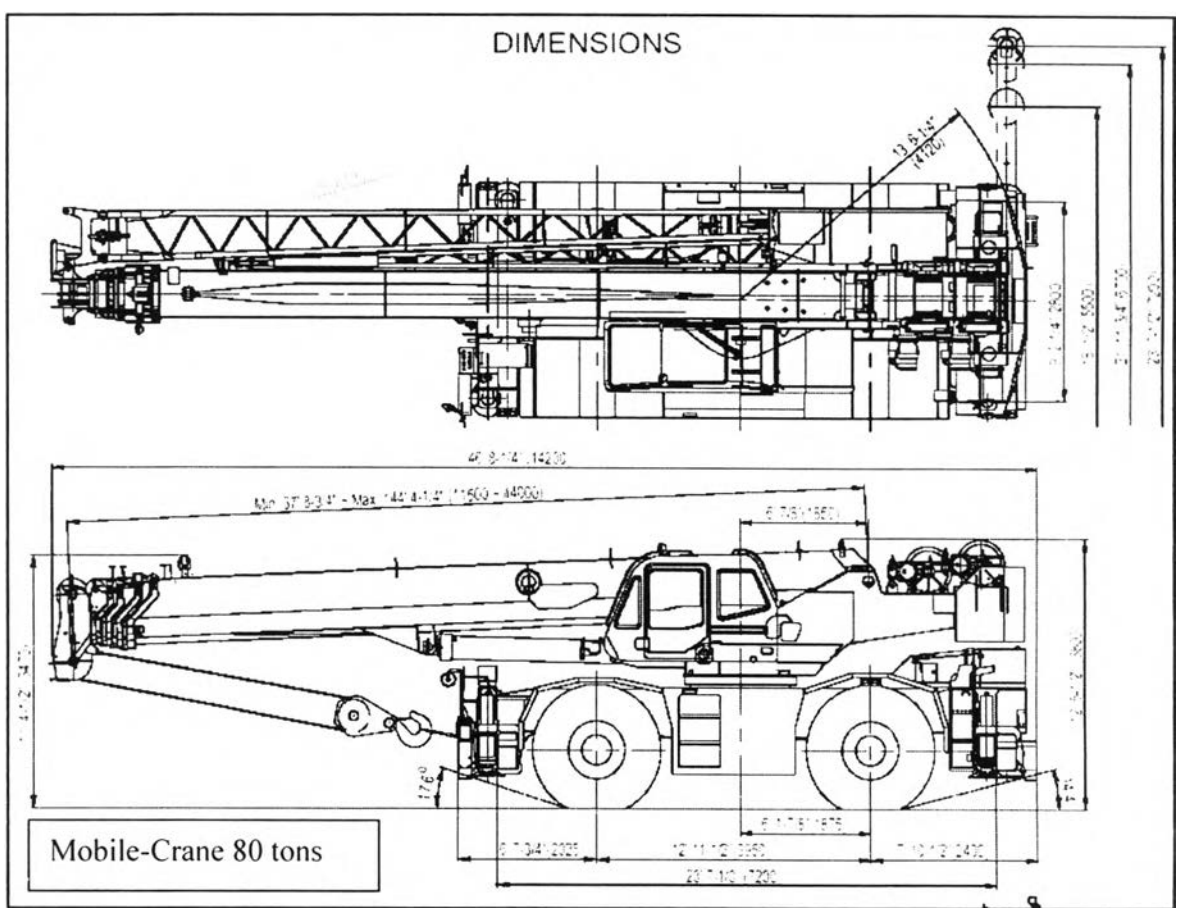

Figure A1-9: Information of a mobile-crane

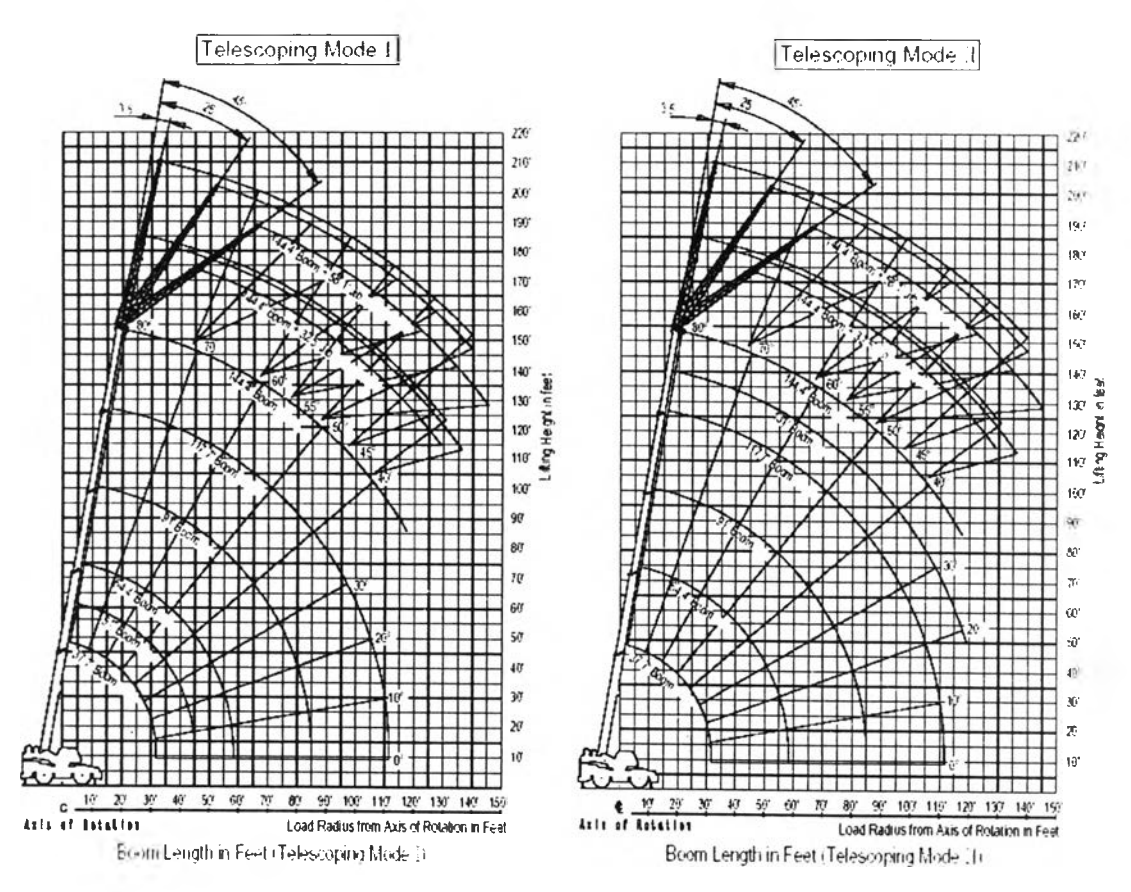

Figure A1-10: Information of a mobile-crane (Continue)

 $\mathcal{L}(\mathcal{C})$ 

**Static Models of Construction Machines and Facilities Generated by CAD Software**

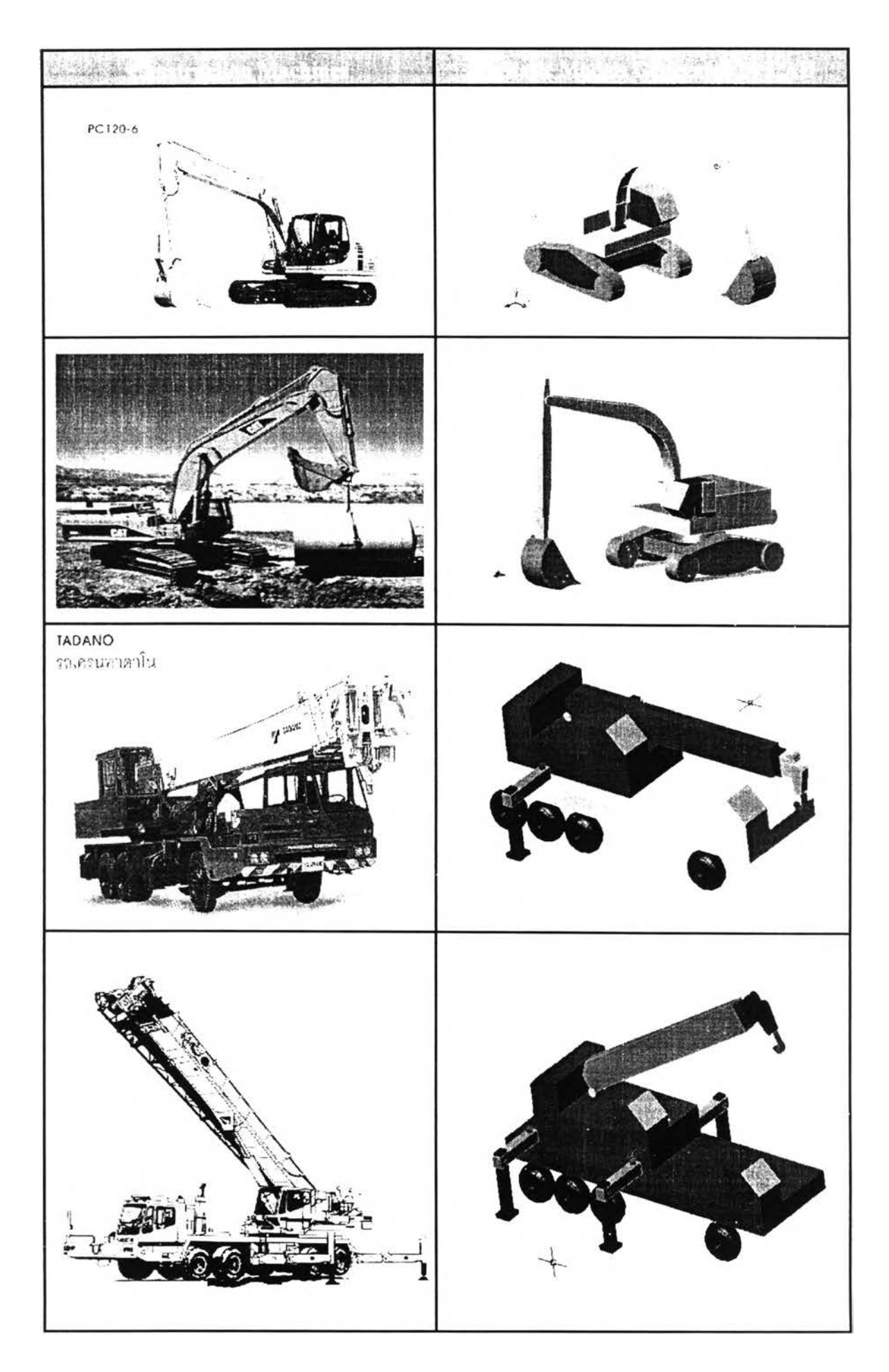

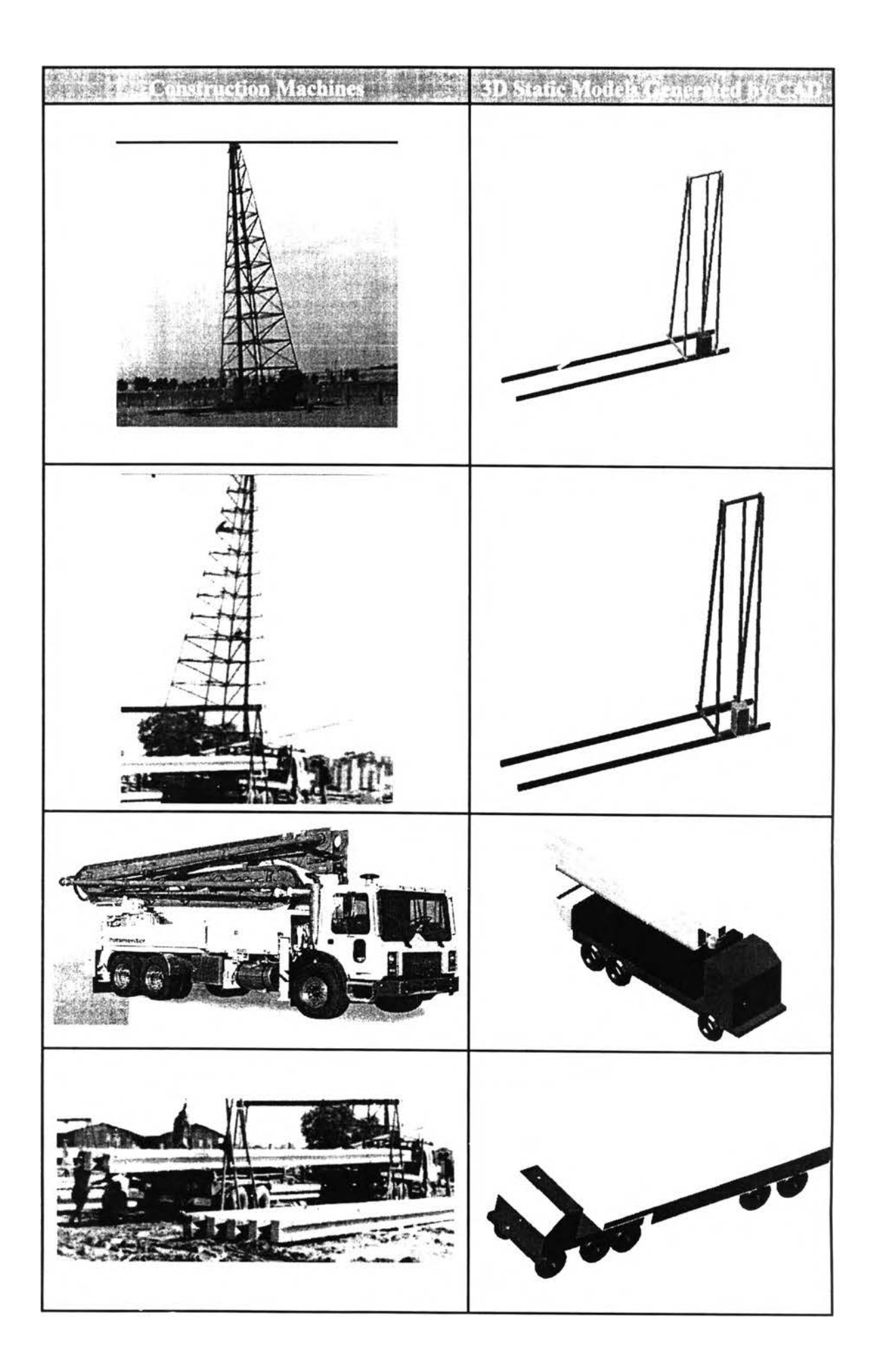

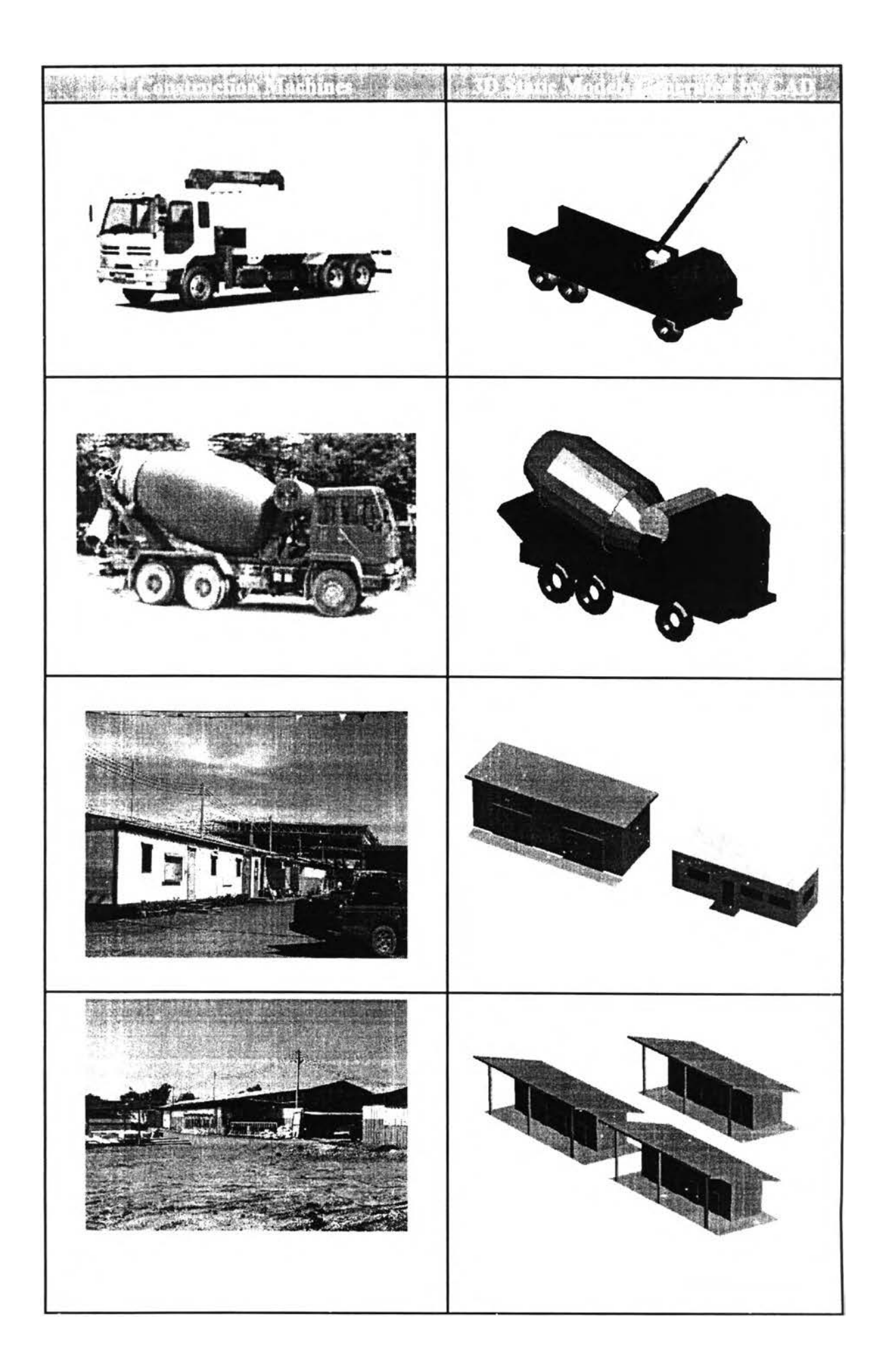

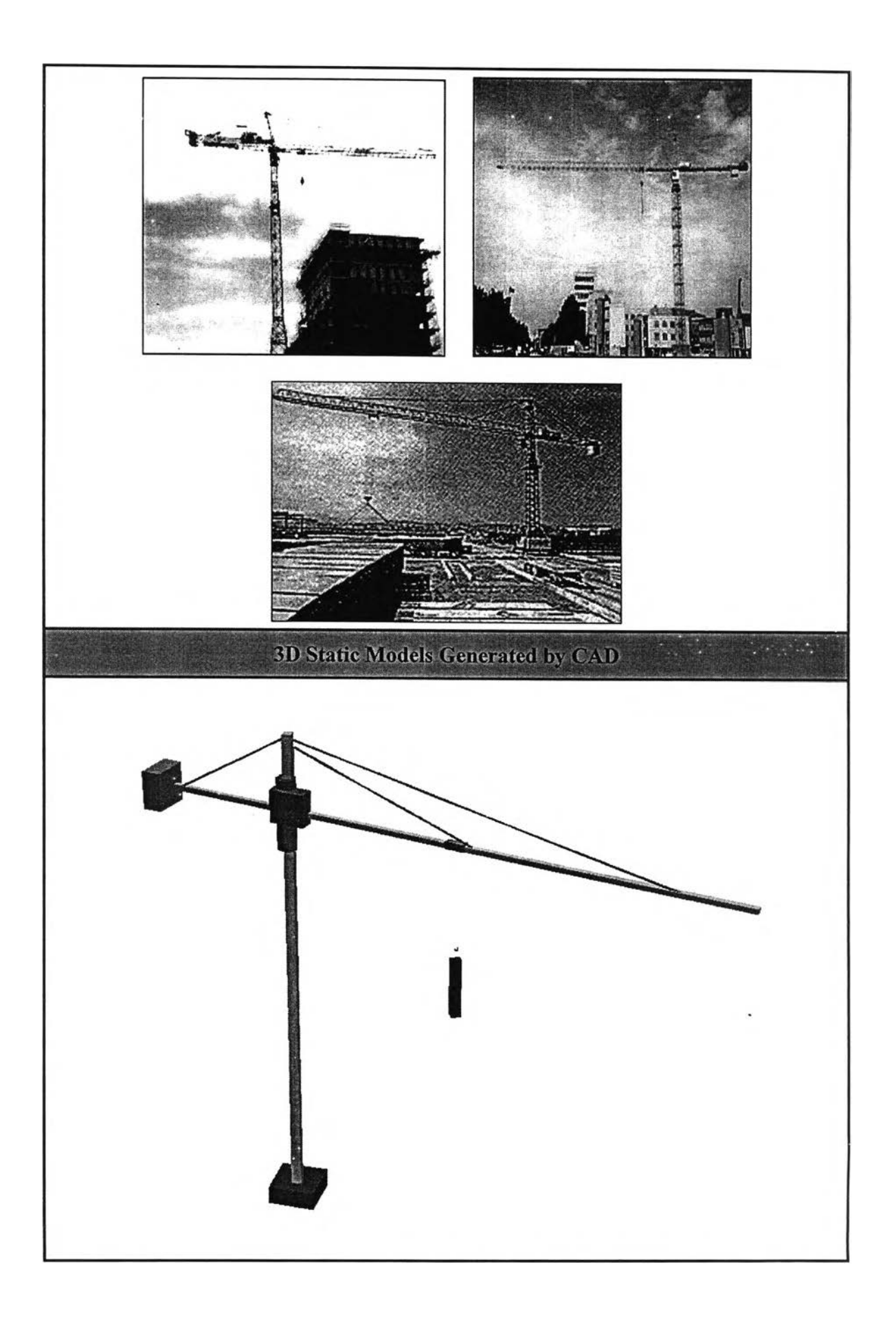

Hierarchical Structures of Construction Machine Models

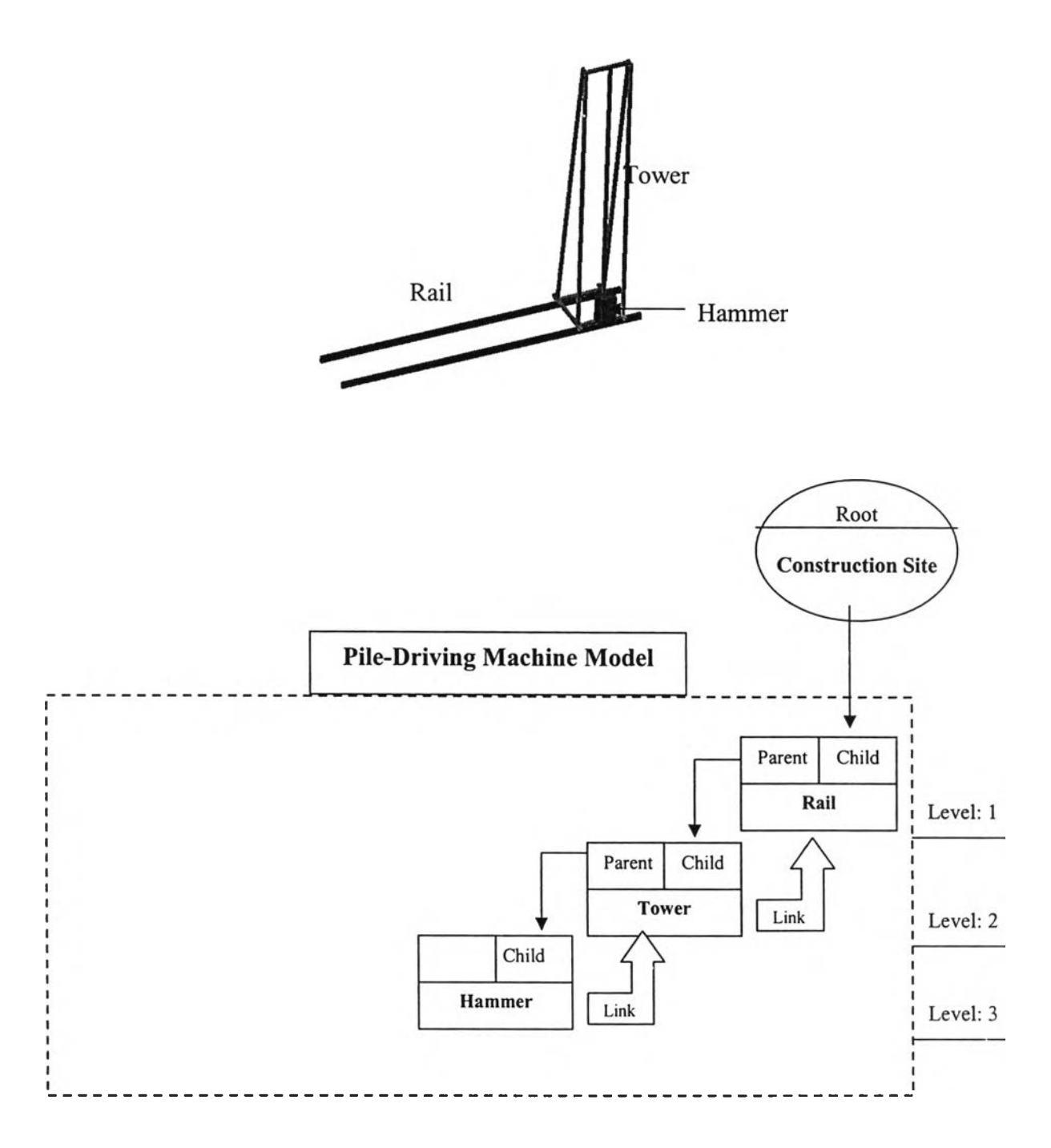

Figure A3-1: Family-tree and hierarchical structure of a *pile-driving machine* model

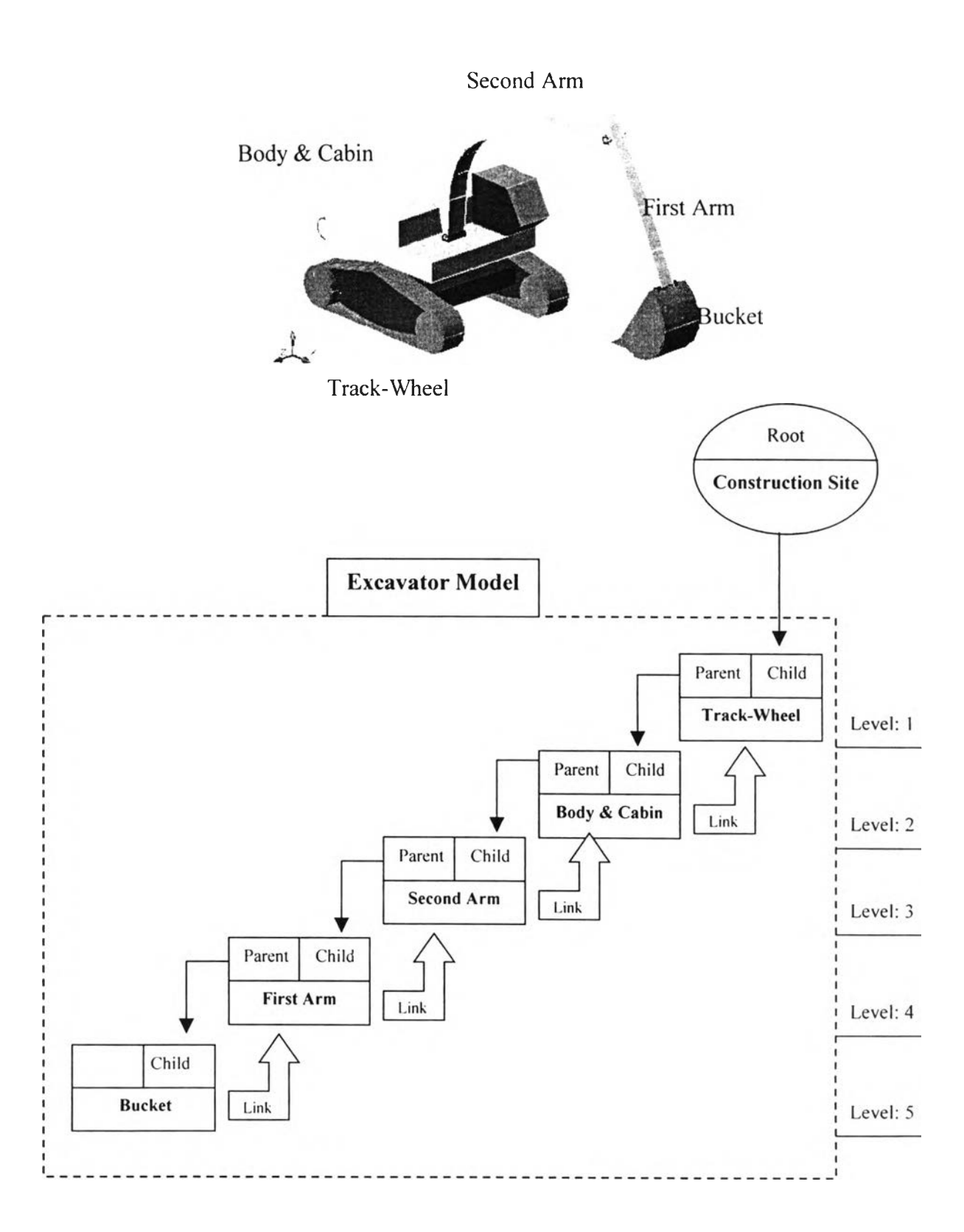

Figure A3-2: Family-tree and hierarchical structure of an excavator model

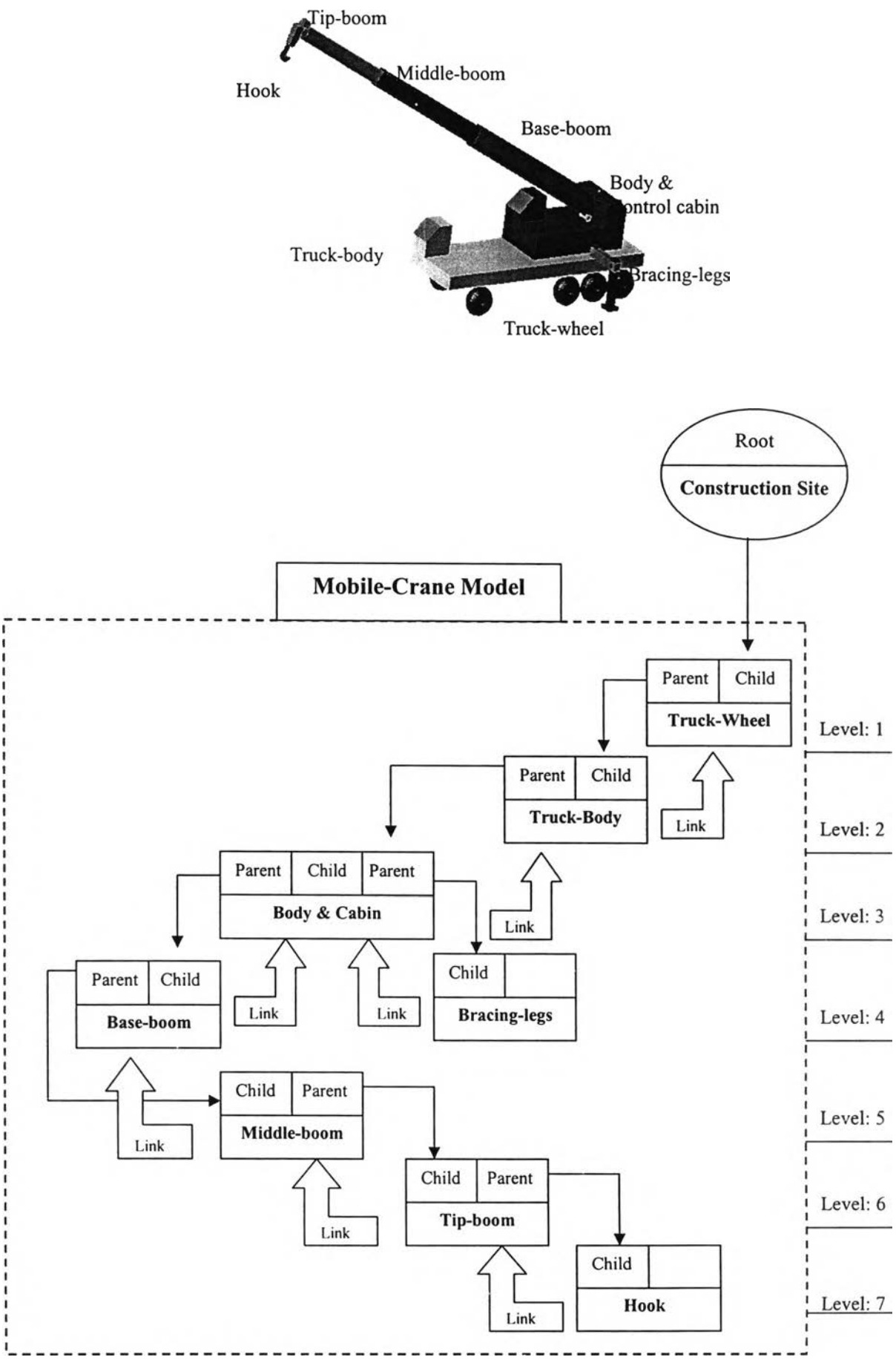

Figure A3-3: Family-tree and hierarchical structure of a *mobile-crane* model

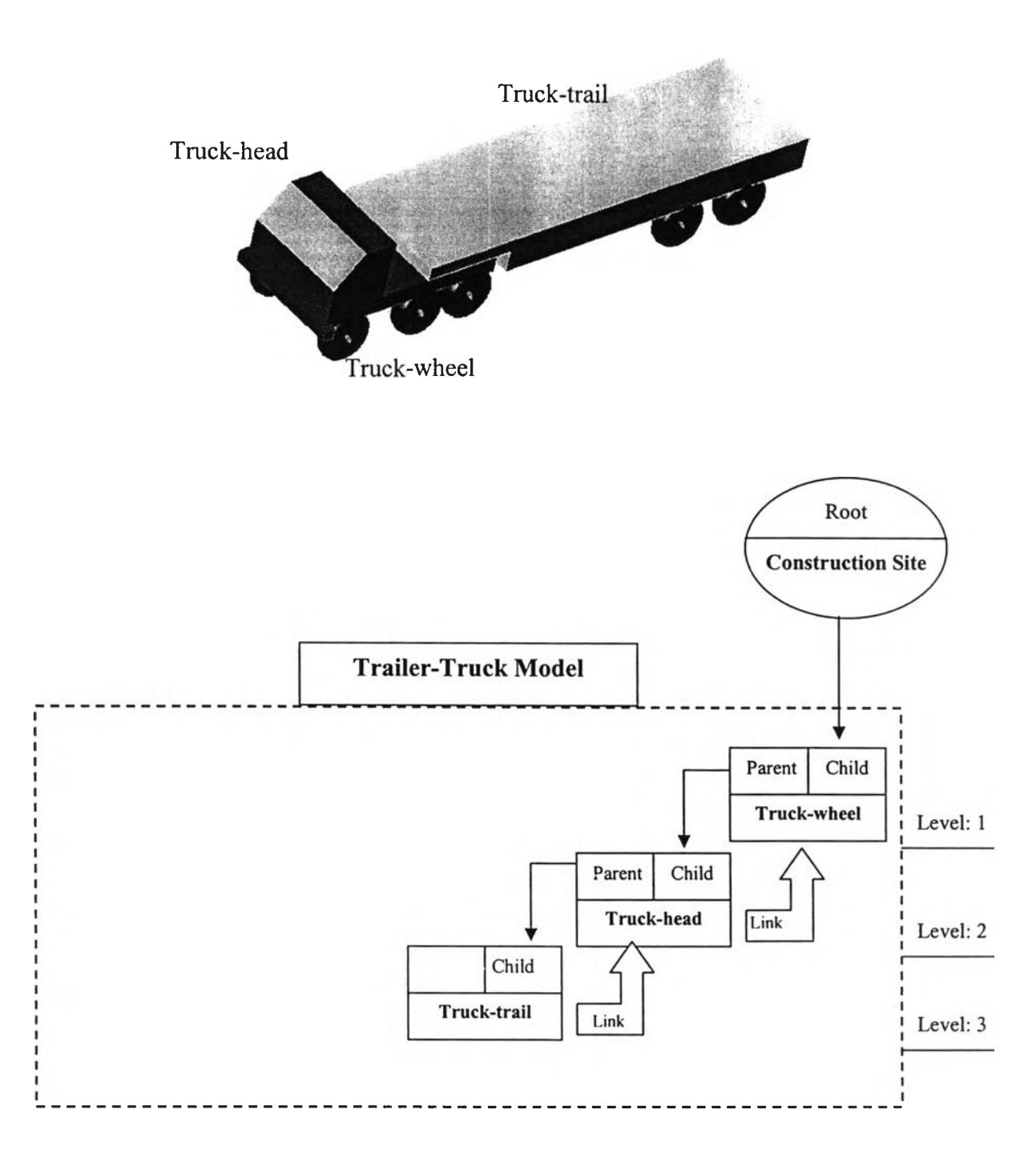

Figure A3-4: Family-tree and hierarchical structure of a *trailer-truck* model

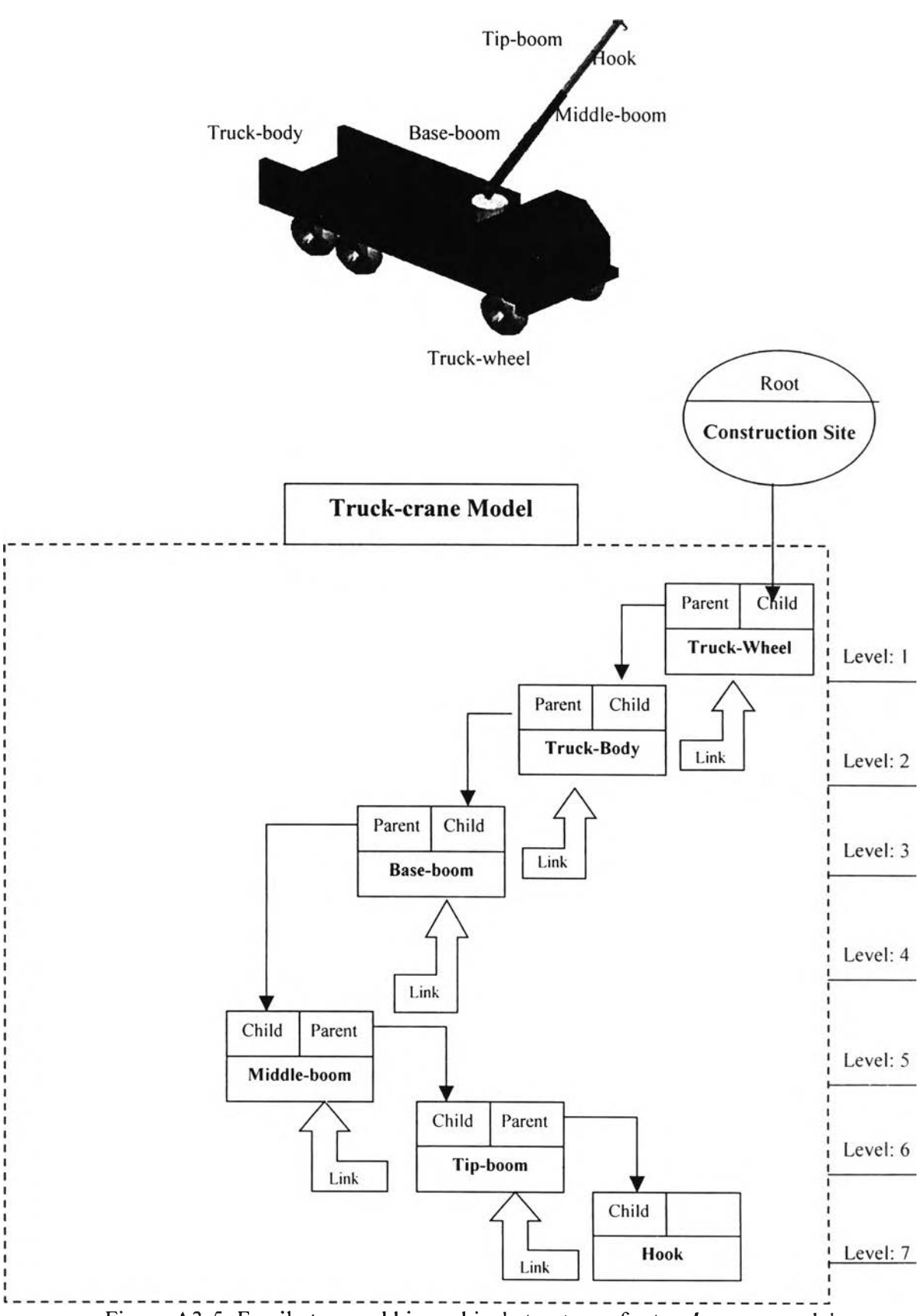

Figure A3-5: Family-tree and hierarchical structure of a truck-crane model

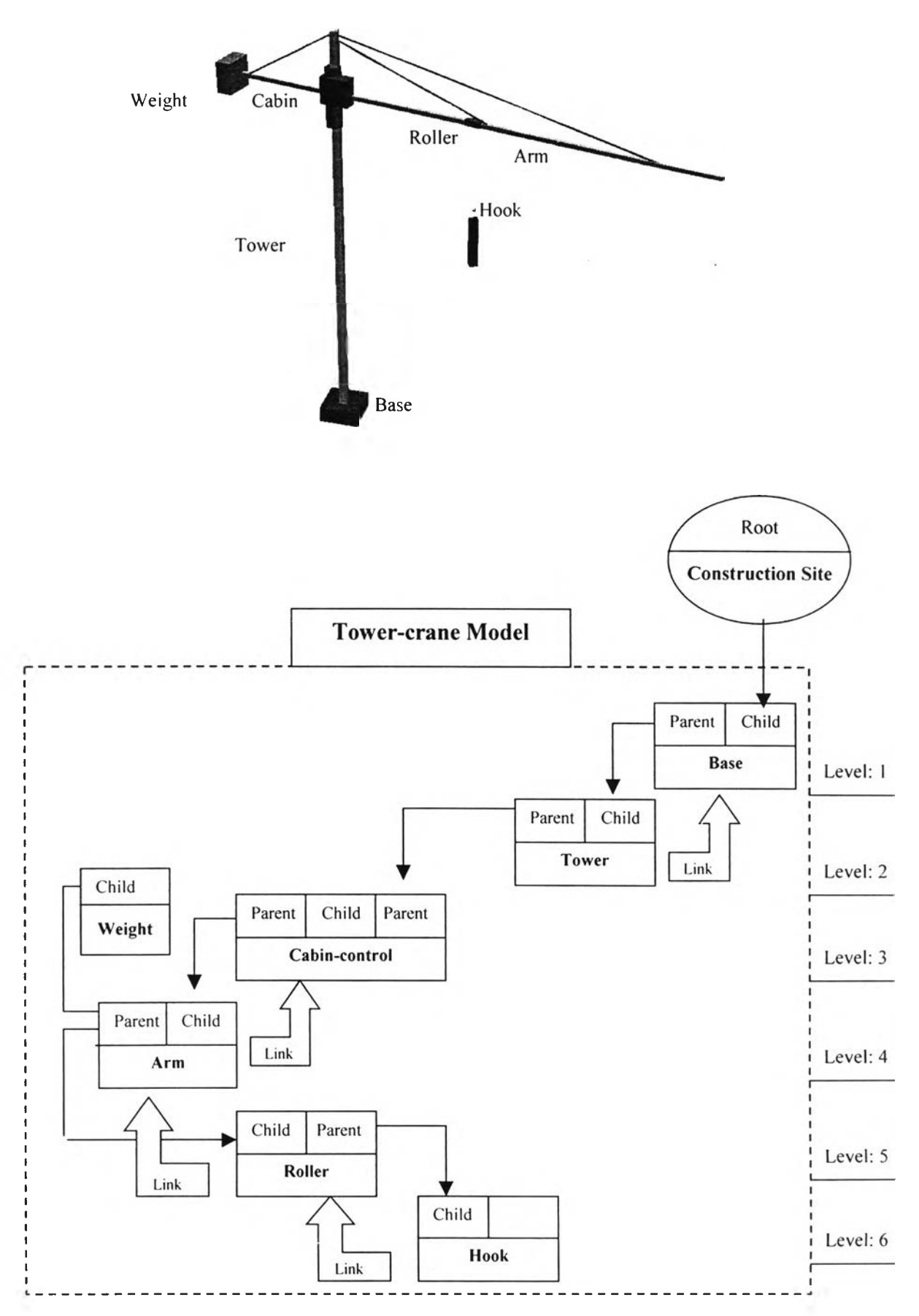

Figure A3-6: Family-tree and hierarchical structure of a tower-crane model

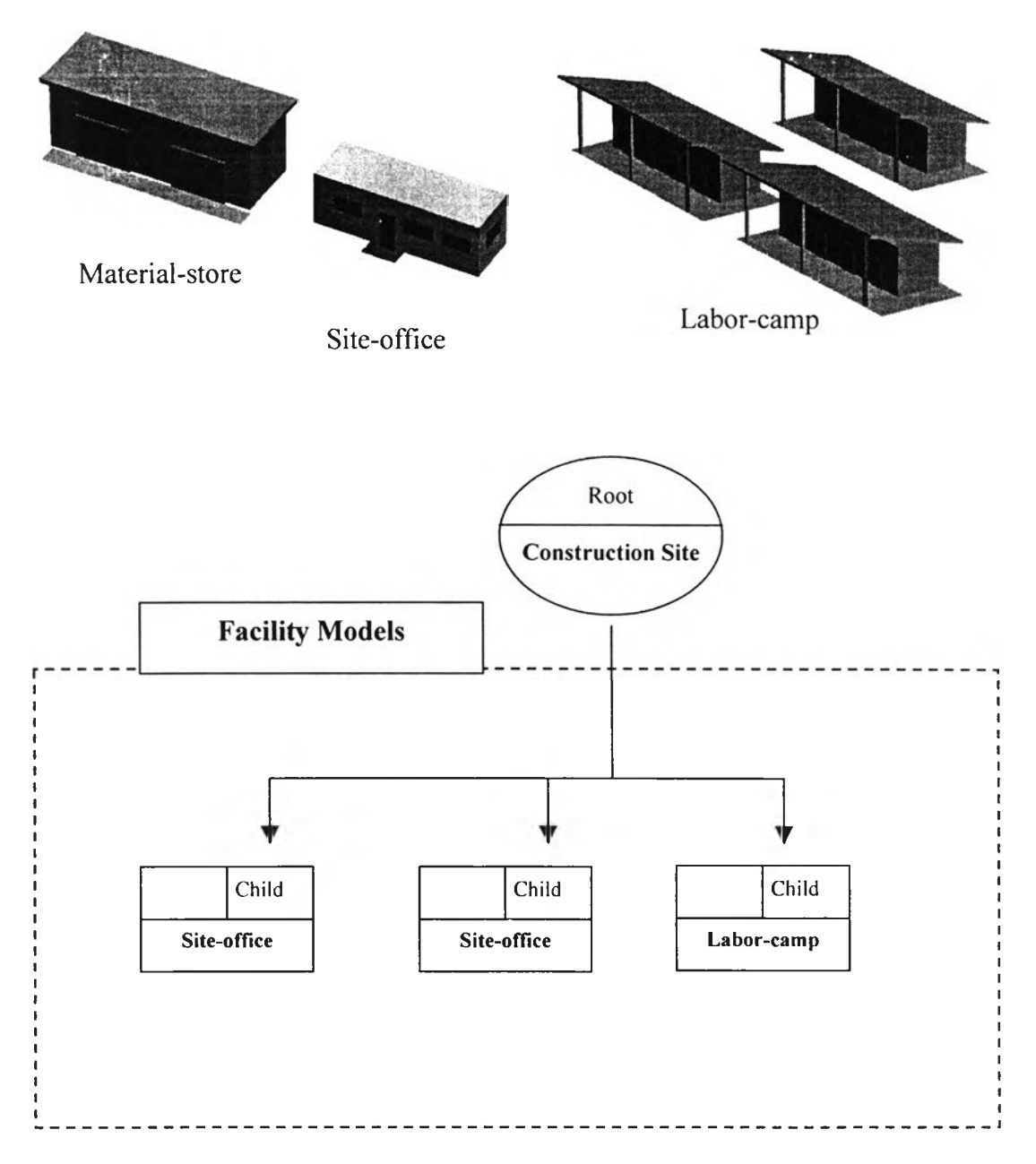

Figure A3-7: Family-tree and hierarchical structure of *facility* models

Controlling Parameters of Factory-Construction Activities

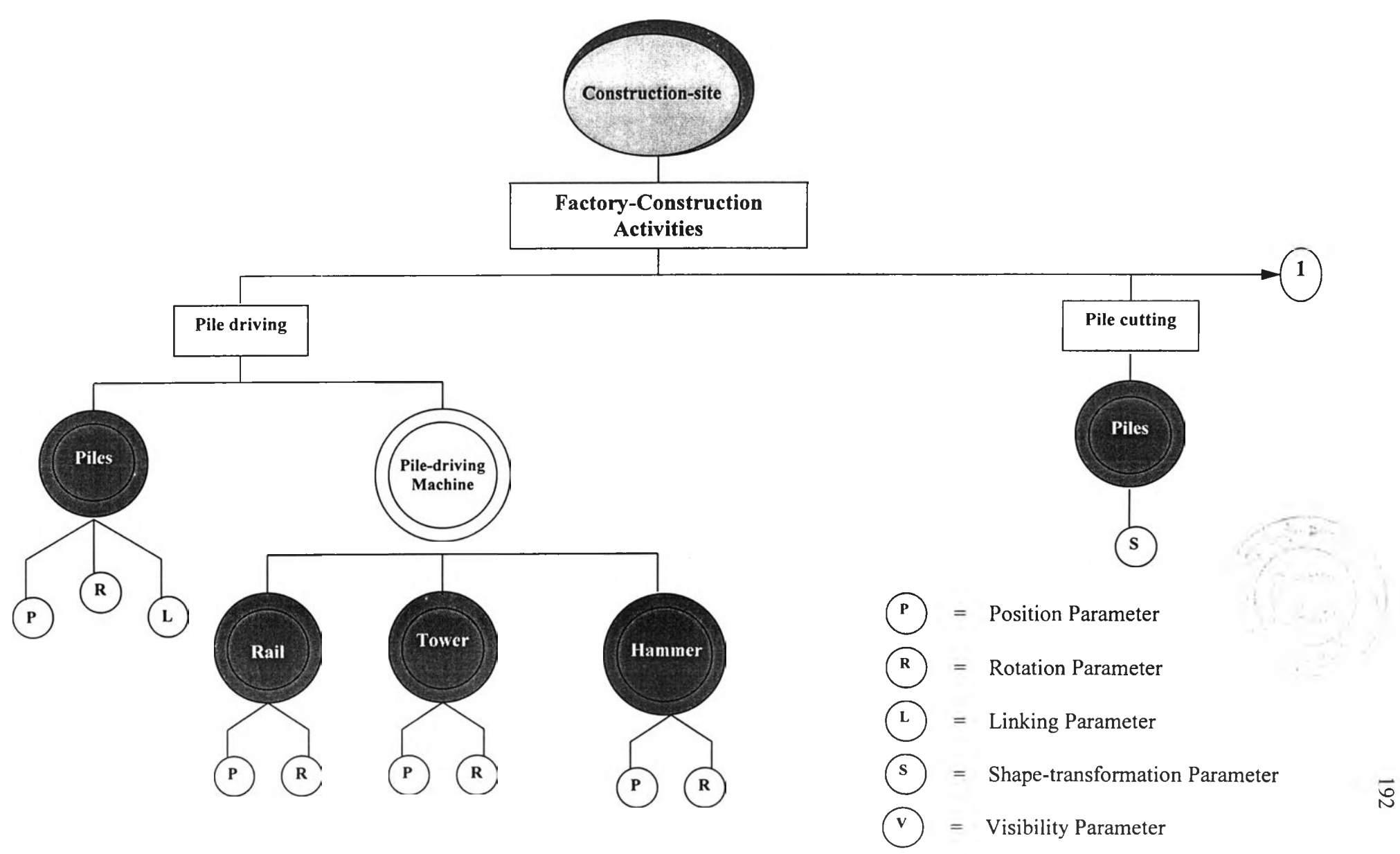

Figure A4-1: The controlling parameters of factory-construction activities

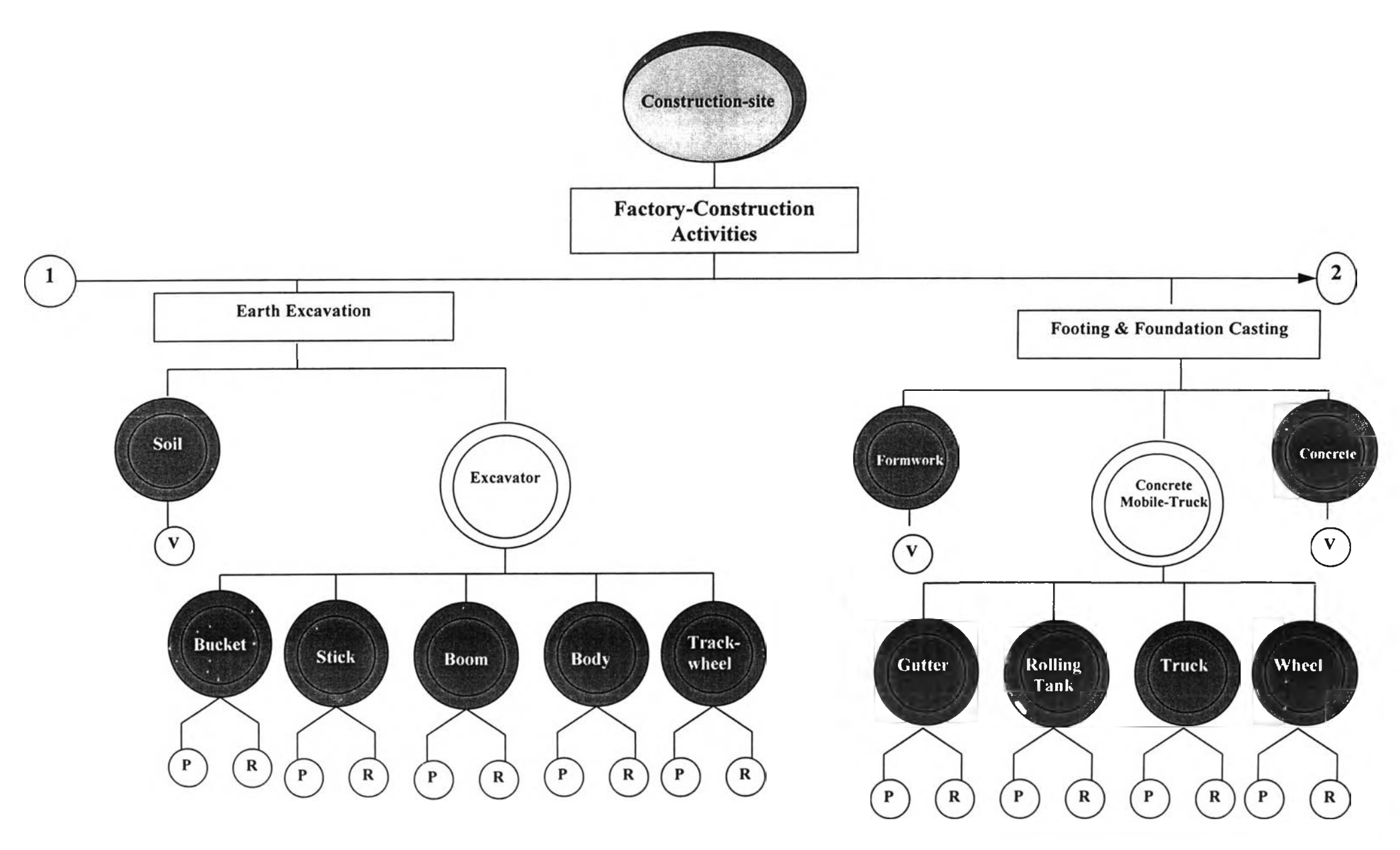

Figure A4-2: The controlling parameters of factory-construction activities (continue)

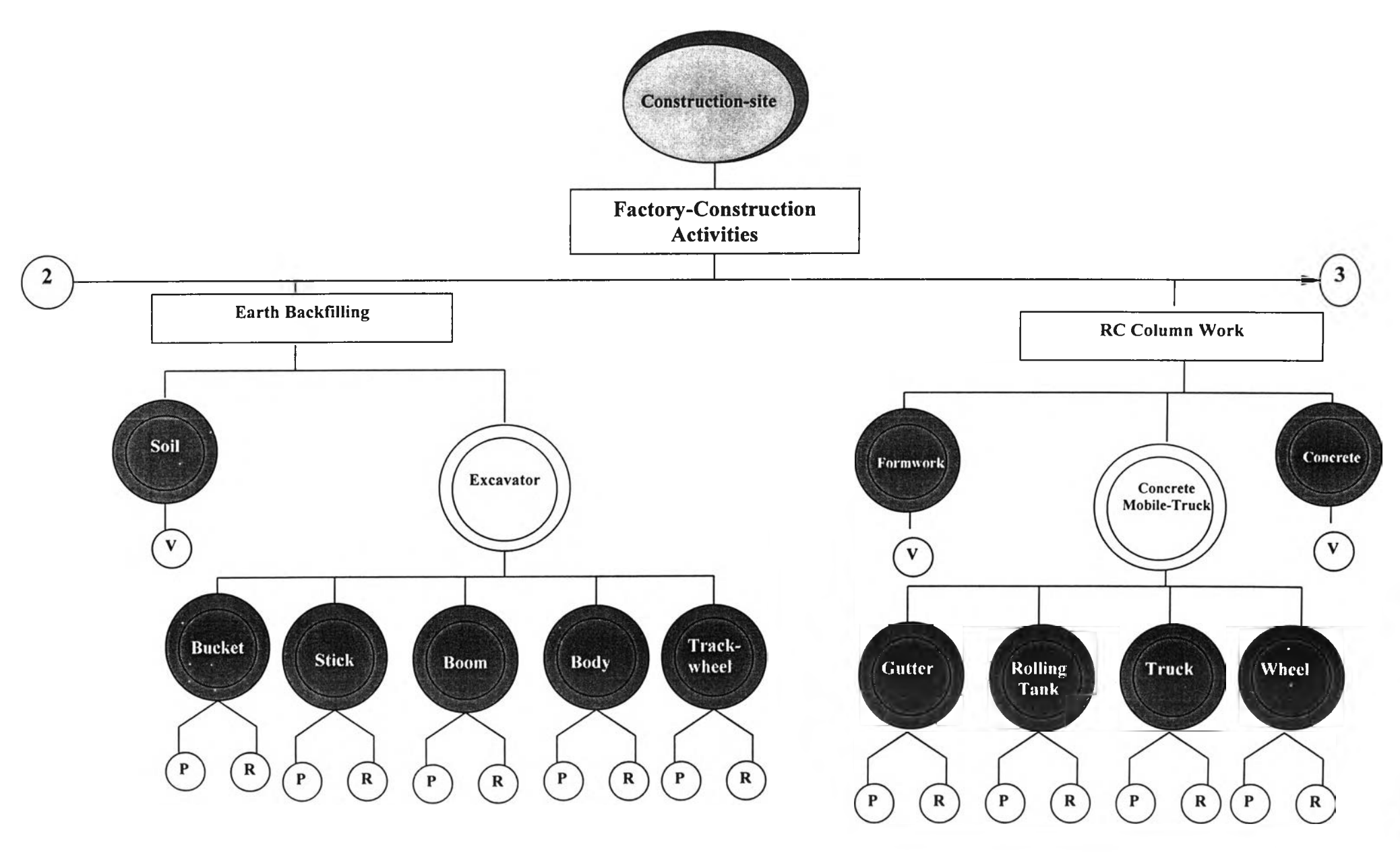

Figure A4-3: The controlling parameters of factory-construction activities (continue)

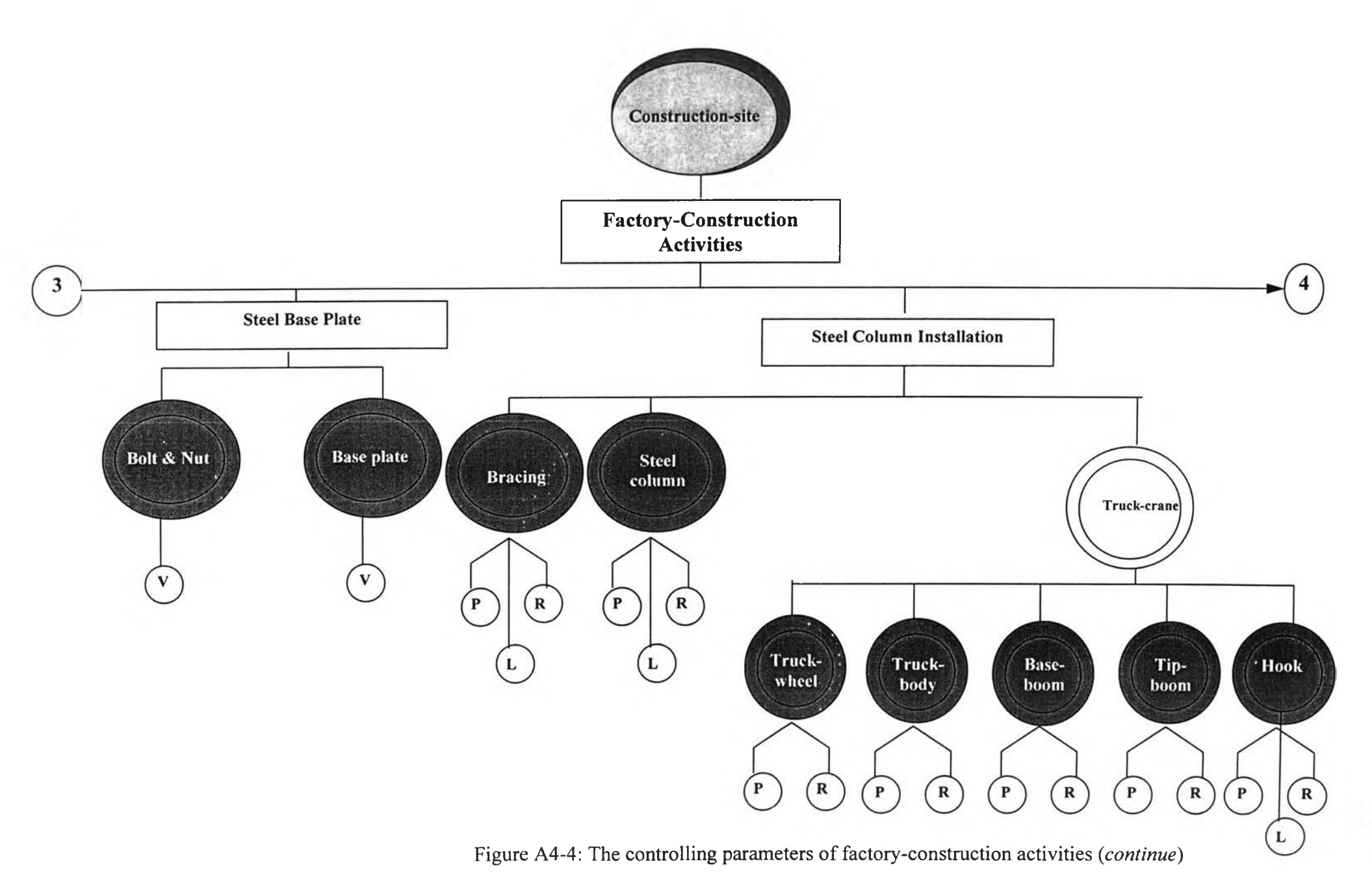

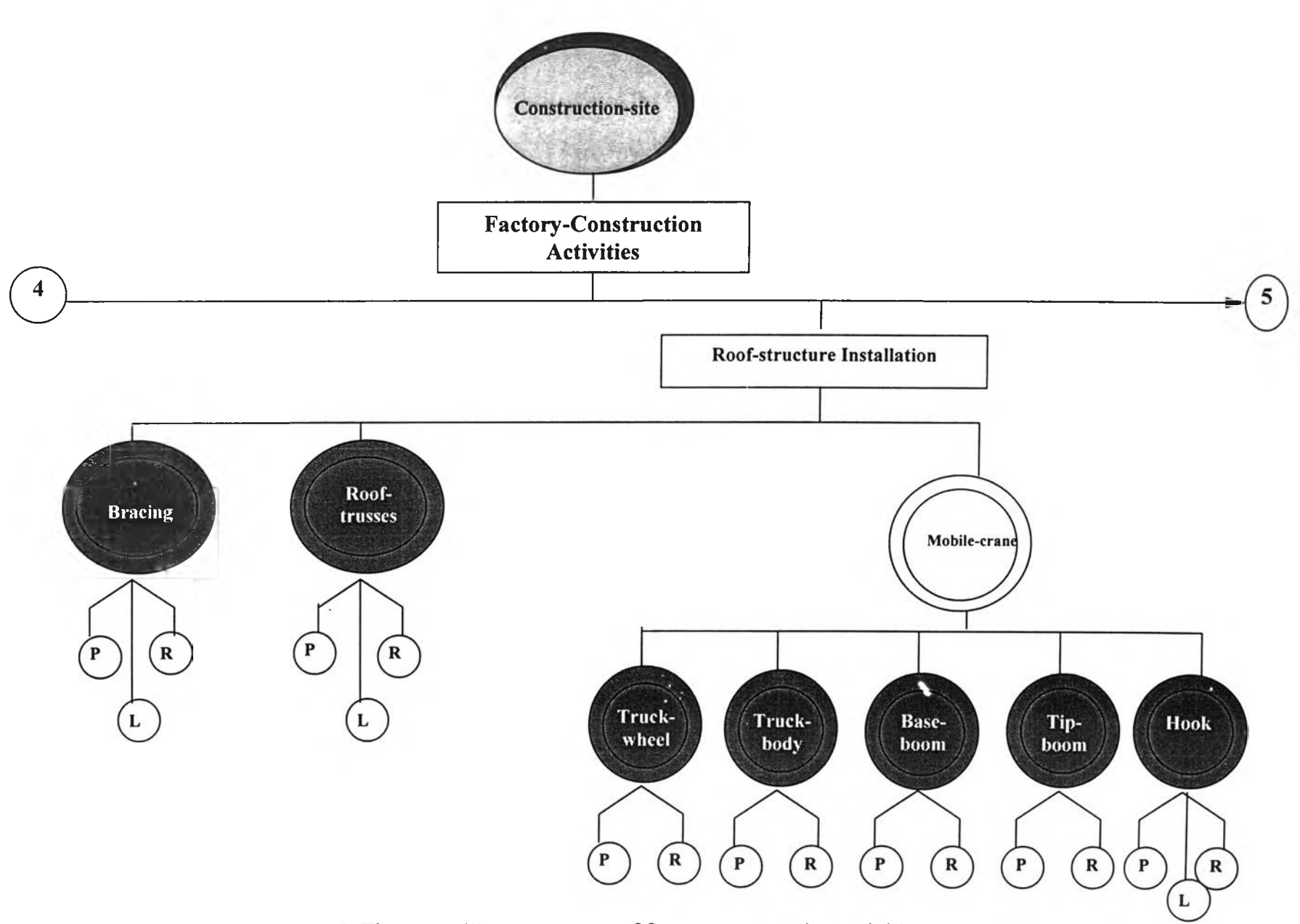

Figure A4-5: The controlling parameters of factory-construction activities (continue)

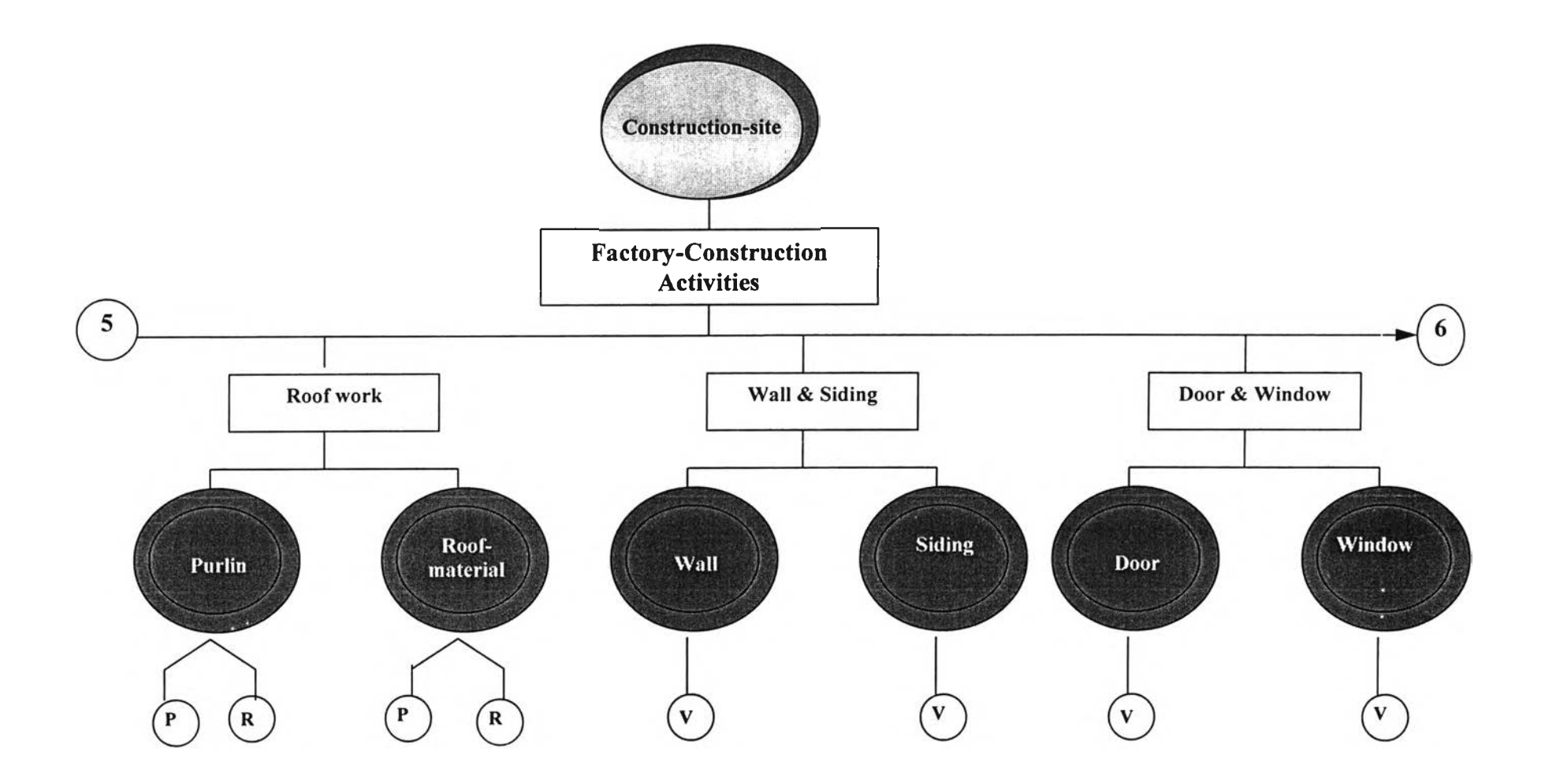

Figure A4-6: The controlling parameters of factory-construction activities (*continue*)

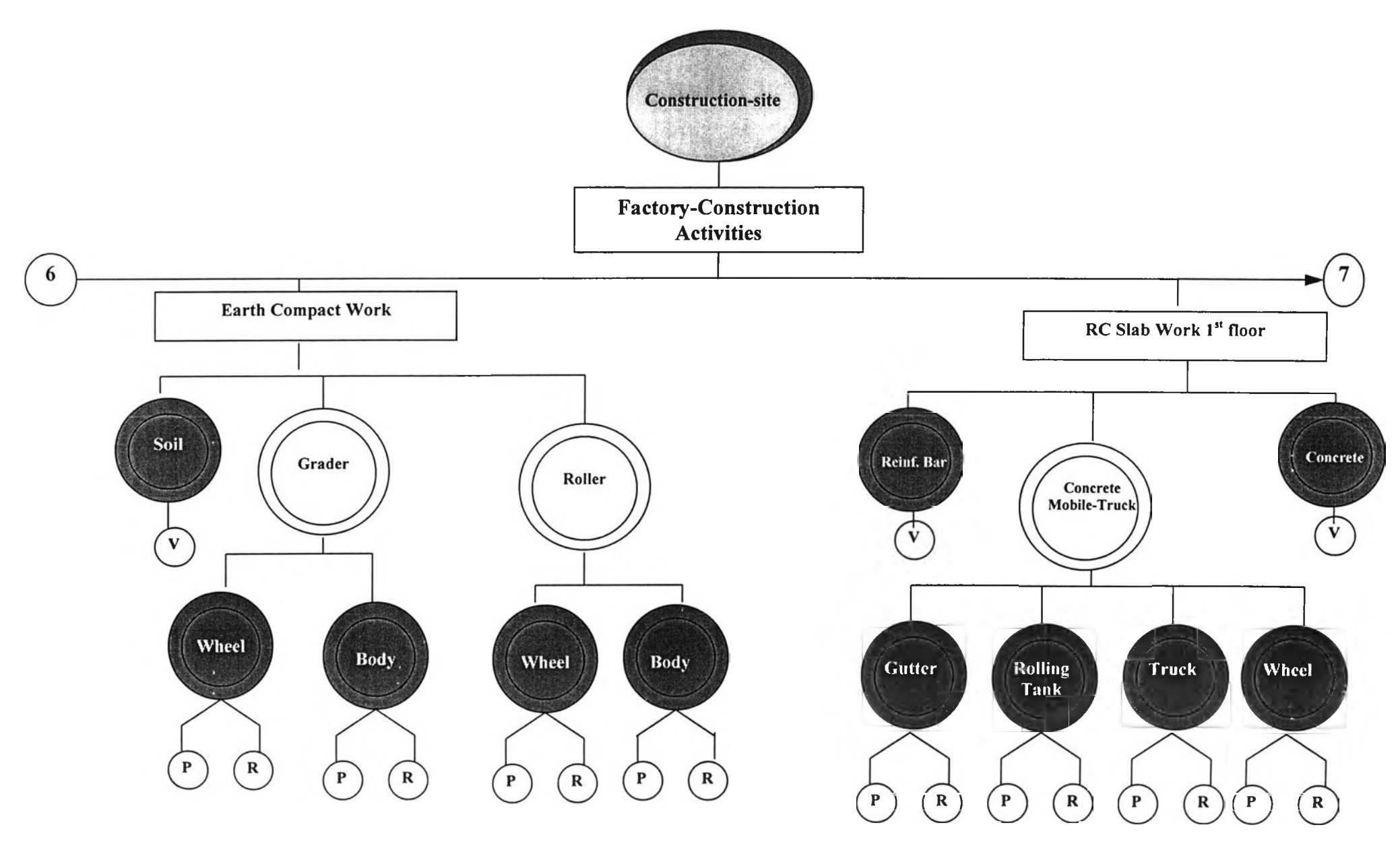

Figure A4-7: The controlling parameters of factory-construction activities (*continue*)
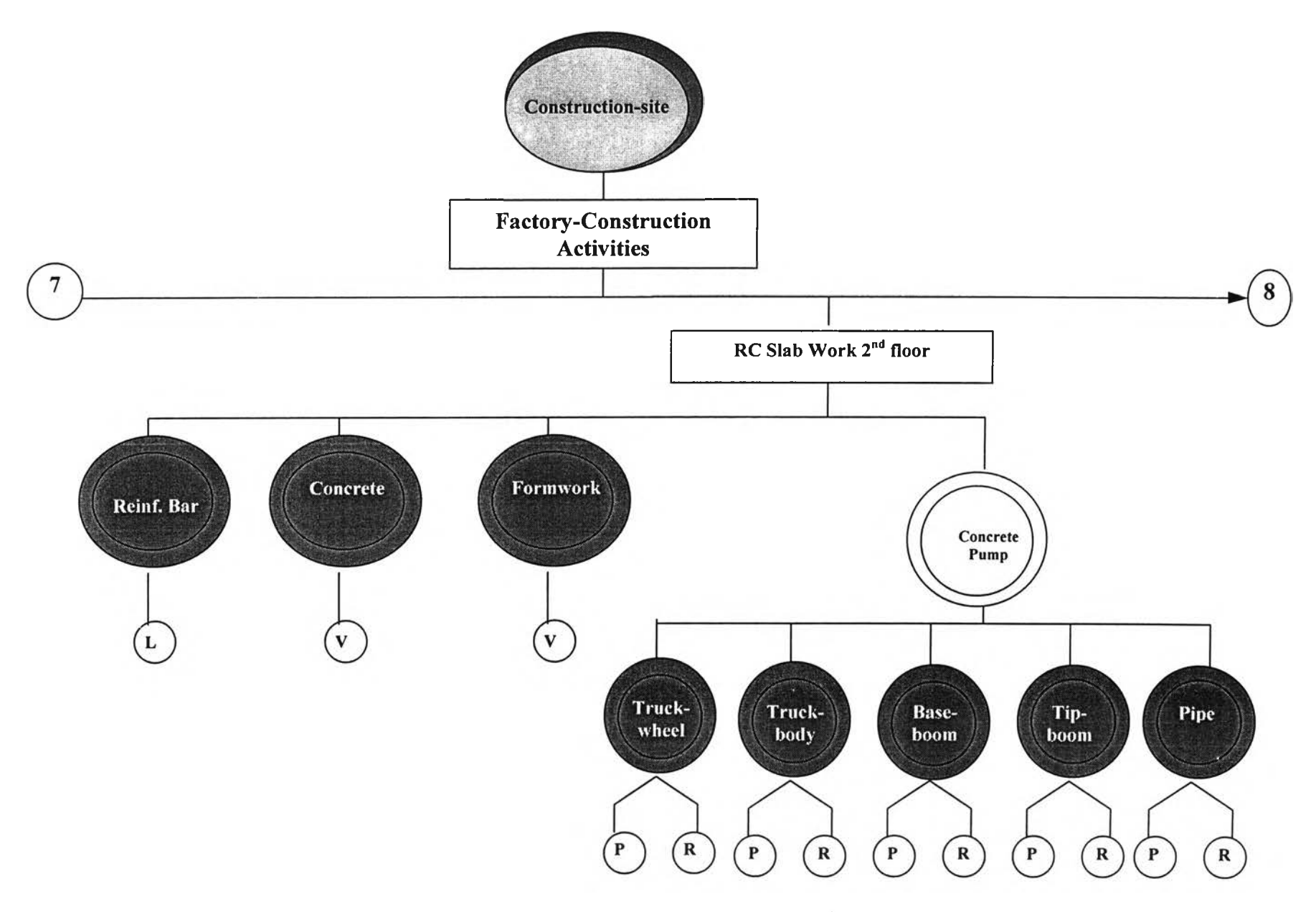

Figure A4-8: The controlling parameters of factory-construction activities (*continue*)

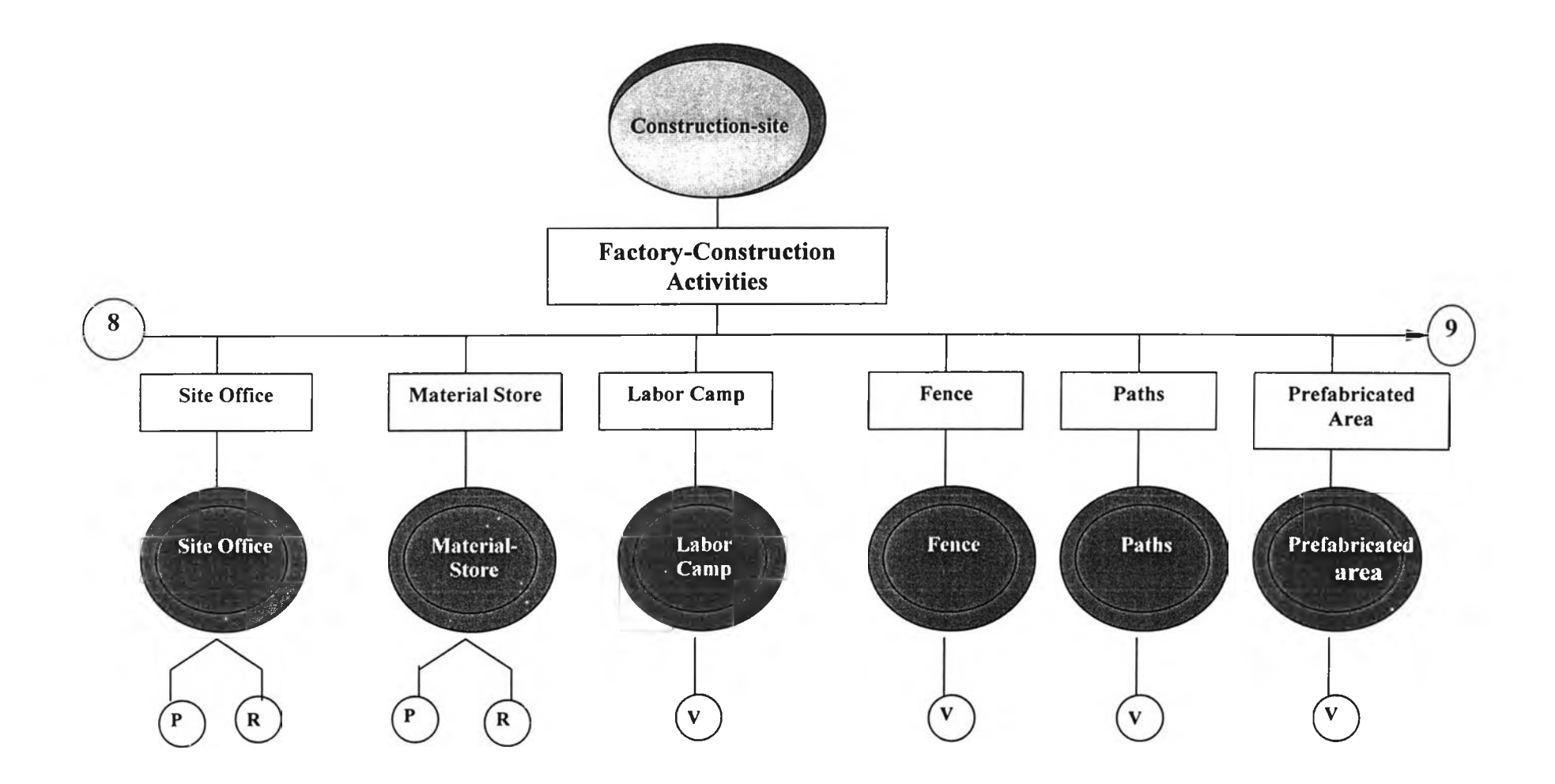

Figure A4-9: The controlling parameters of factory-construction activities (*continue*)

Appendix 5

Charts of

Properties and Details of Data for the Integrated System

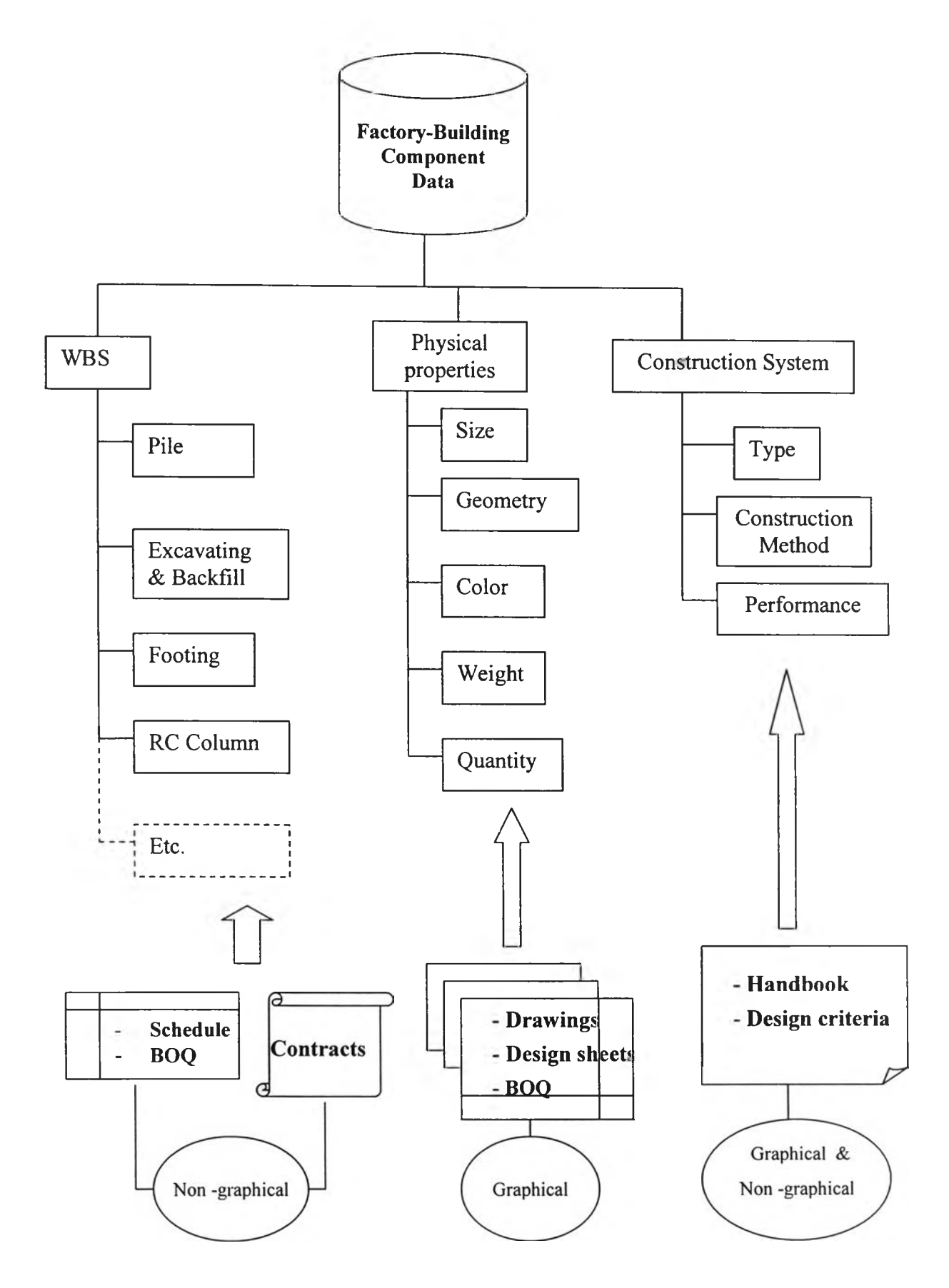

Figure A5-1: Properties and details of factory-building component data

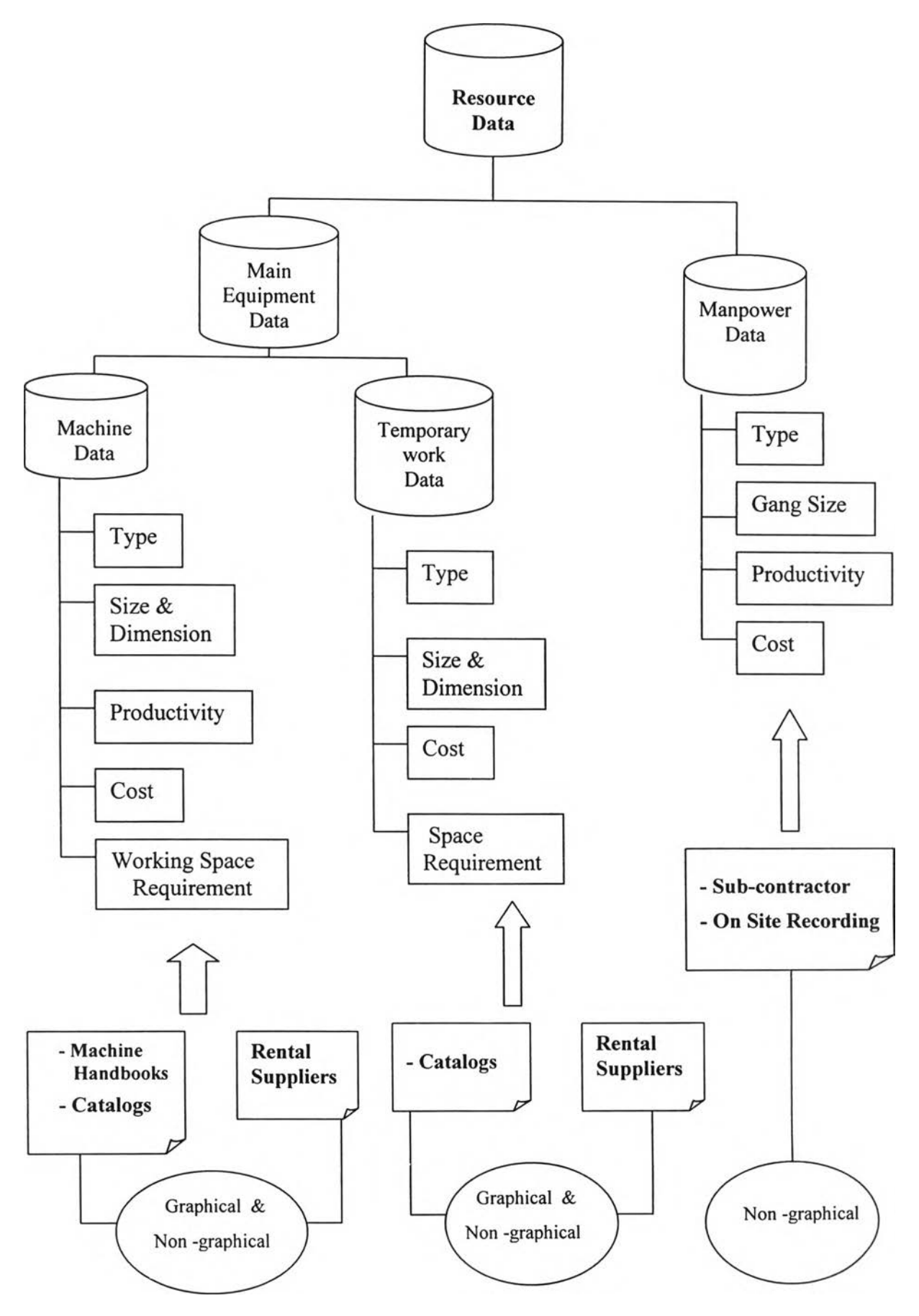

Figure A5-2: Properties and details of resource data

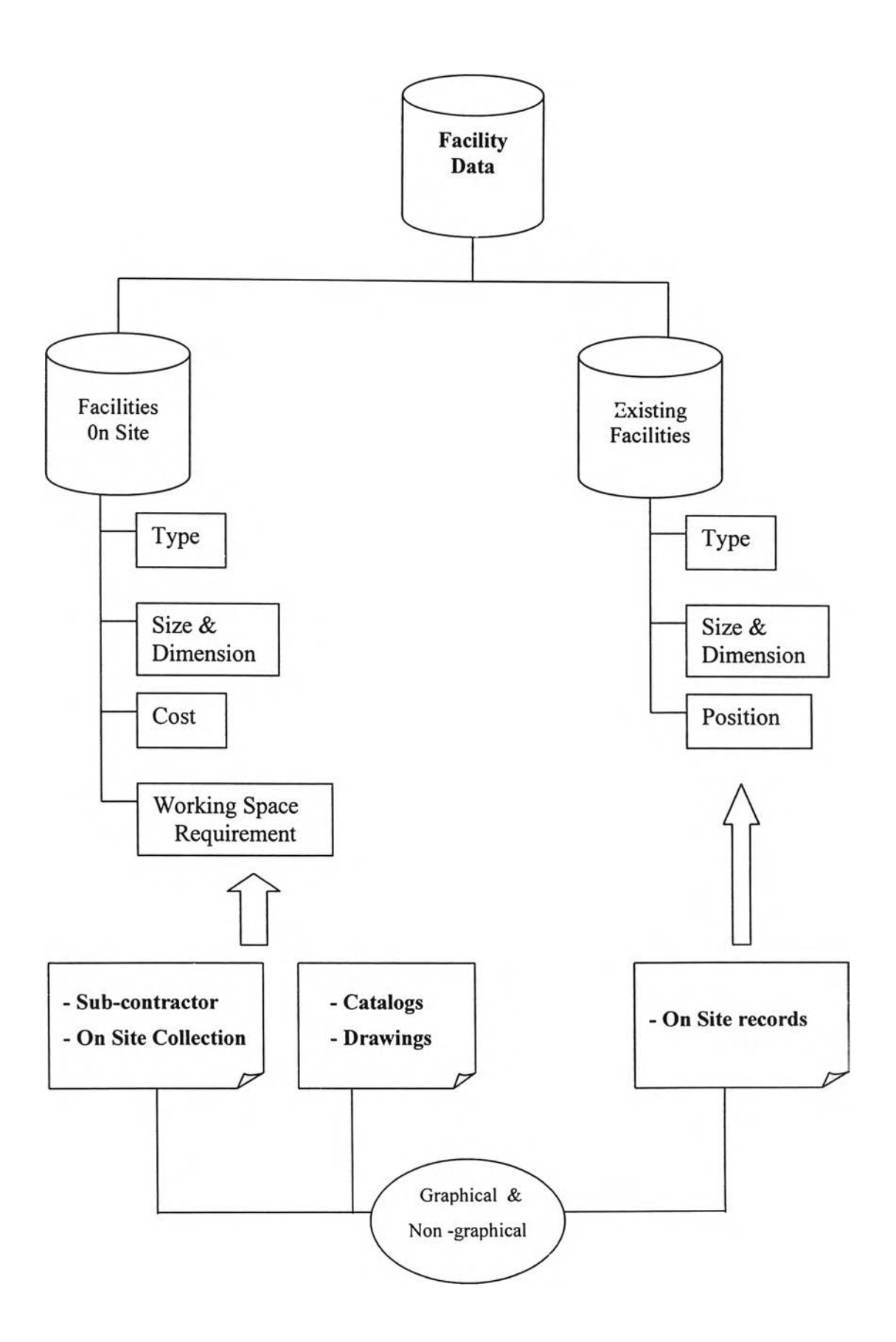

Figure A5-3: Properties and details of facility data

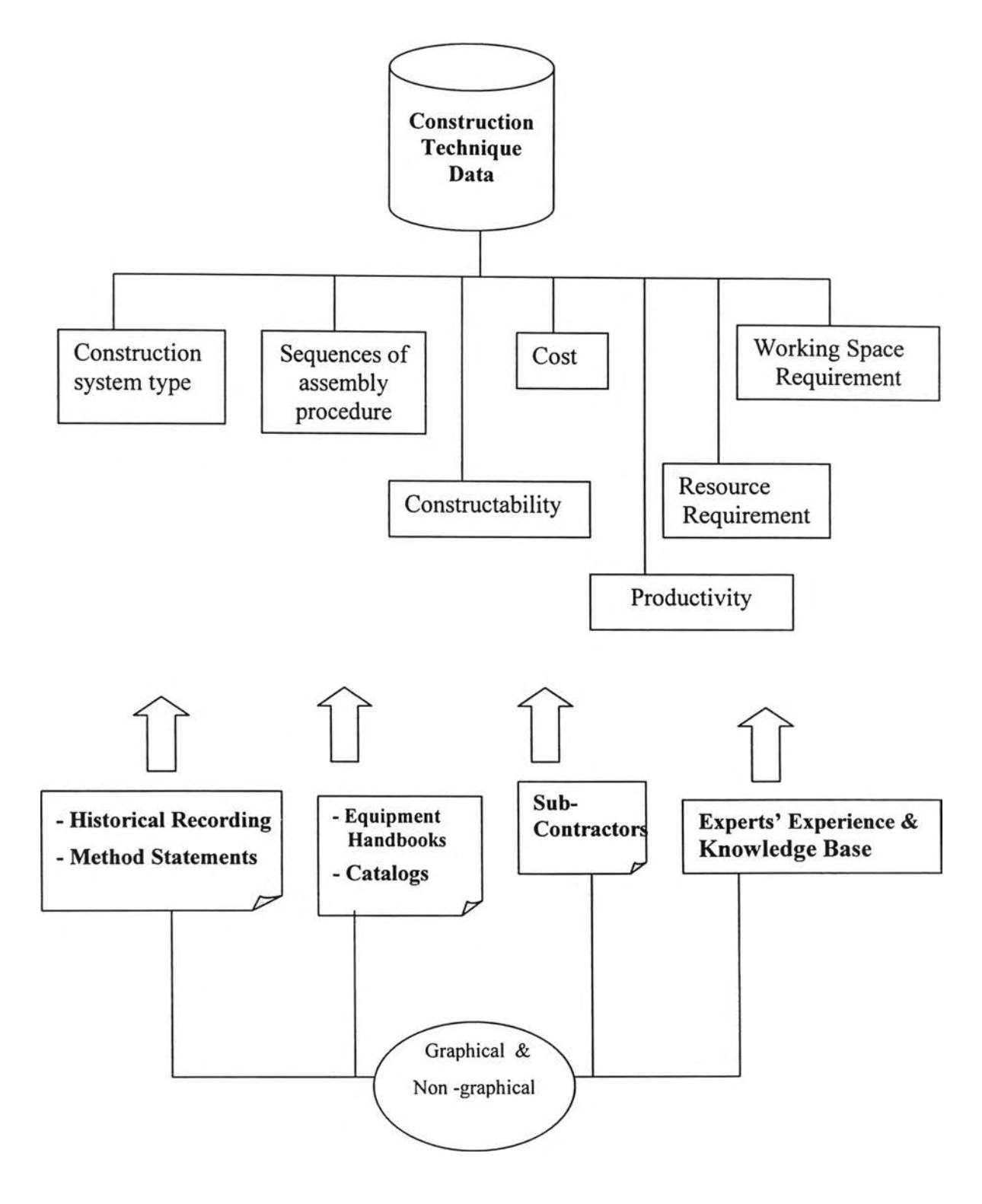

Figure A5-4: Properties and details of construction technique data

Appendix 6

Questionnaire Forms

 $\mathcal{A}^{\mathcal{A}}$  . The set of  $\mathcal{A}^{\mathcal{A}}$ 

#### **QUESTIONNAIRES**

#### General Information

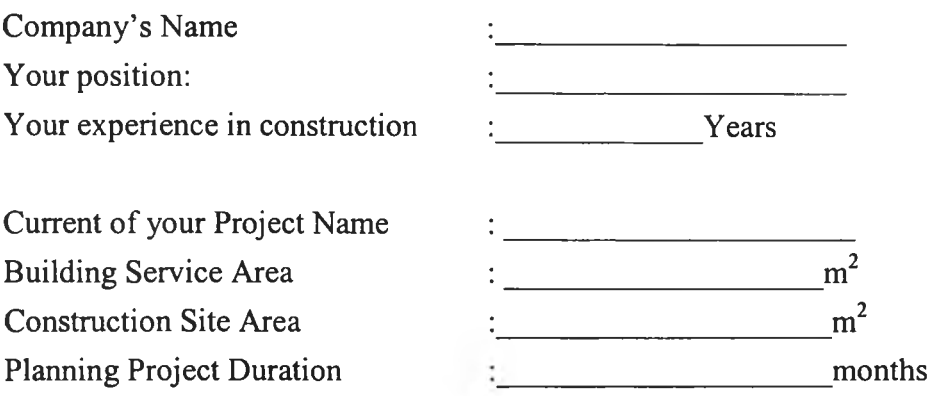

#### PARTA Questionnaire for Pre-screening

#### Al: Please choose 1 or more than 1 answers or fill in the blank

- ( 1 ) Do you use computer for construction planning?
	- [ ] Yes
	- [ ] No
- (2) If you answer "yes" in (1), What software do you use for scheduling ?
	- [ ] Excel
	- [ ] Microsoft Project
	- [ ] Primavera
	- [ ] Suretrack
	- $\lceil \; \rceil$  Etc.

#### (3) What documents do you use for construction planning ?

- [ ] Drawing
- [ ] BOQ
- [ ] Contract document
- $\lceil \ \ \rceil$  Etc.

### (4) Who are in your planning team?

- [ ] Project manager or Project engineer
- [ ] Site engineer
- [ ] Foreman or Craftsman Head
- [ ] Sub-contractor
- [ ] Supplier
- [ ] Etc.\_\_\_\_\_\_\_\_\_\_\_\_\_\_\_\_\_\_\_\_\_\_\_\_\_
- (5) What planning technique do you apply for your construction planning?
	- [ ] Critical Path Method (CPM)
	- [ *]* PERT
	- [ ] Simulation Technique
	- $\lceil \; \rceil$  Etc.

### (6) What tool do you use for present or report your planning?

- [ ] Barchart
- [ ] Network Diagram
- [ ] Simulation tools
- [ ] Etc.

### (7) What problems are in planning process?

- [ ] Lack of expert planning team
- [] Lack of effective planning tools
- [ ] Lack of data
- [ ] Etc.\_\_\_\_\_\_\_\_\_\_\_\_\_\_\_\_\_\_\_\_\_\_

#### **PART B**

#### **Questionnaire for weighting the use and importance of planning tools**

#### Bl: What tools do you use for construction planning?

Please weight the degree of use and its importance as follows:

- $0 =$  Never use, not important or unknown  $\therefore$  1 = sometime use/low importance<br>2 = often use/ medium importance  $\therefore$  3 = usually use/ high importance
	-
- $\therefore$  3 = usually use/ high importance
- $4 =$  always use/most importance

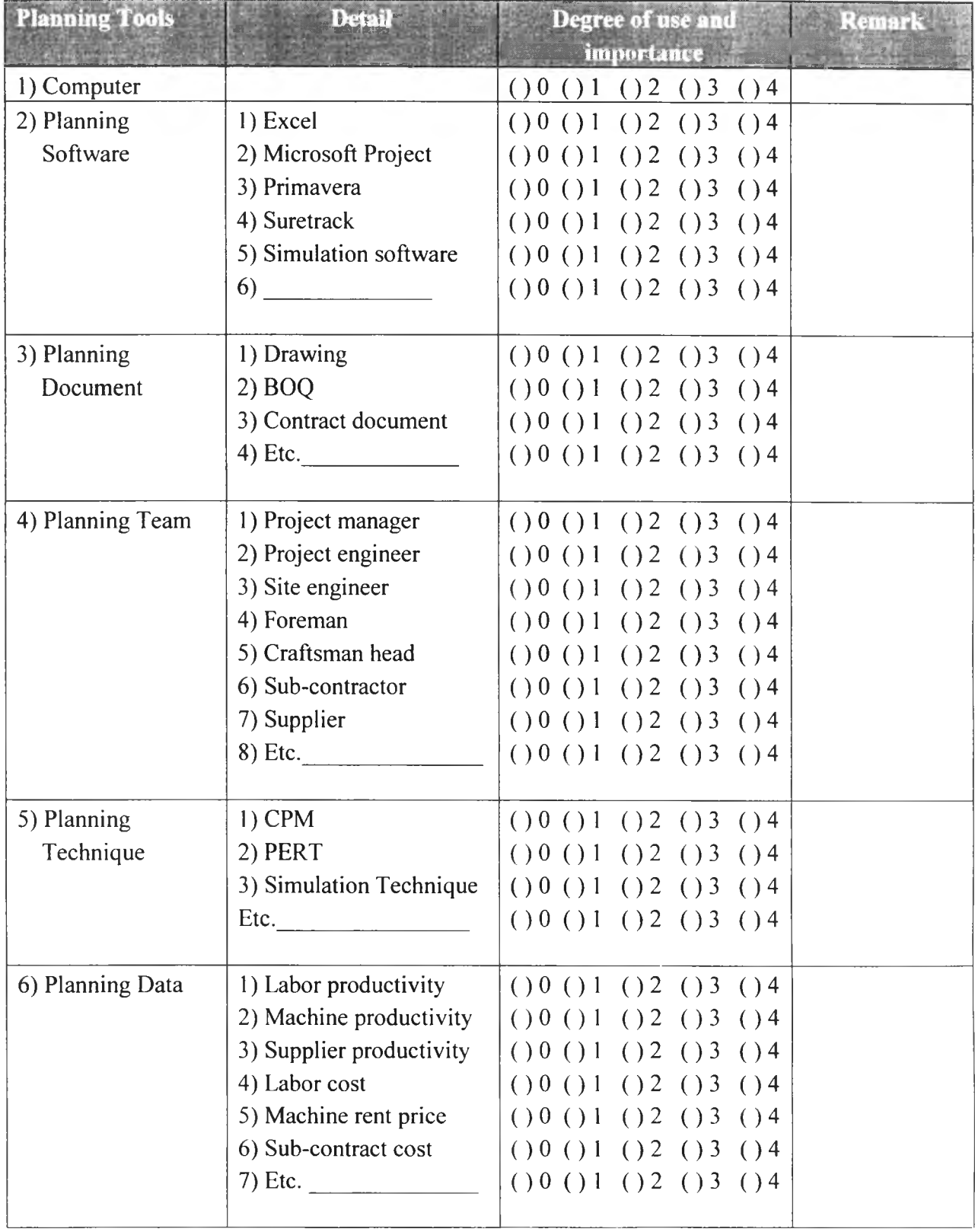

#### **PART C**

#### **Questionnaire for**

Weighting problems of planning

#### C-1: What problems do you have during your planning?

Please weight the degree of problems as follows:

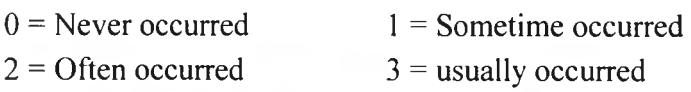

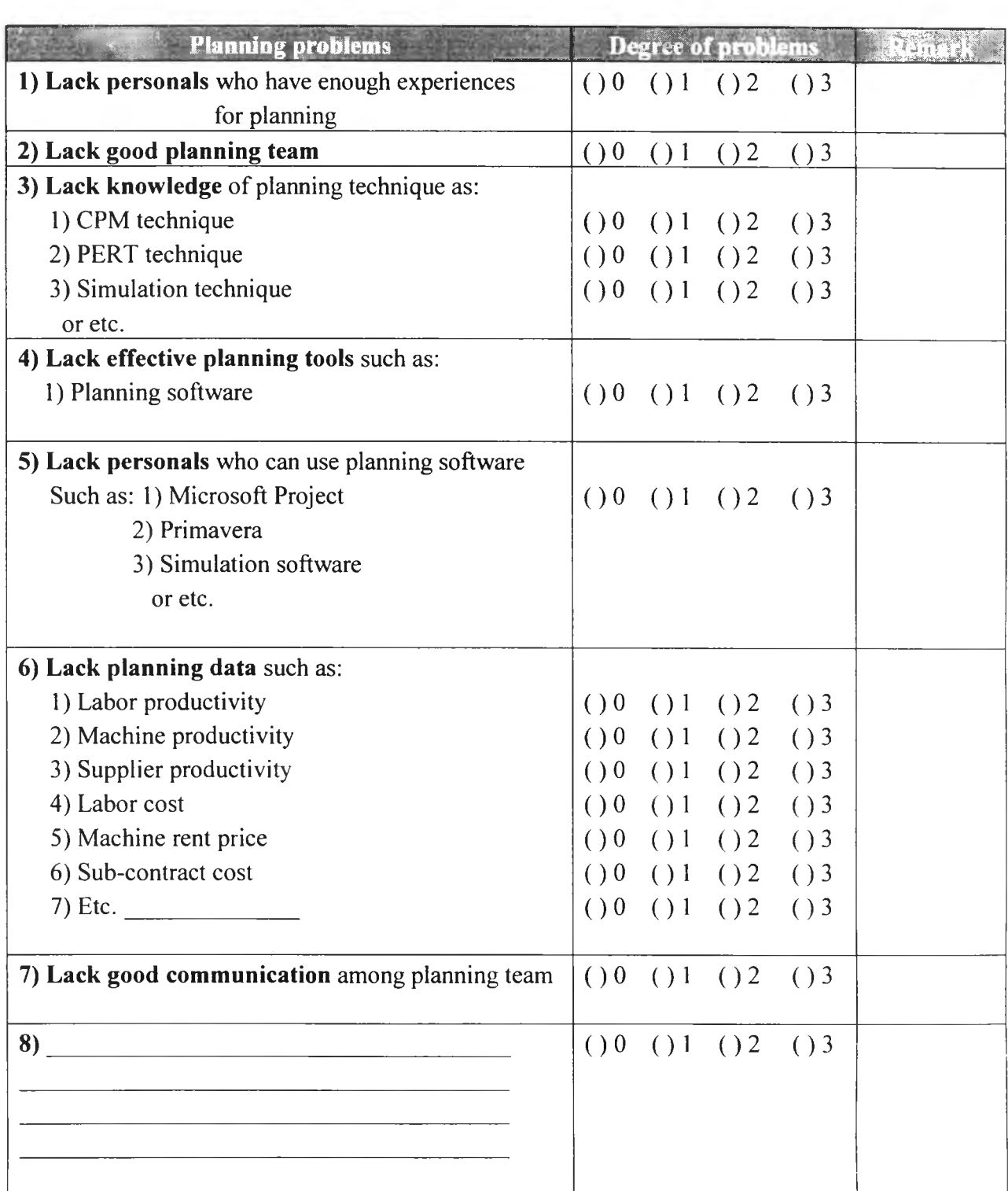

#### **PART D**

#### **Questionnaire for**

Weighting factors affect to planning errors

#### D1: What factors do affect to plan error? (Time and Cost error)

Please weighting the degree of factor affecting as follows:

 $0 = No$  affect  $1 = less$  affect

 $2 =$  Medium affect  $3 =$  more affect

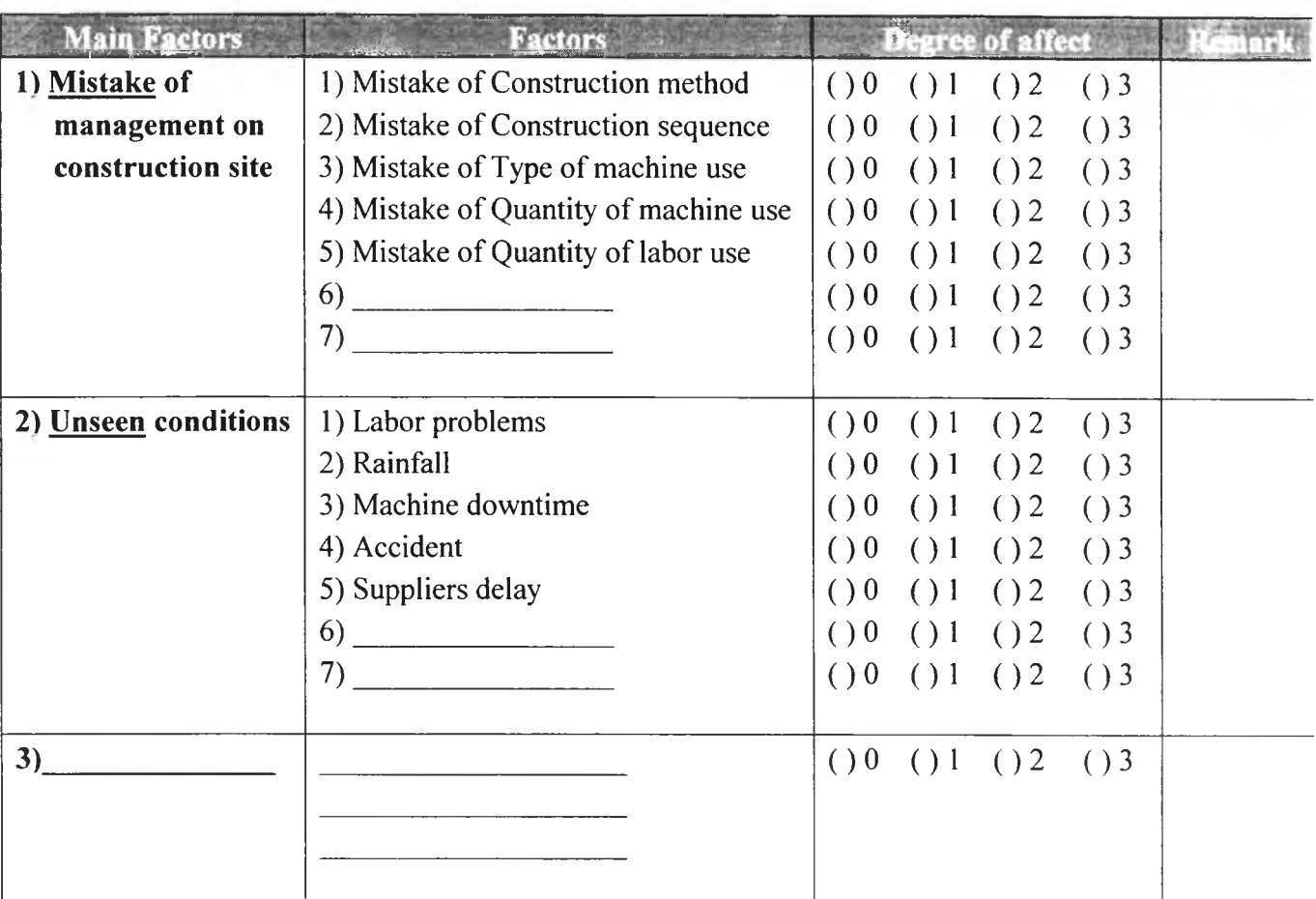

#### **PARTE**

#### Questionnaire for

Screening the factors affecting the management mistakes at construction sites

El: Do the following factors affecting to the management mistakes at construction sites? Please select ( ) Yes ( ) No ( ) No comment

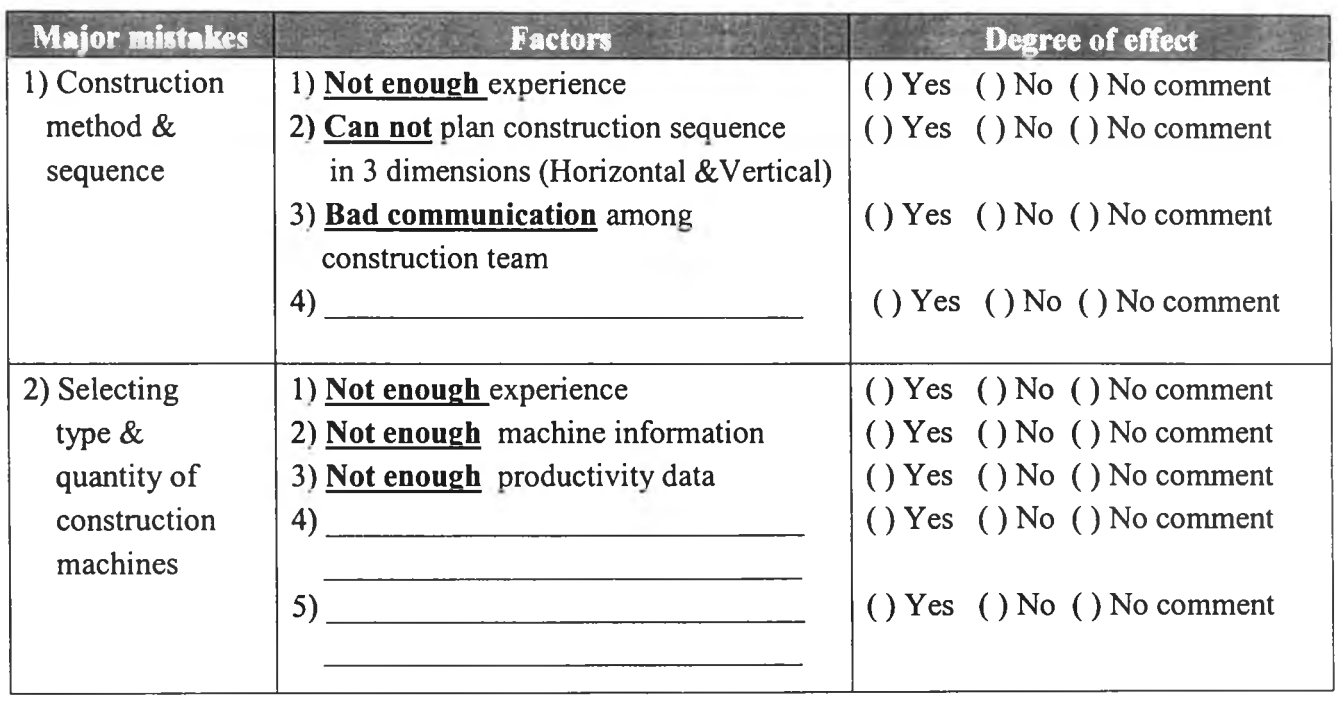

**Appendix 7**

Examples of Productivity Data Recorded from Construction Fields

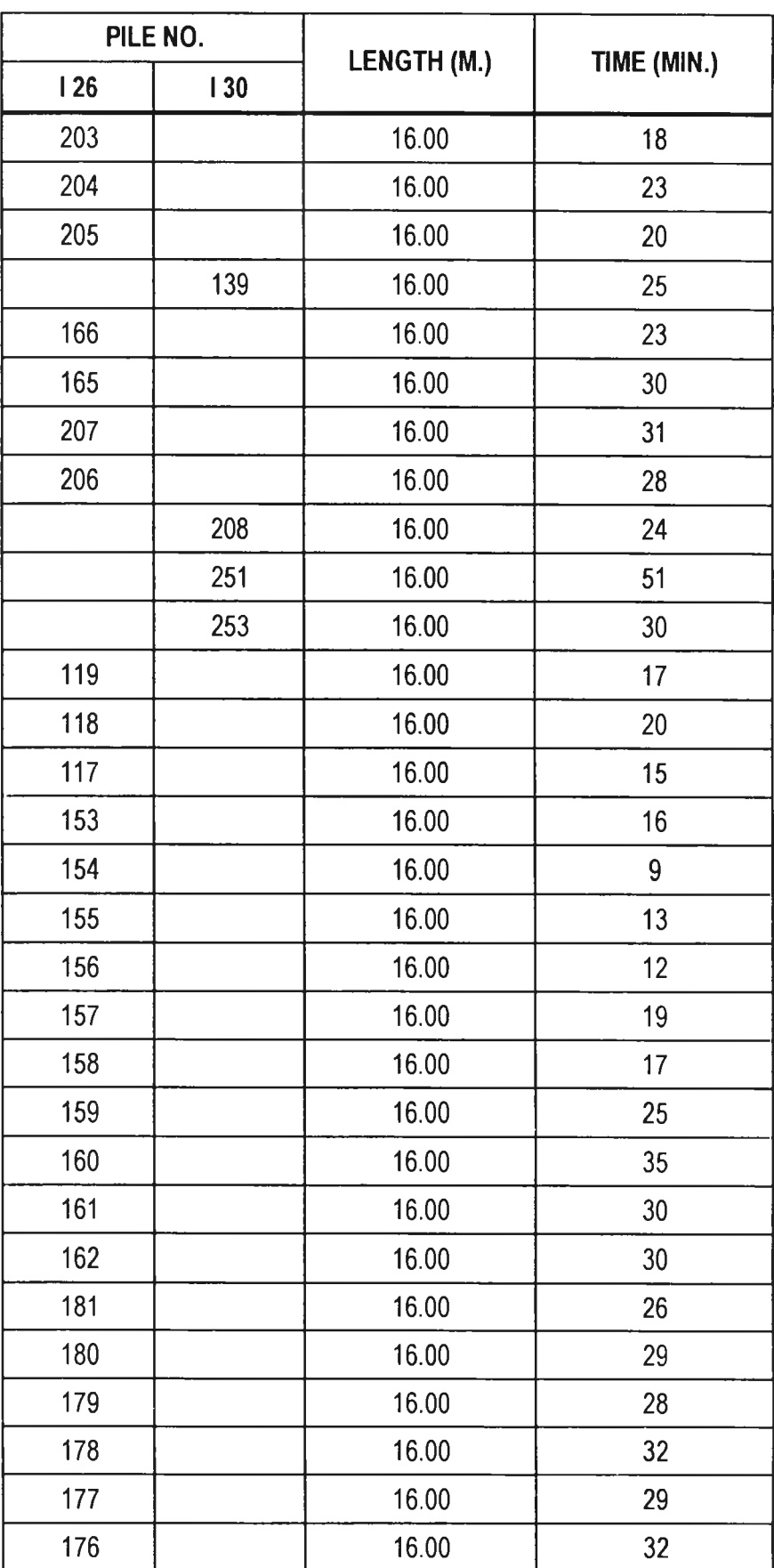

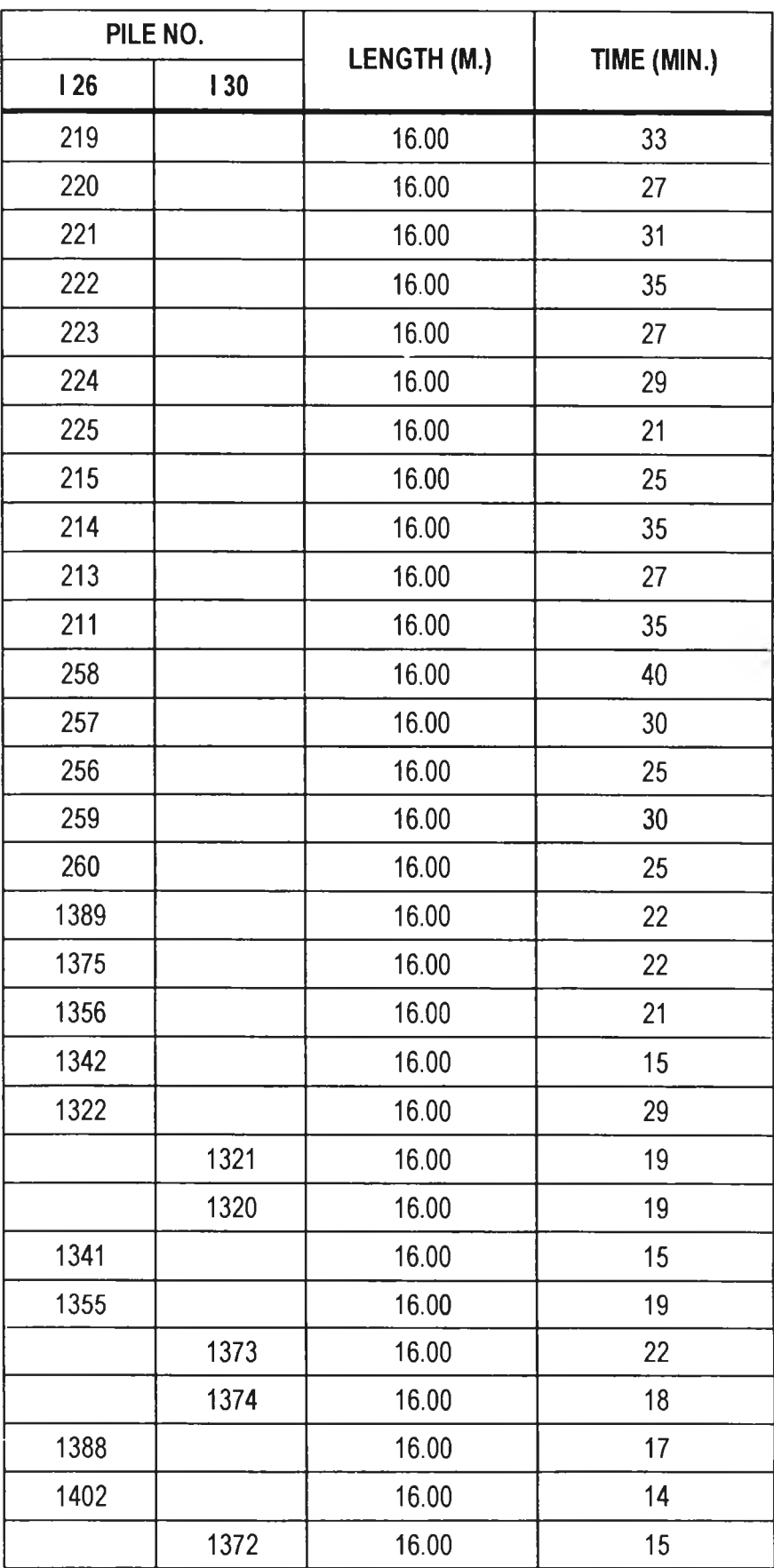

 $\sim 10^{-1}$ 

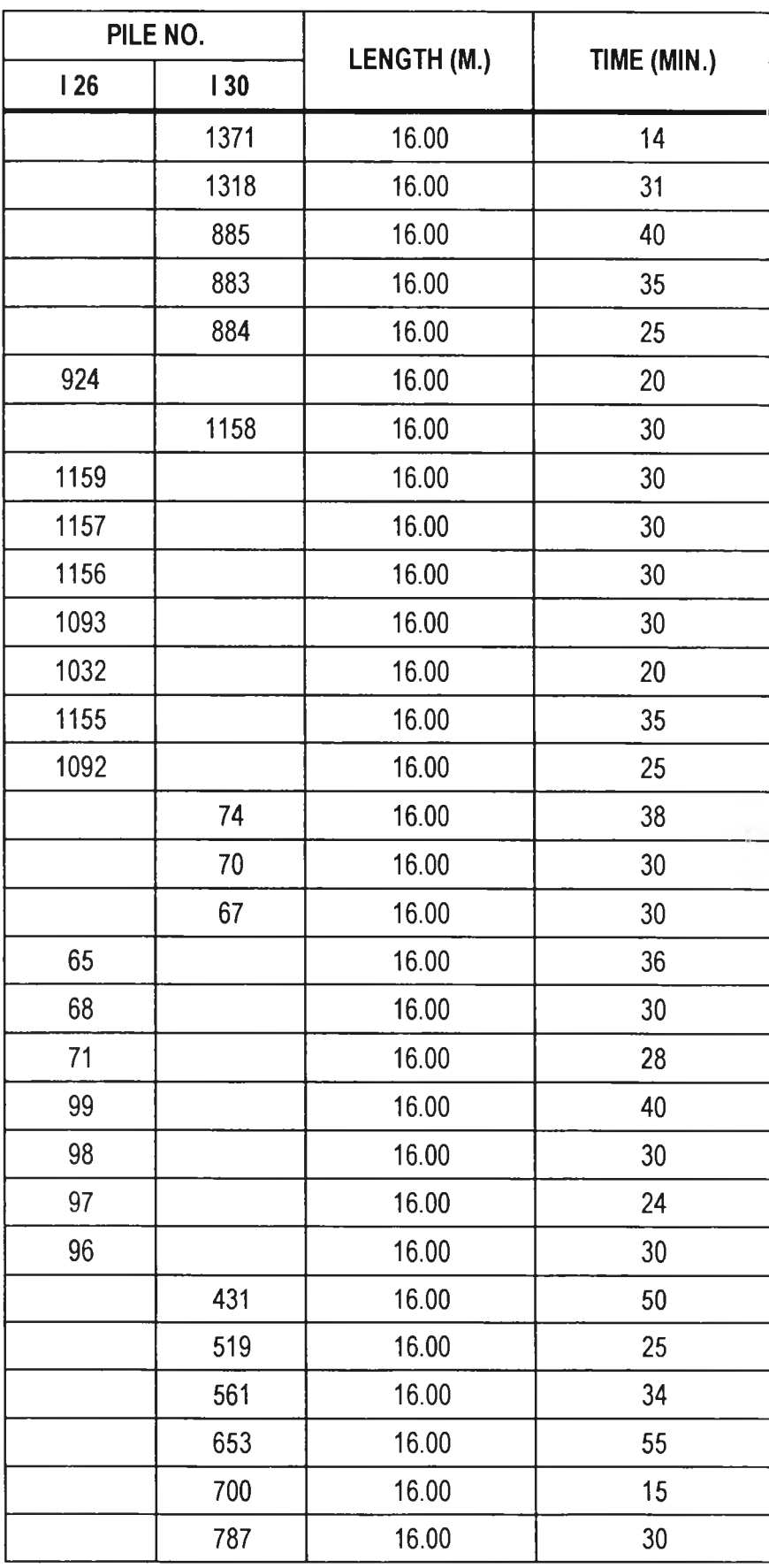

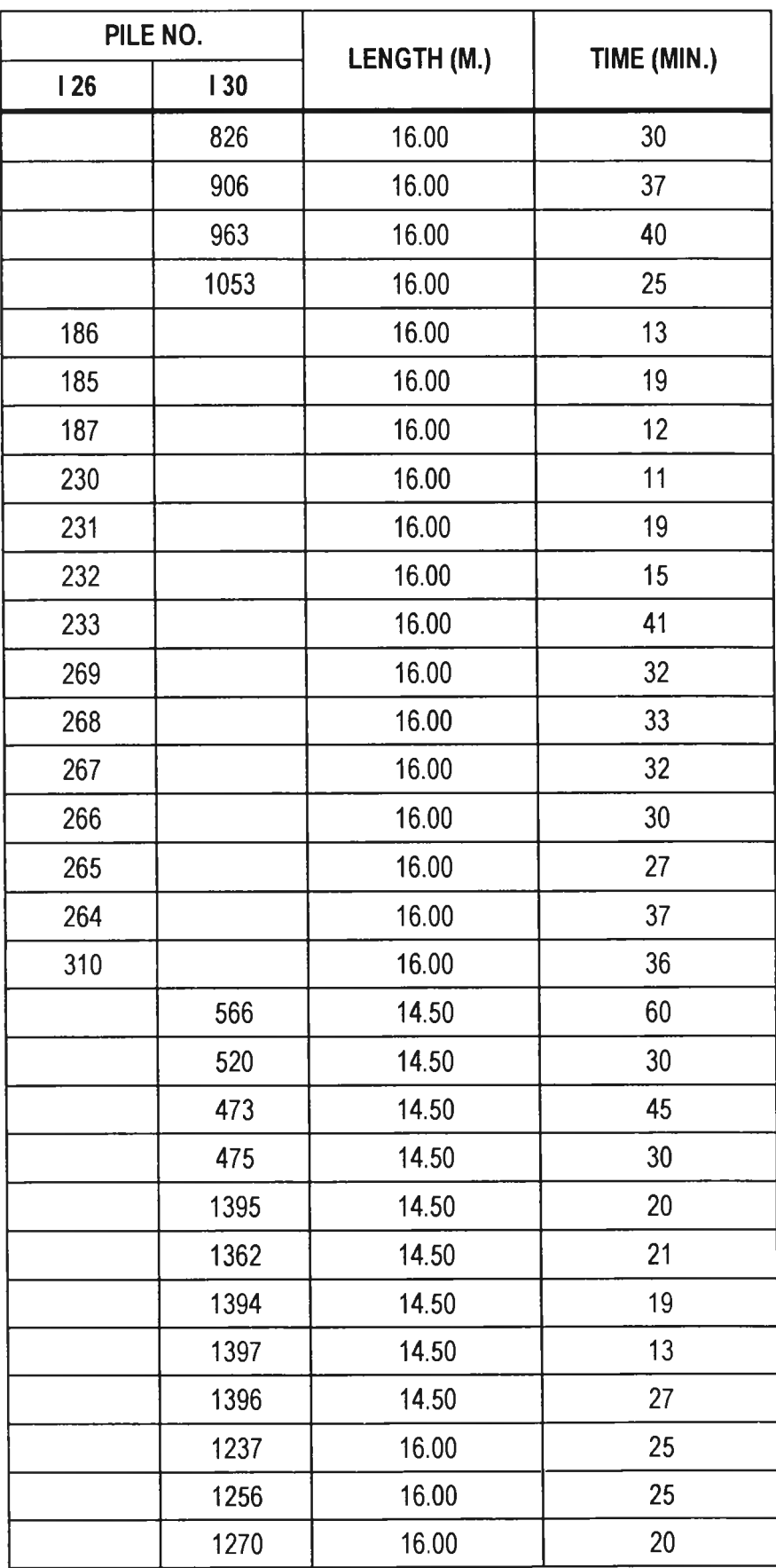

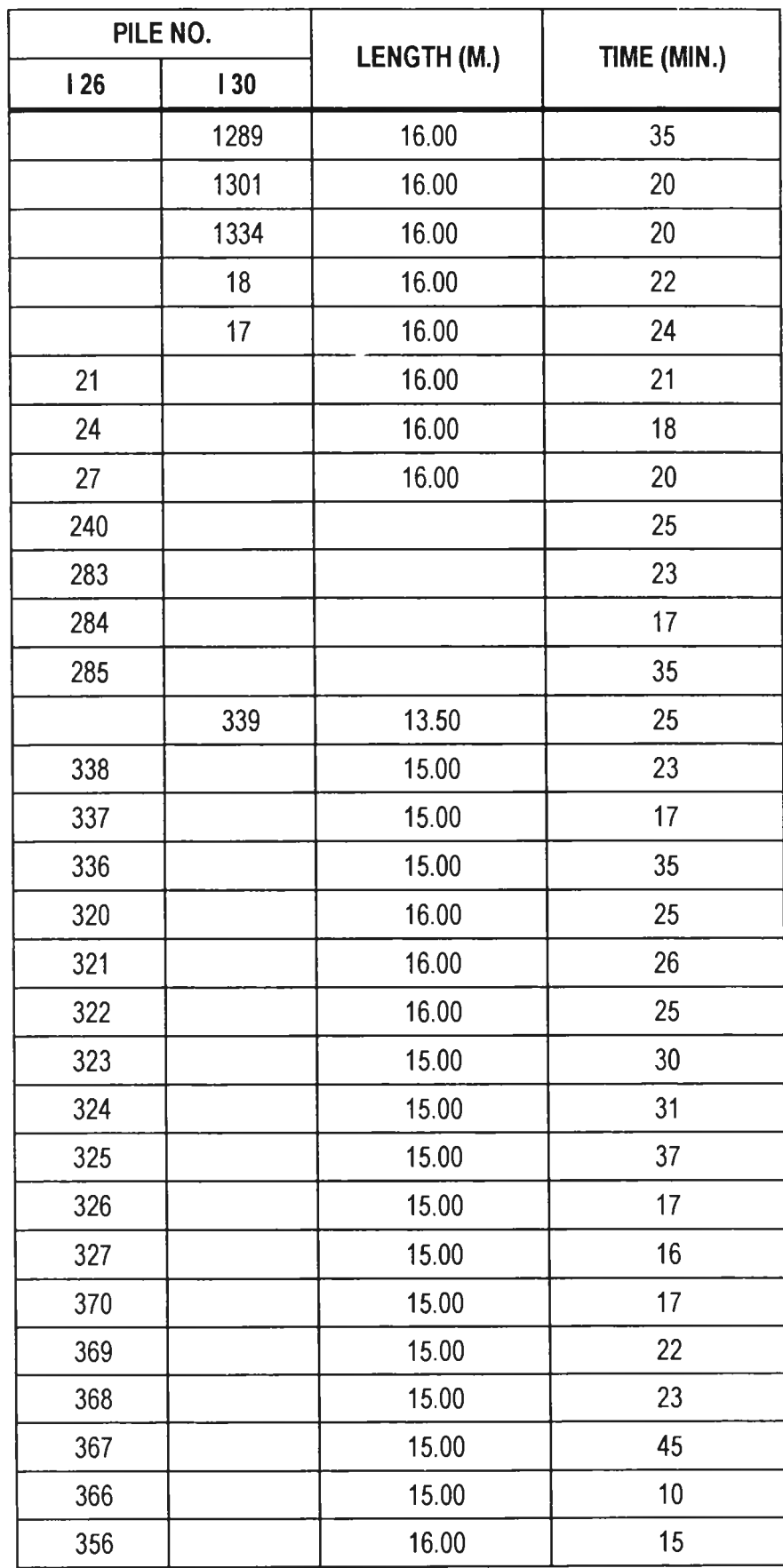

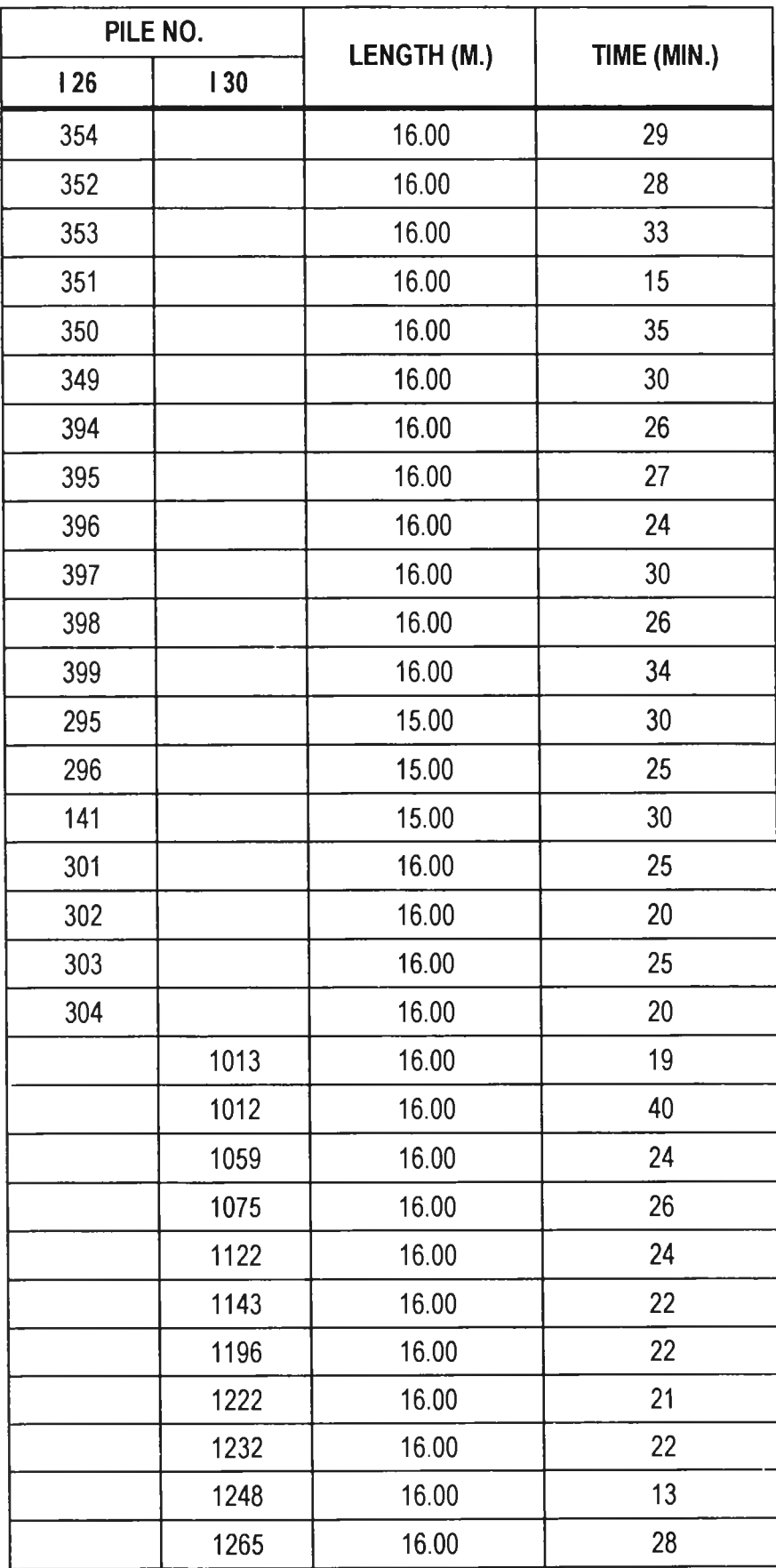

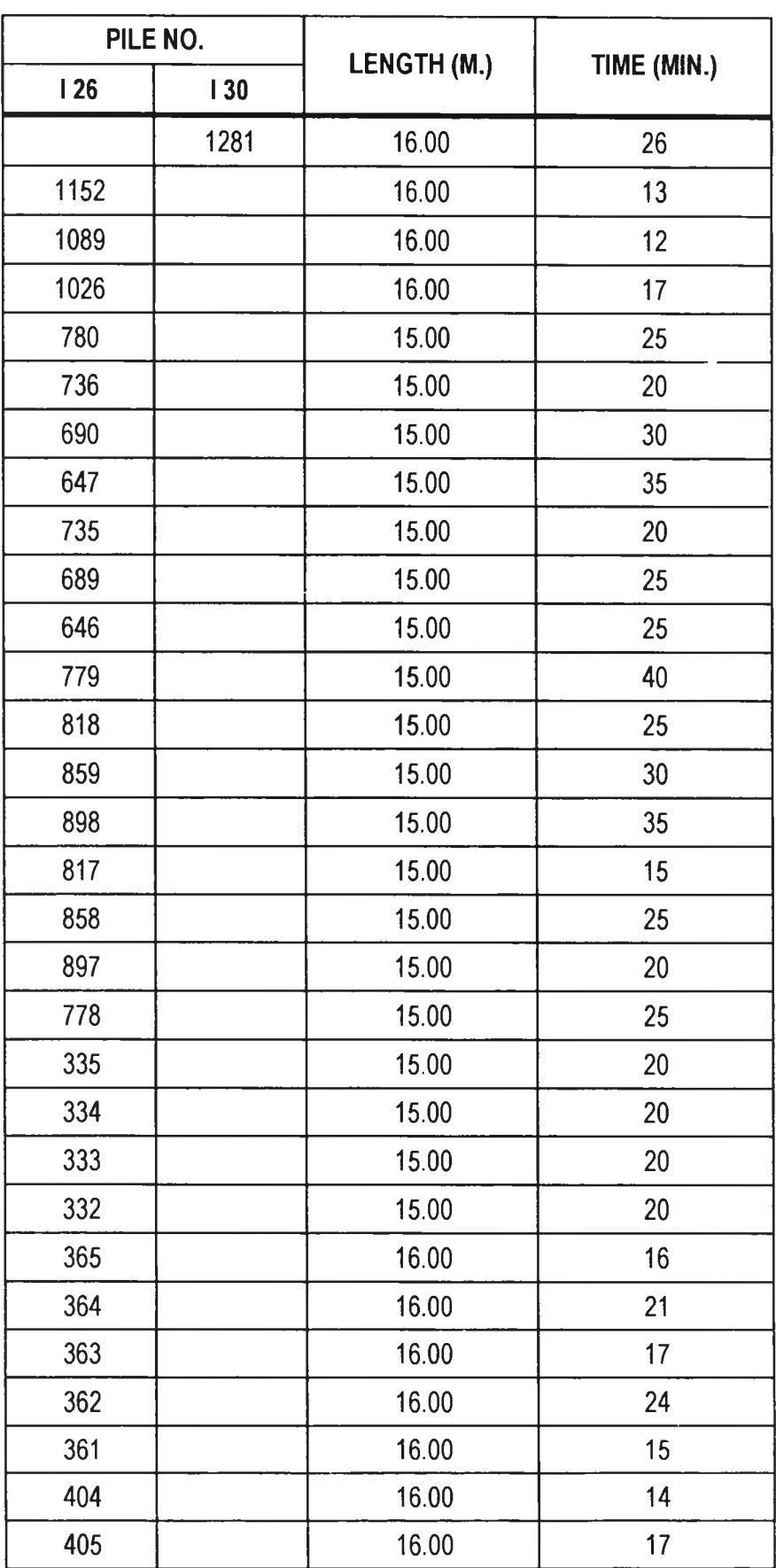

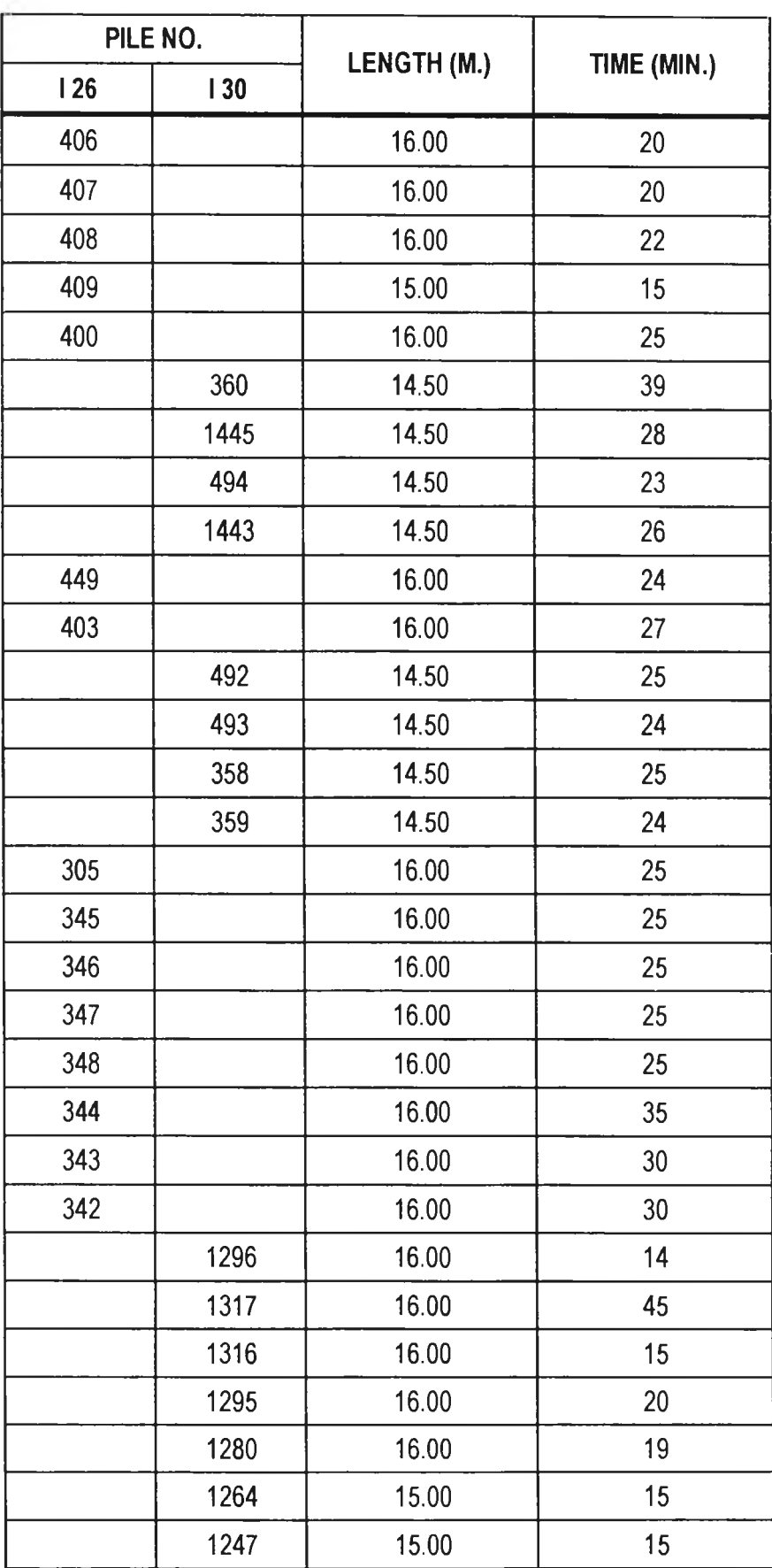

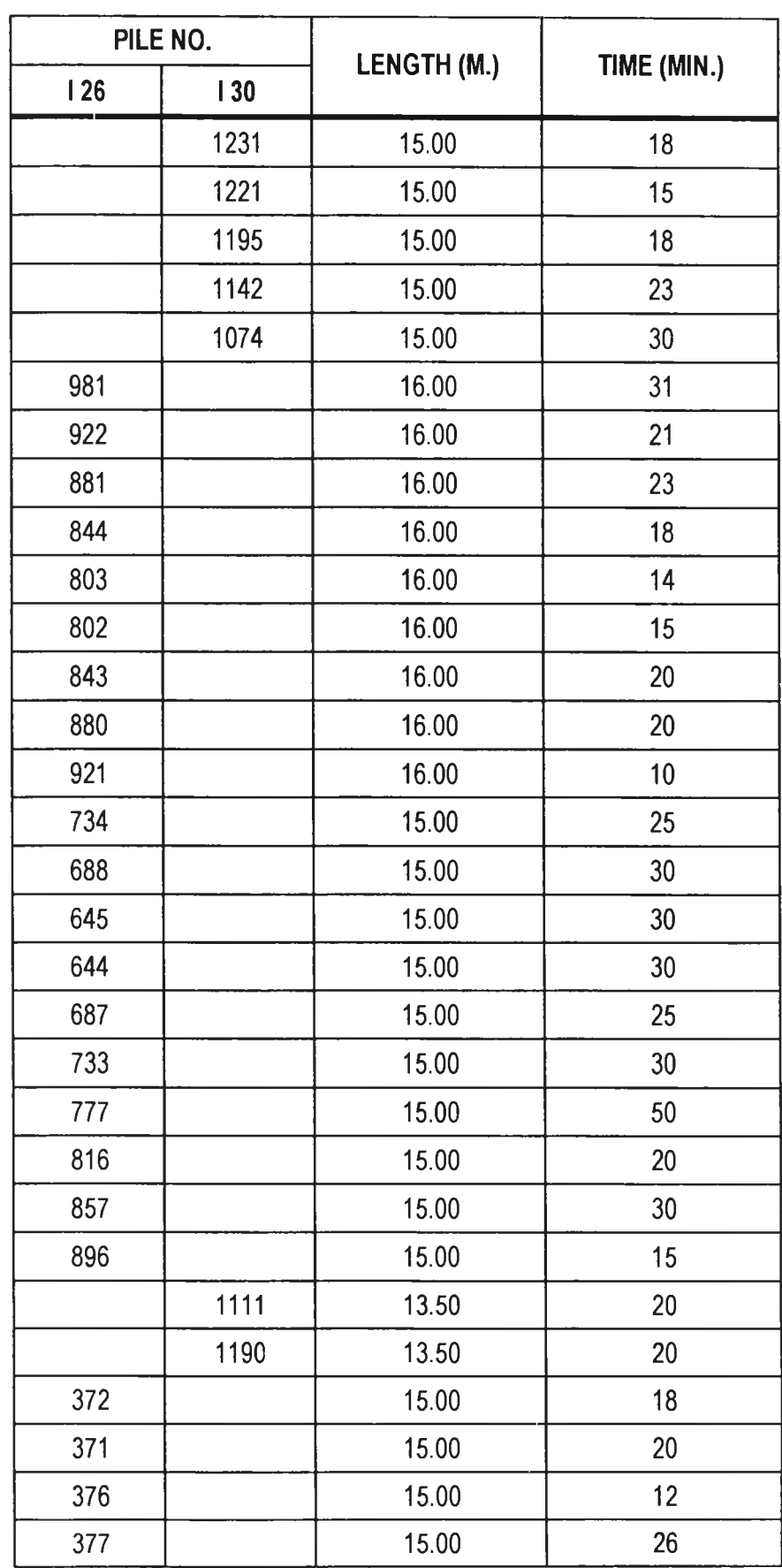

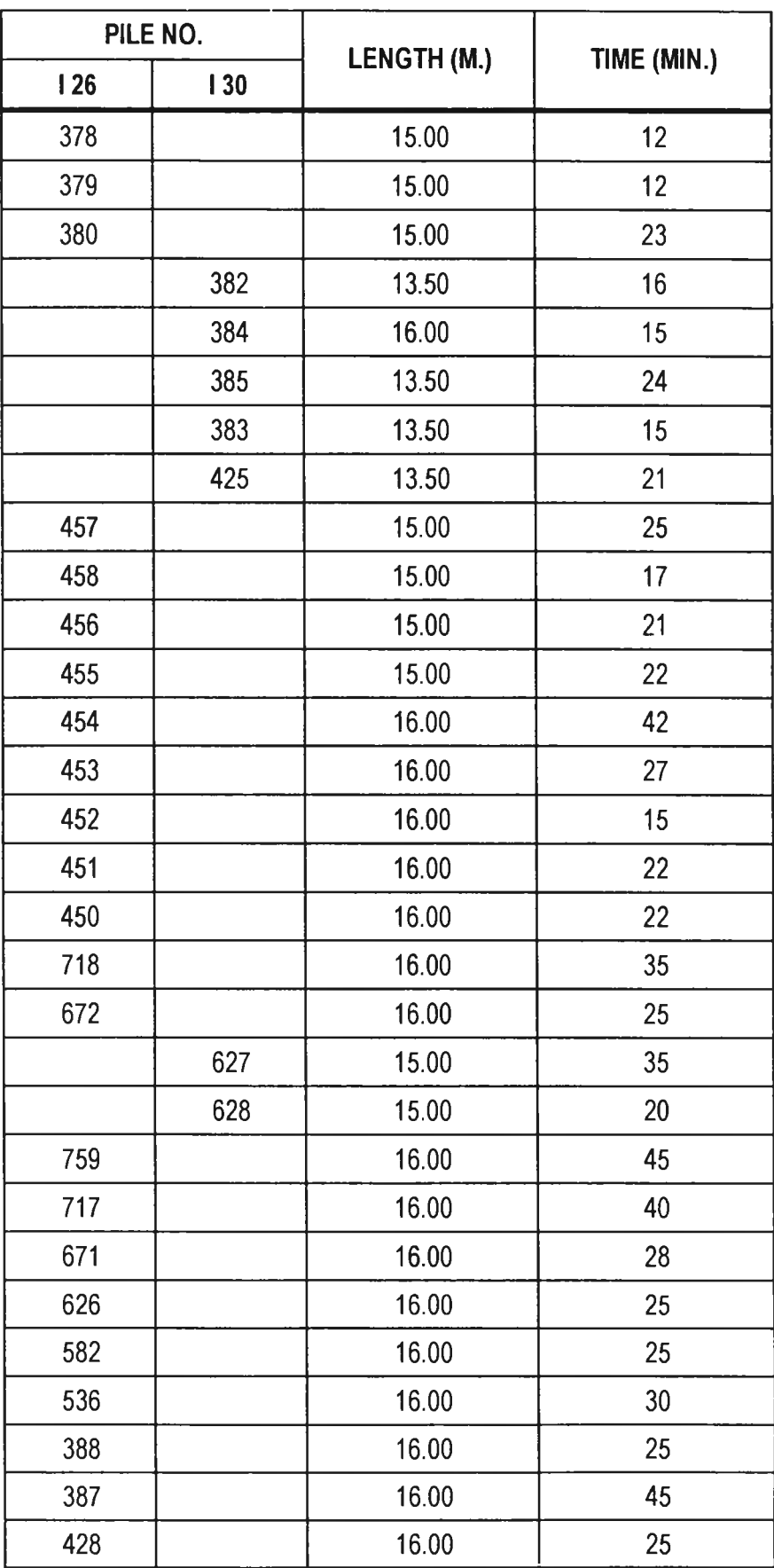

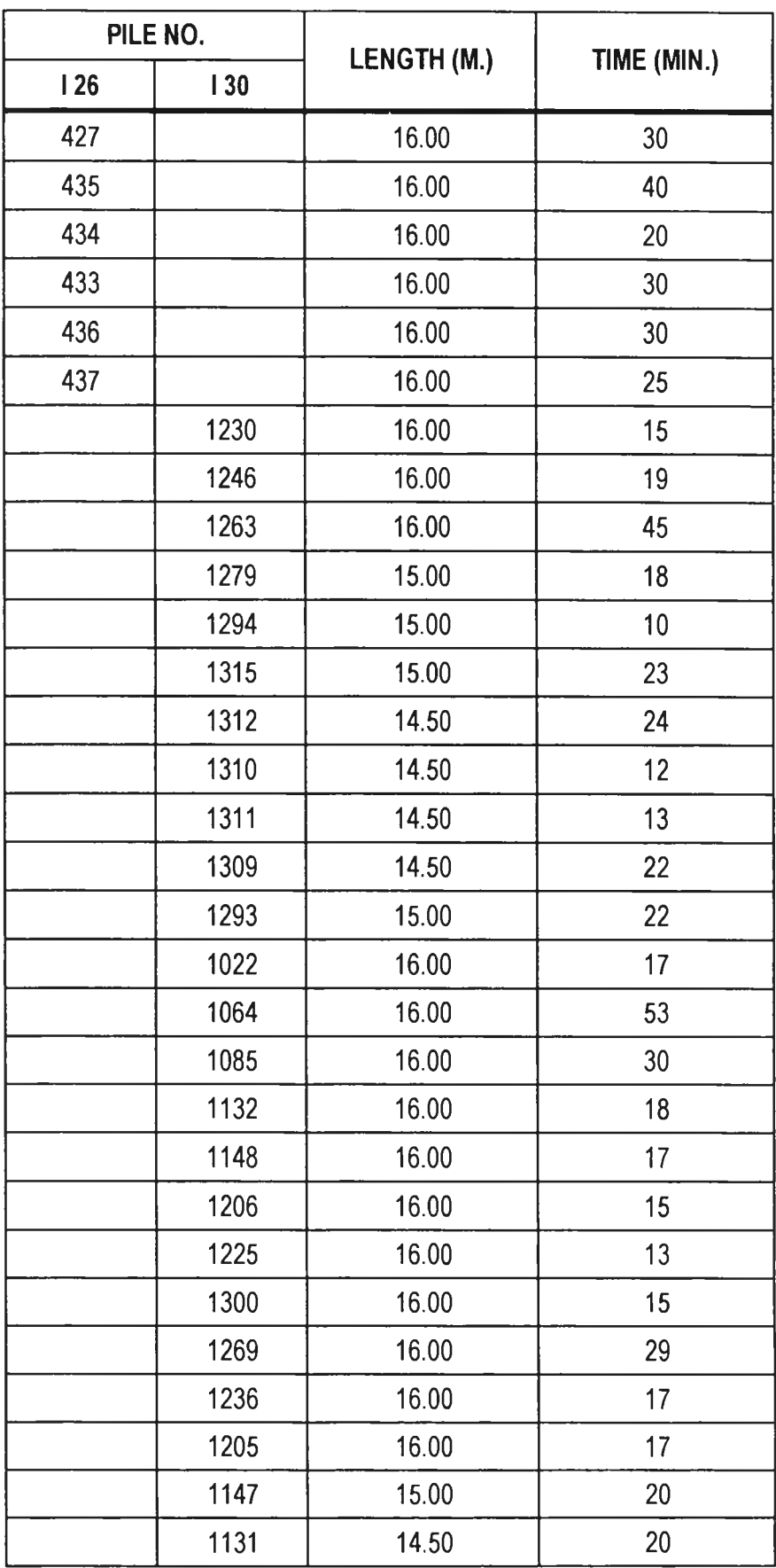

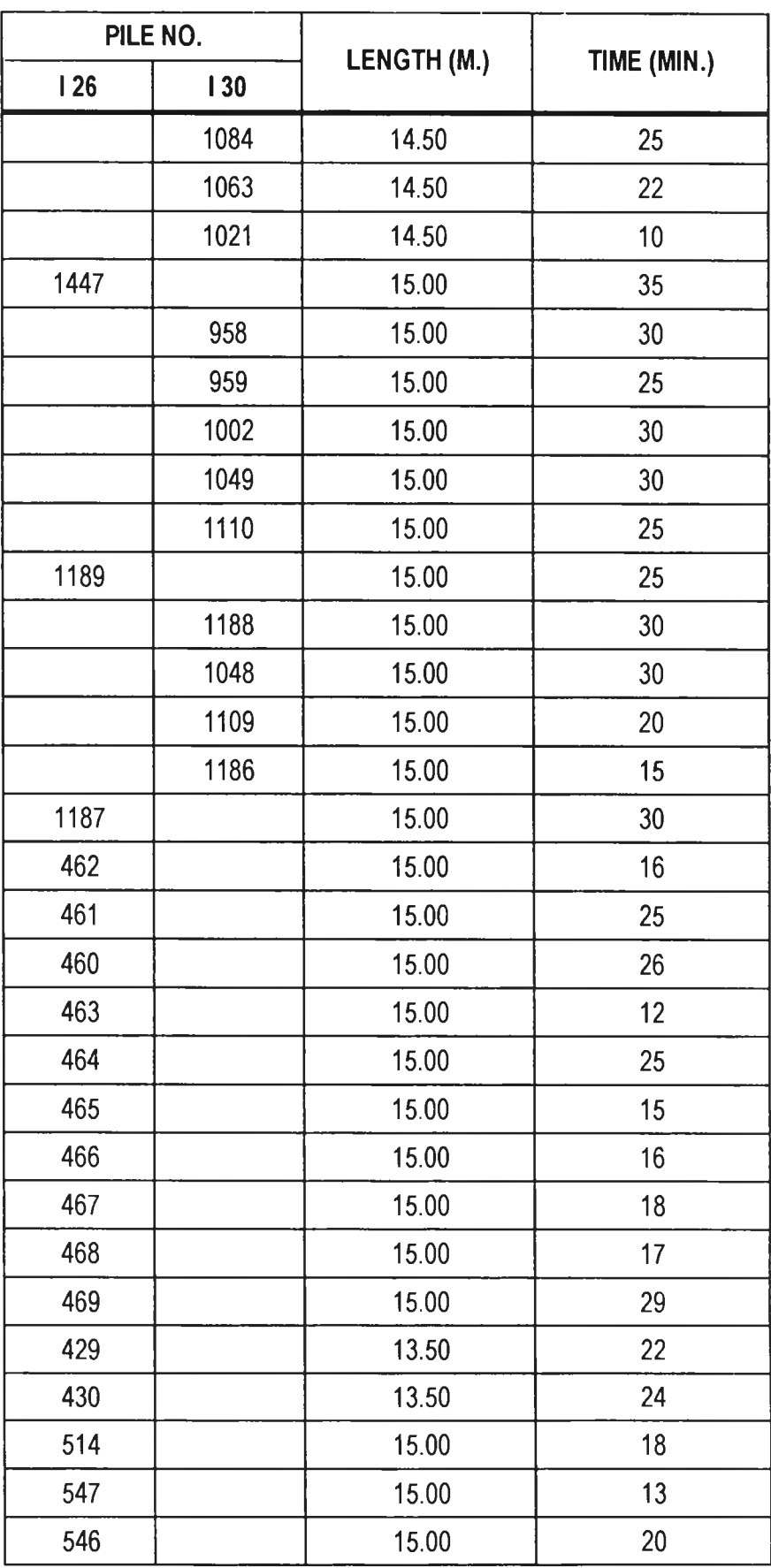

 $\zeta$  .

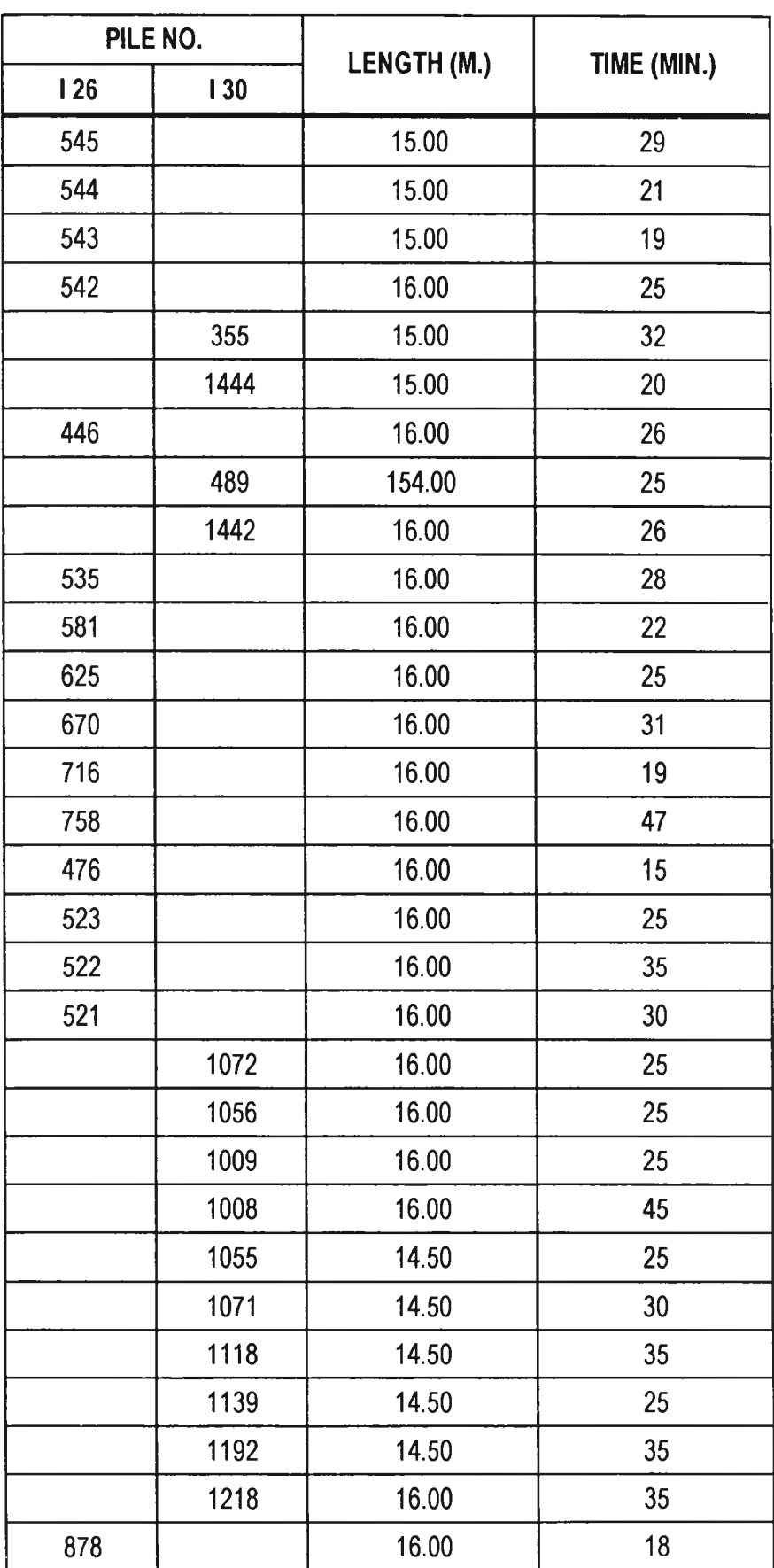

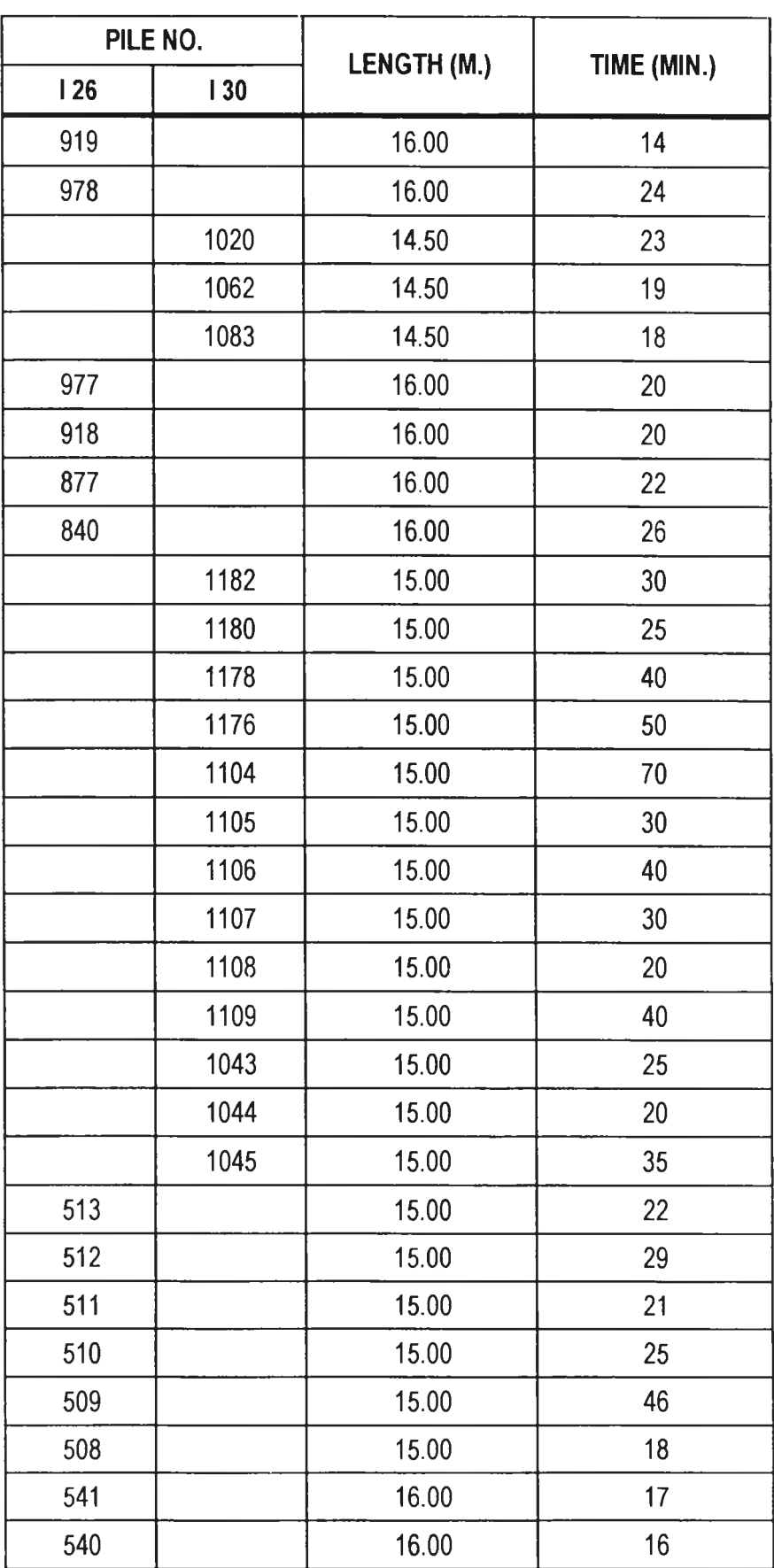

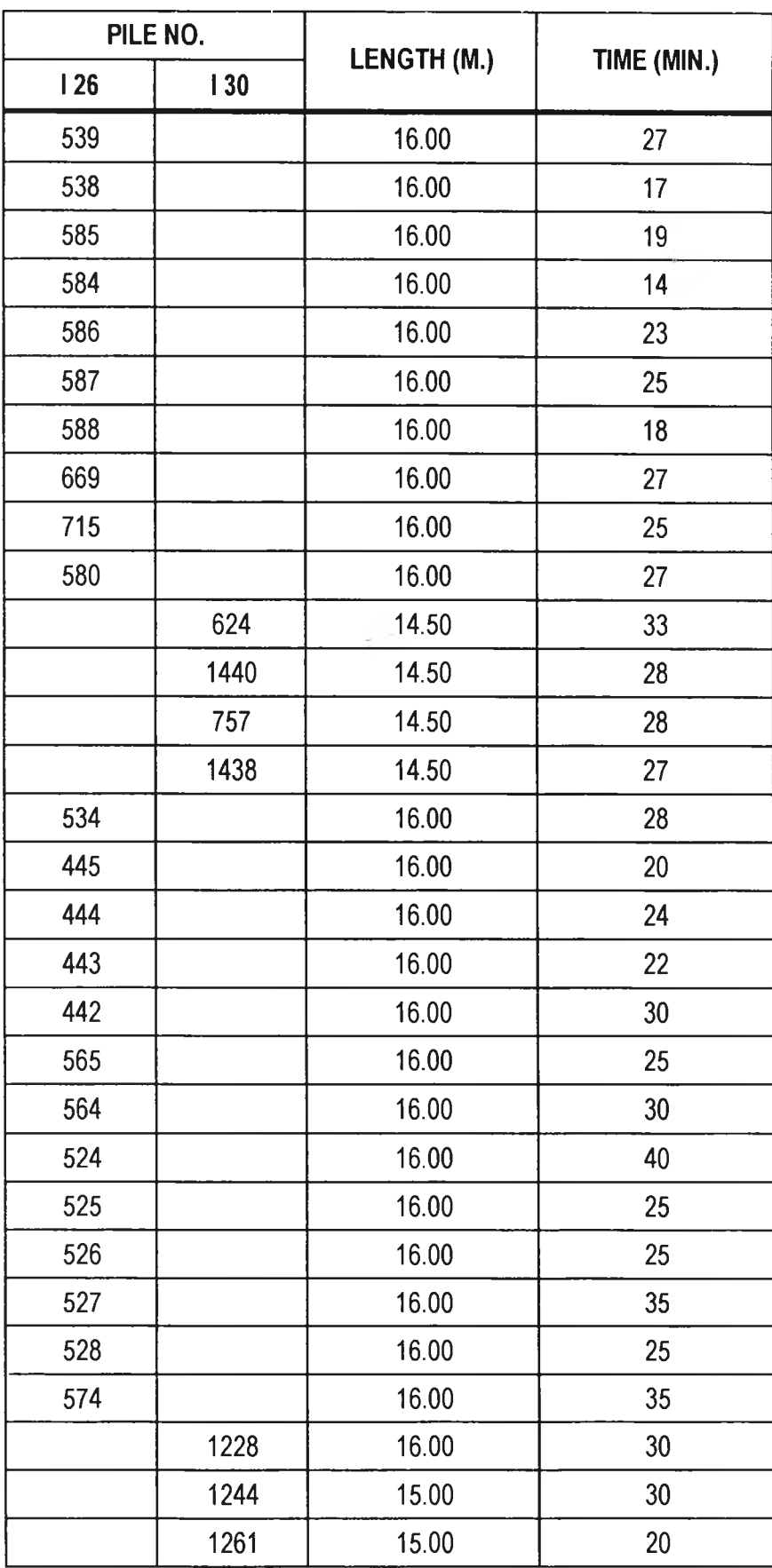

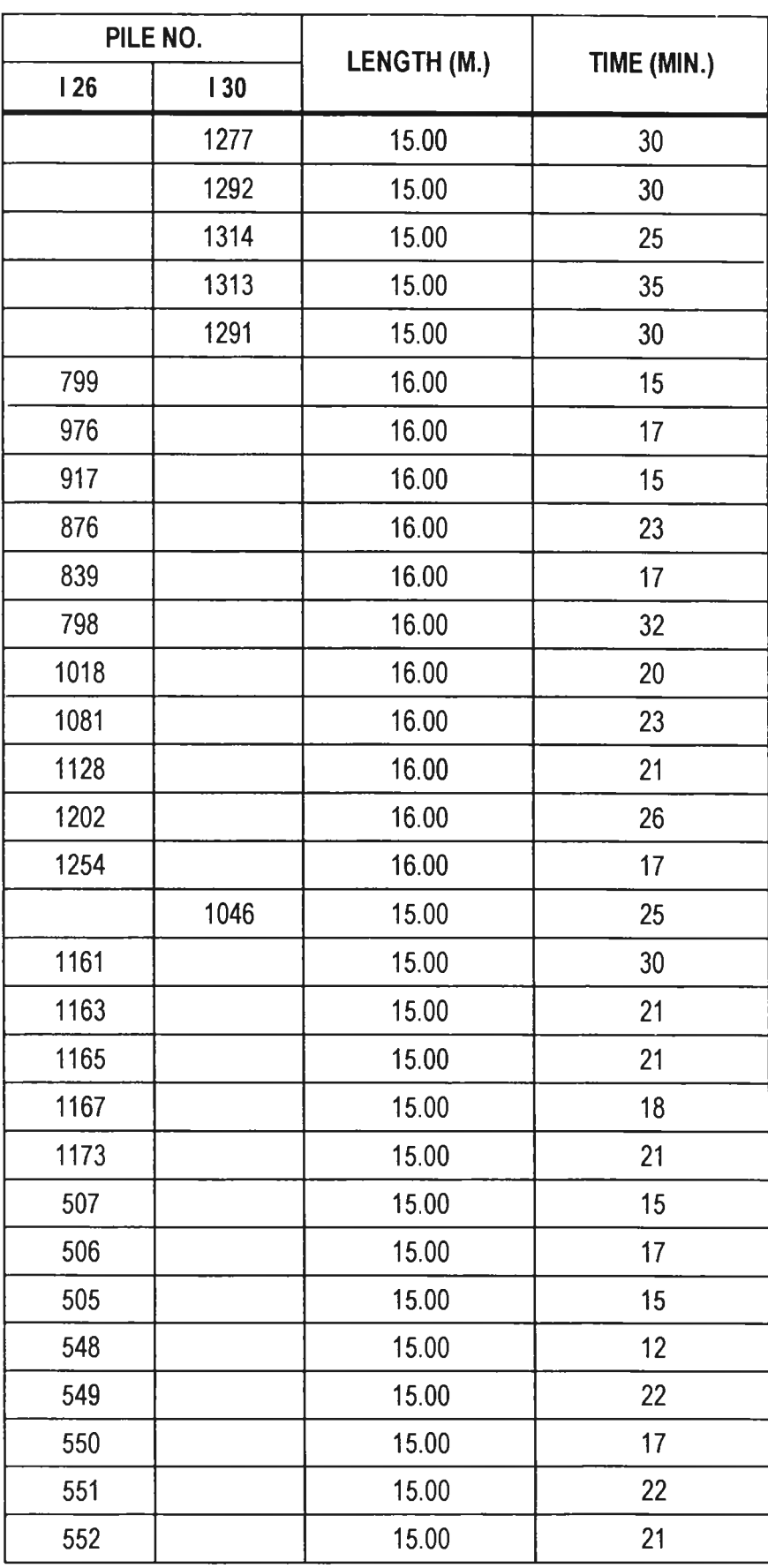

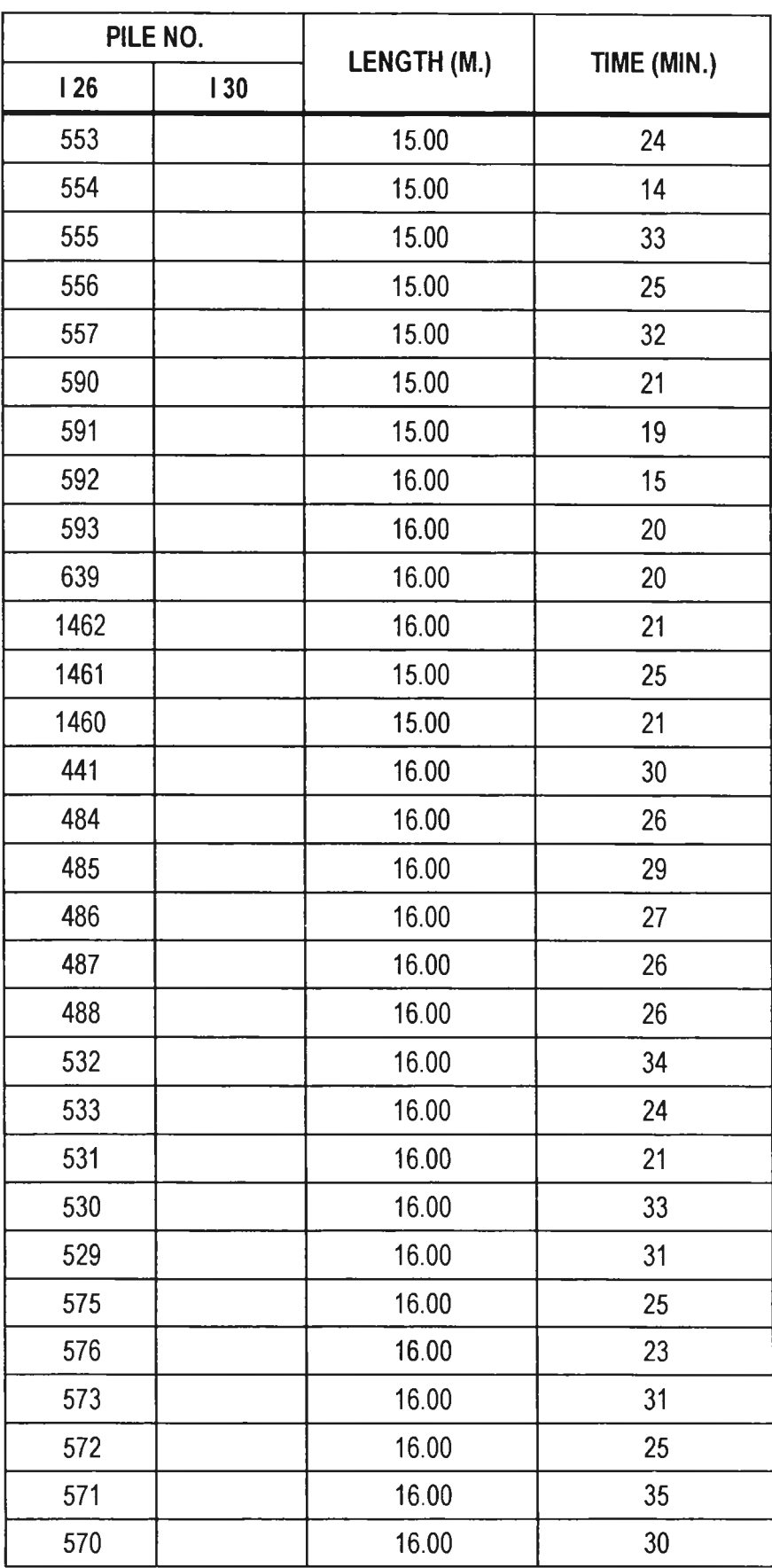

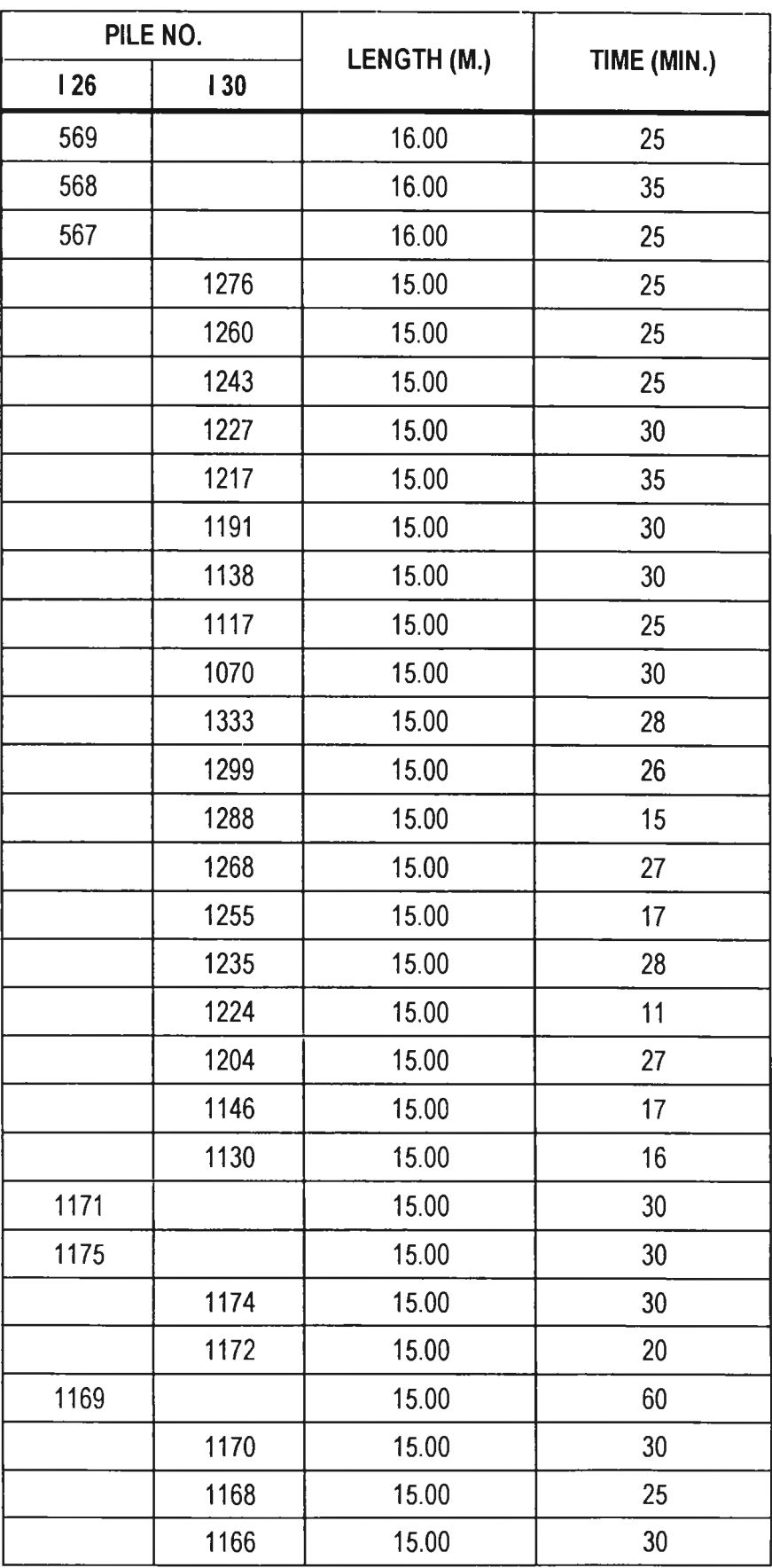

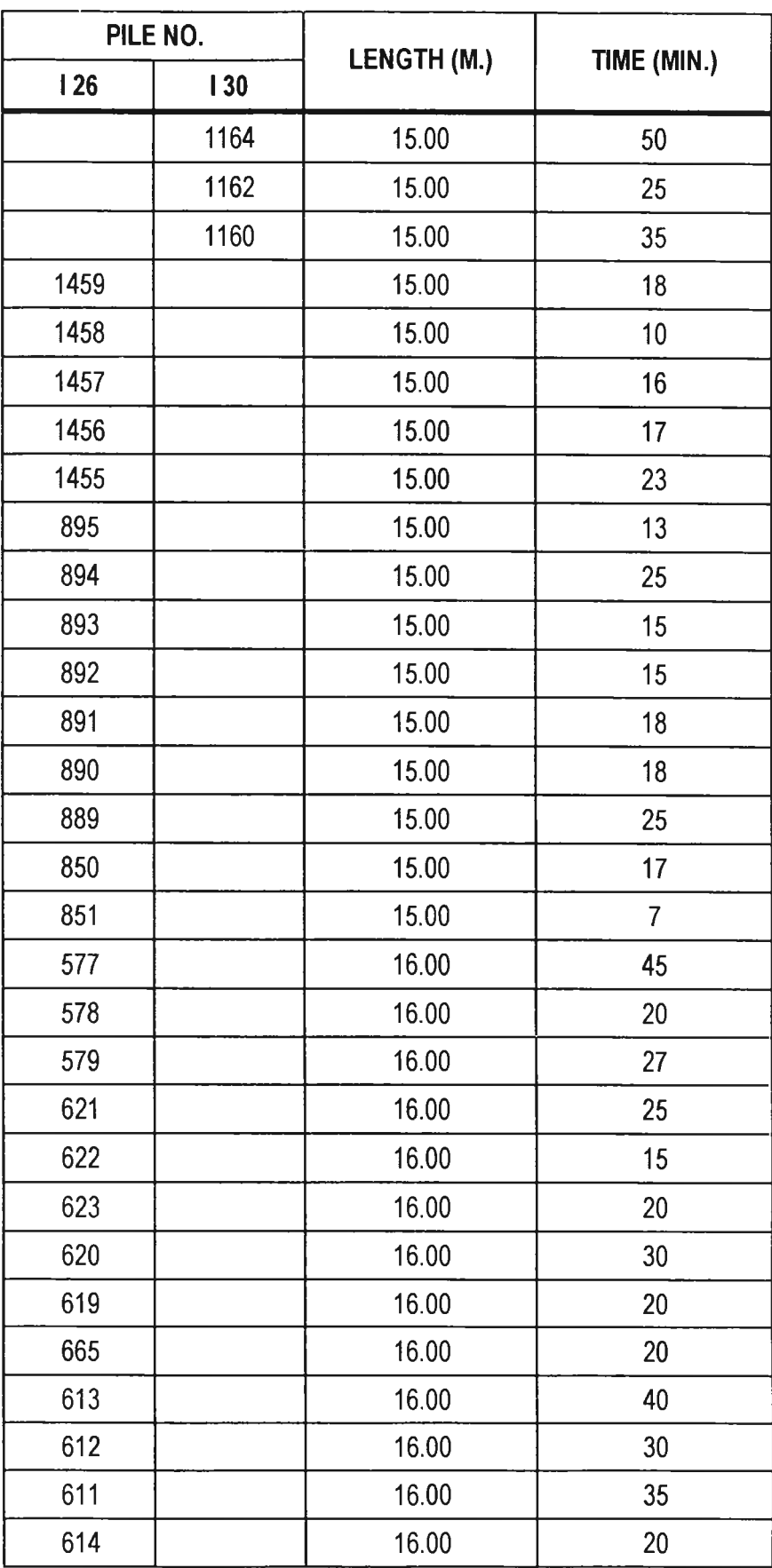

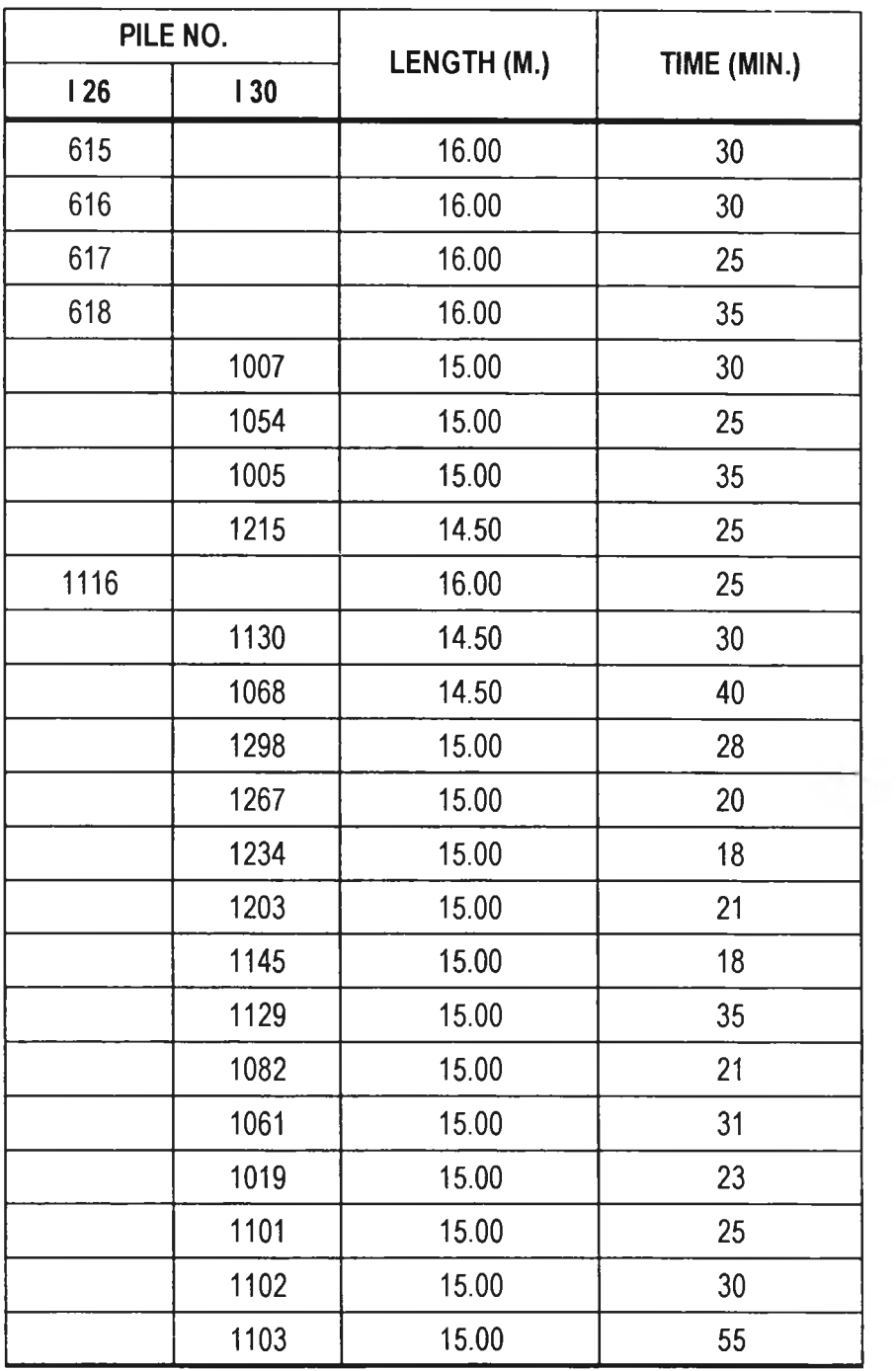

**Appendix 8**

**Flow Chart Used for Programming Construction Activities**
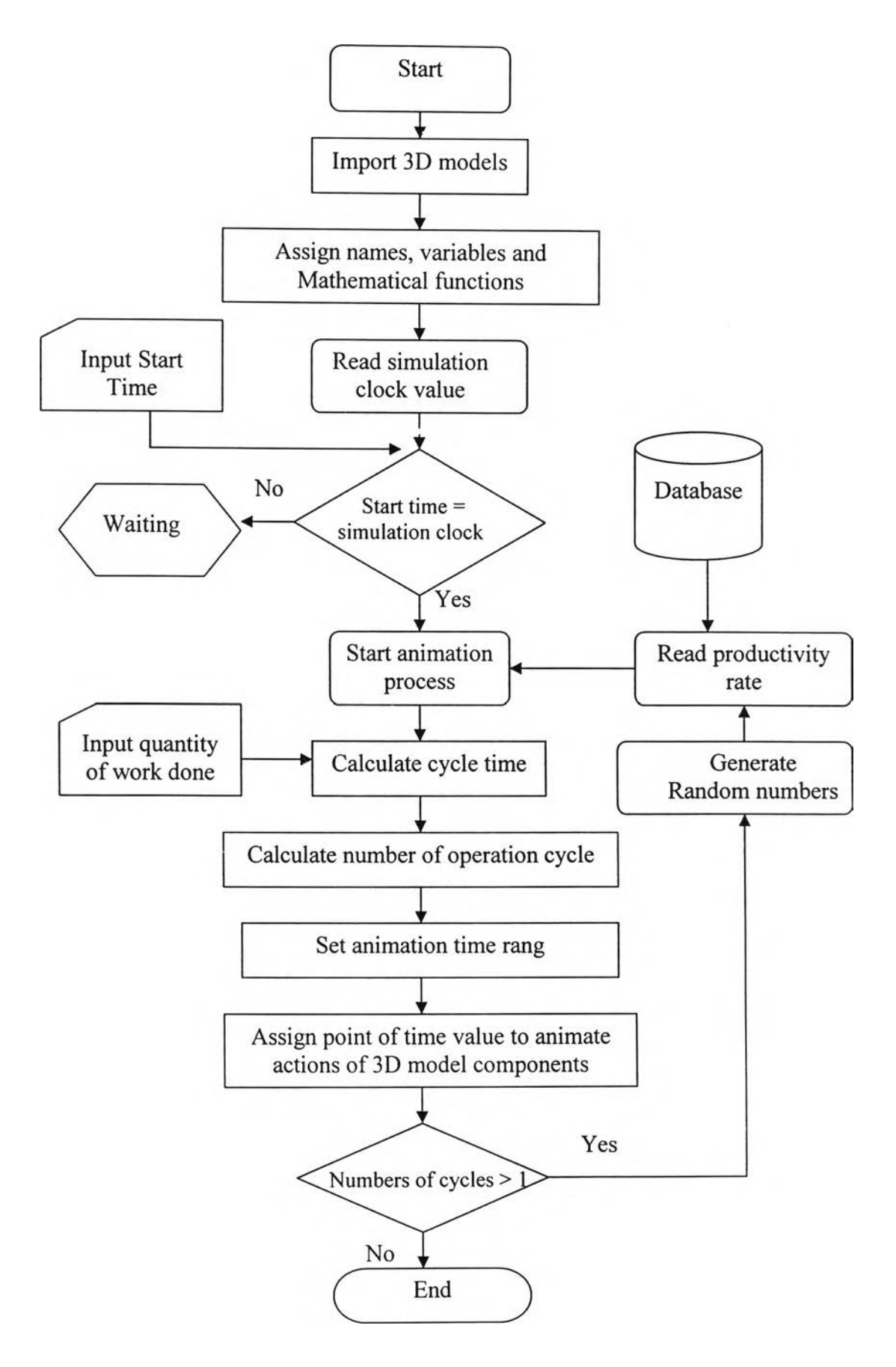

Figure A8-1: Flow Chart for programming the factory-construction activities by Visualizer Scripts

**Appendix 9**

**Examples of System Input & Output Floater Generated by Visualzer Scripts**

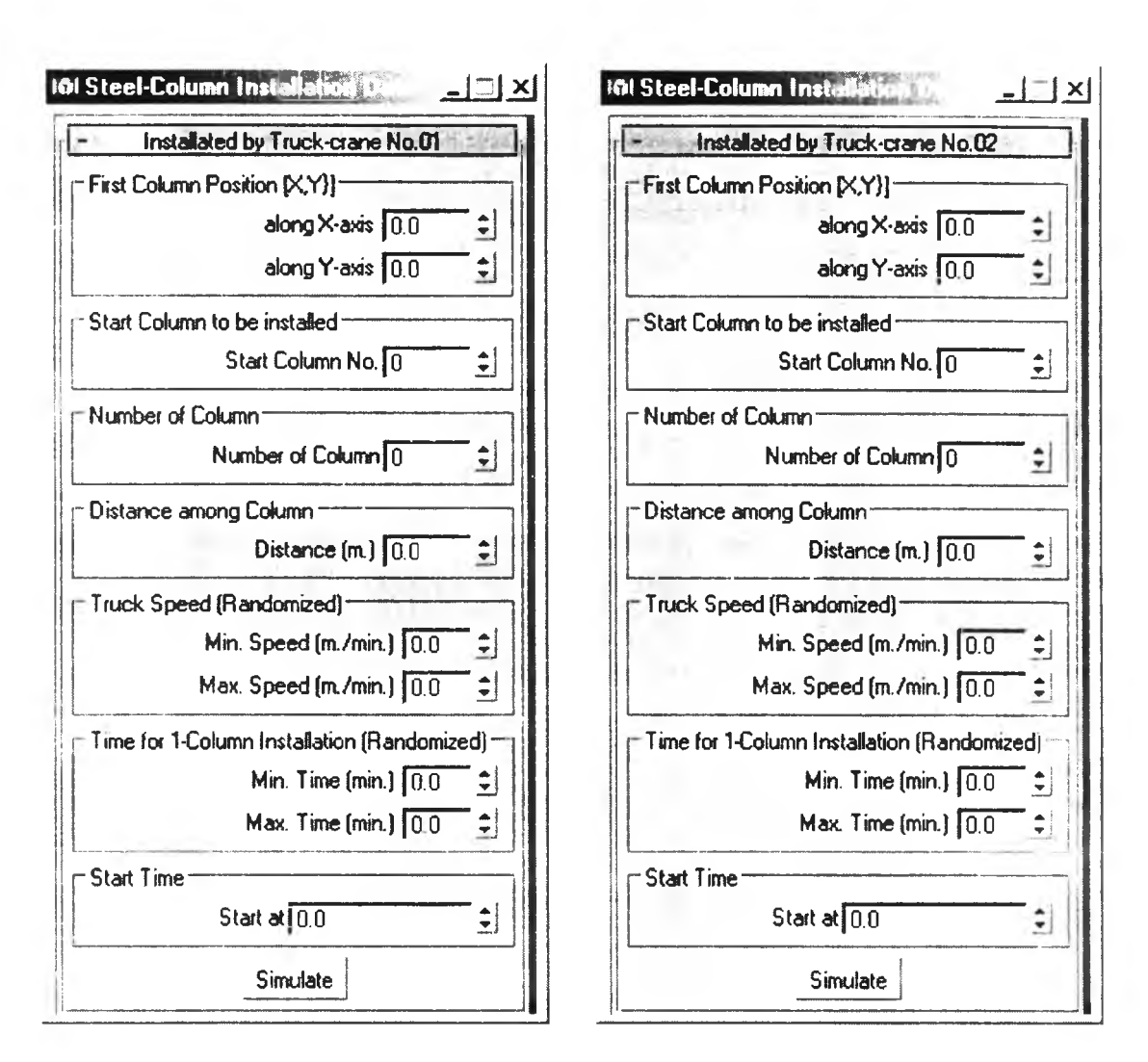

Figure A9-1: Input windows used to simulate steel-column installation by two truckcranes.

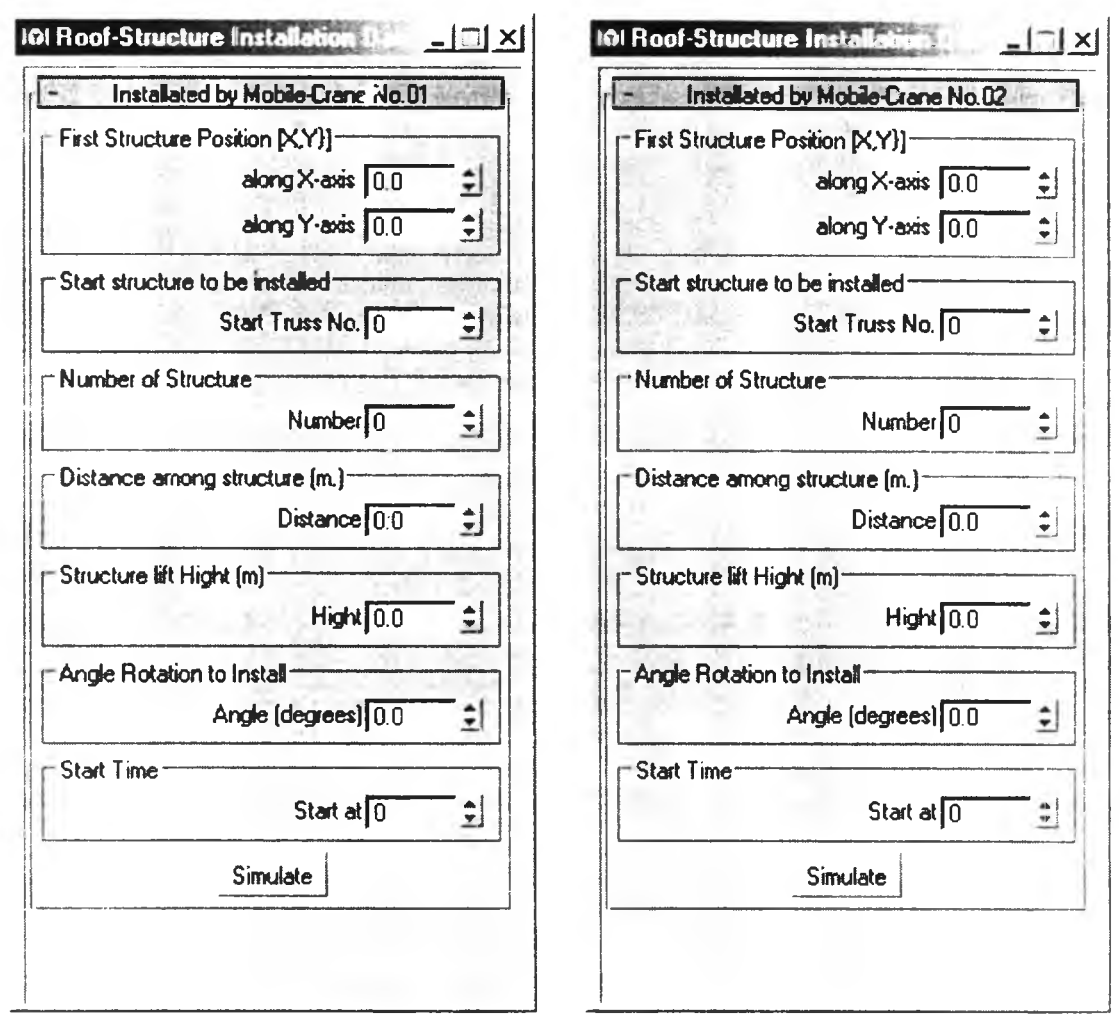

Figure A9-2: Input windows used to simulate roof-truss installation by one mobile-crane.

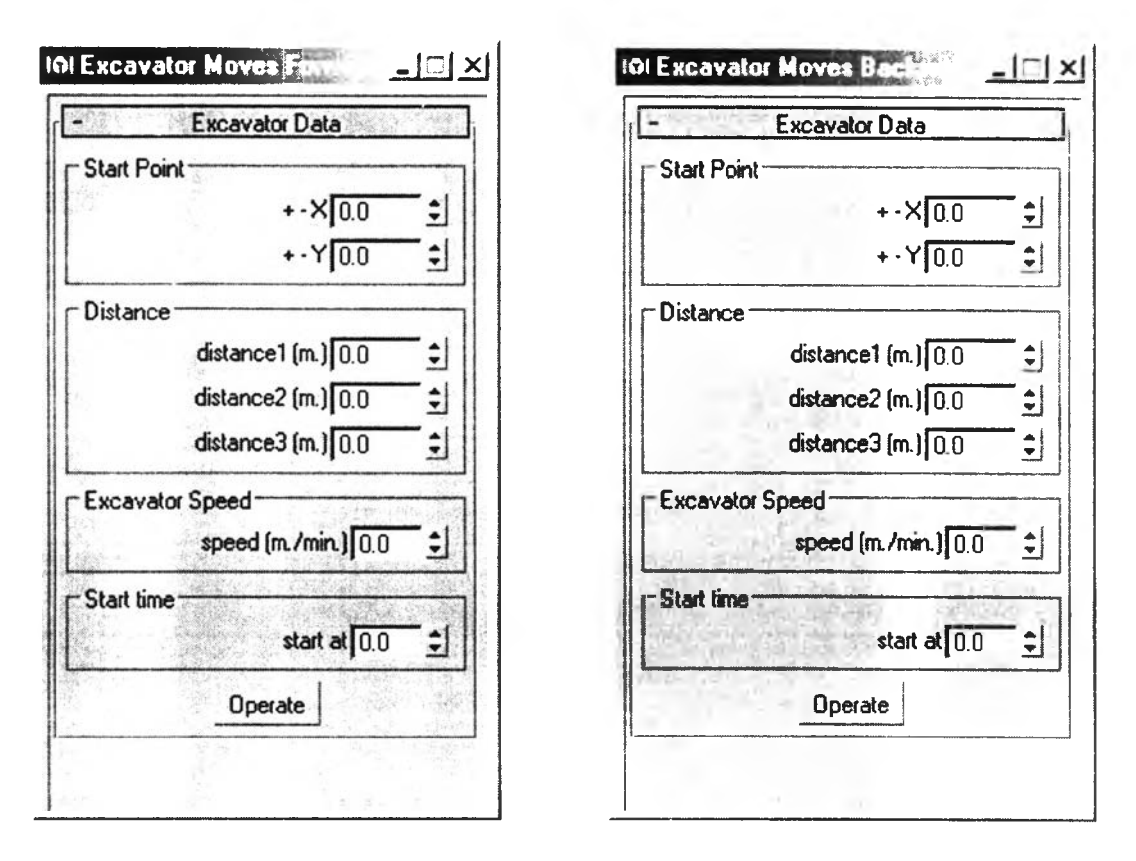

Figure A9-3: Input windows used to simulate roof-truss carrying by an excavator

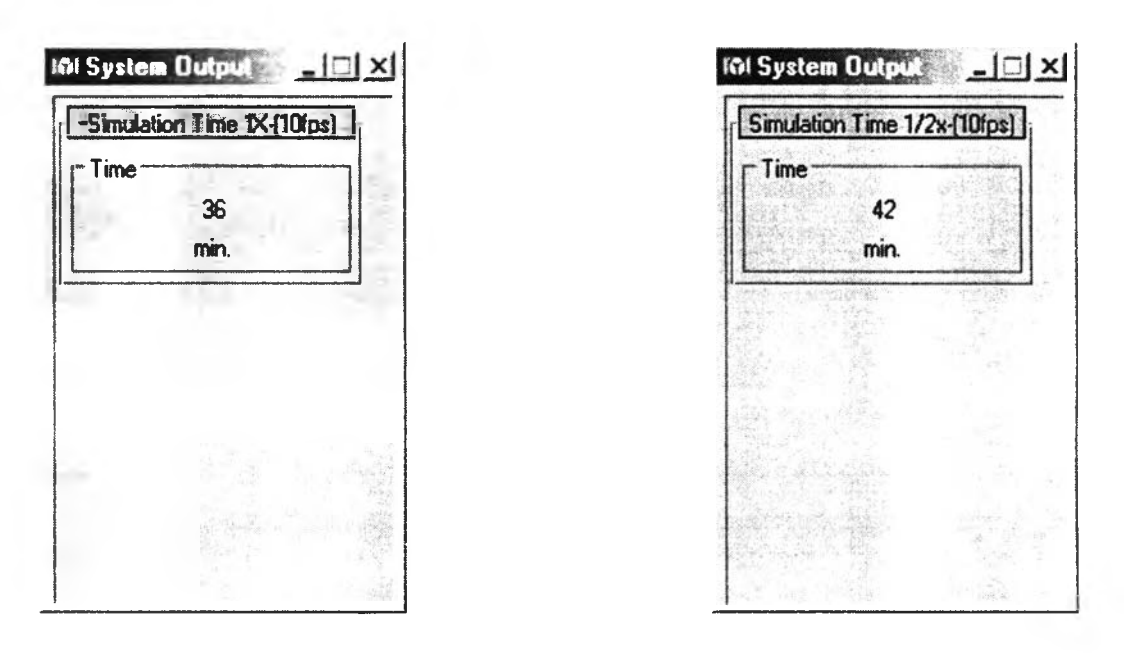

Figure A9-4: Output windows of simulation time

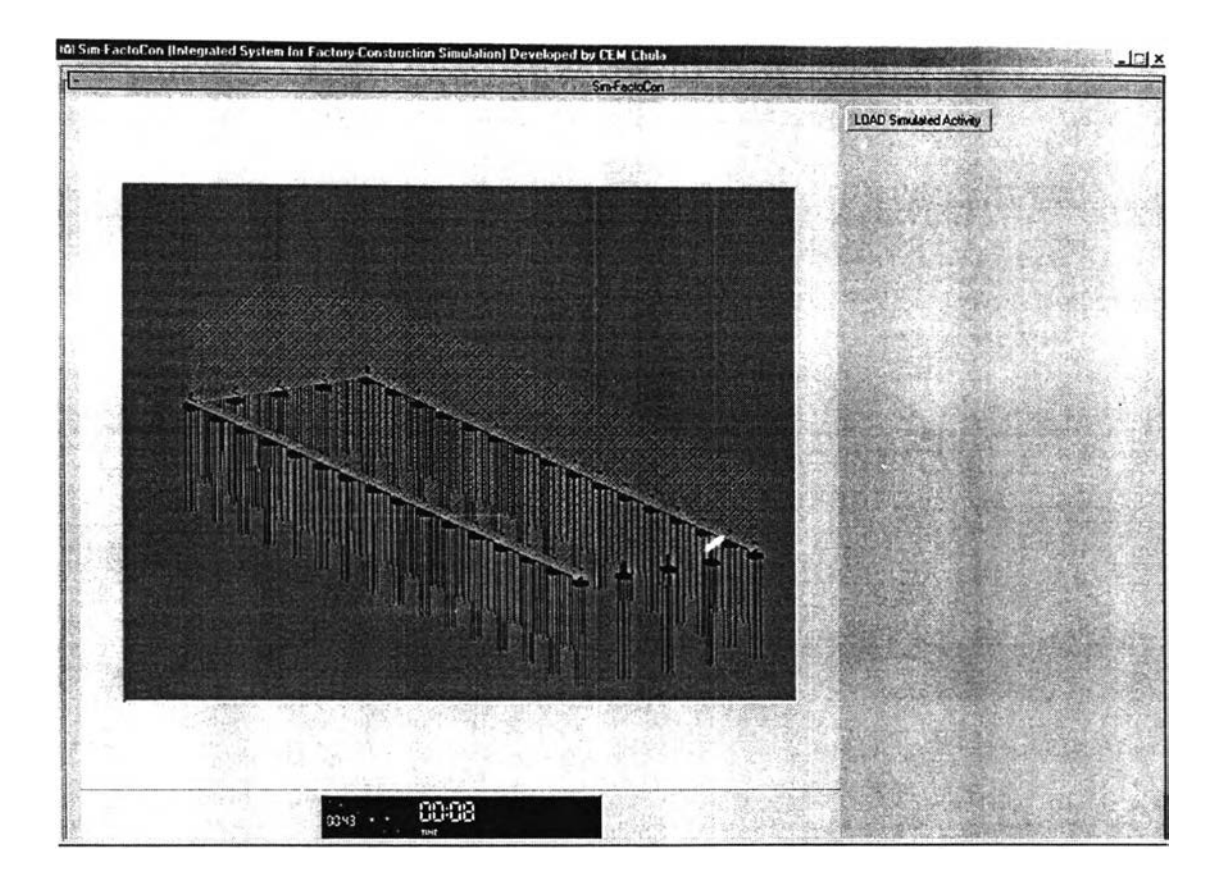

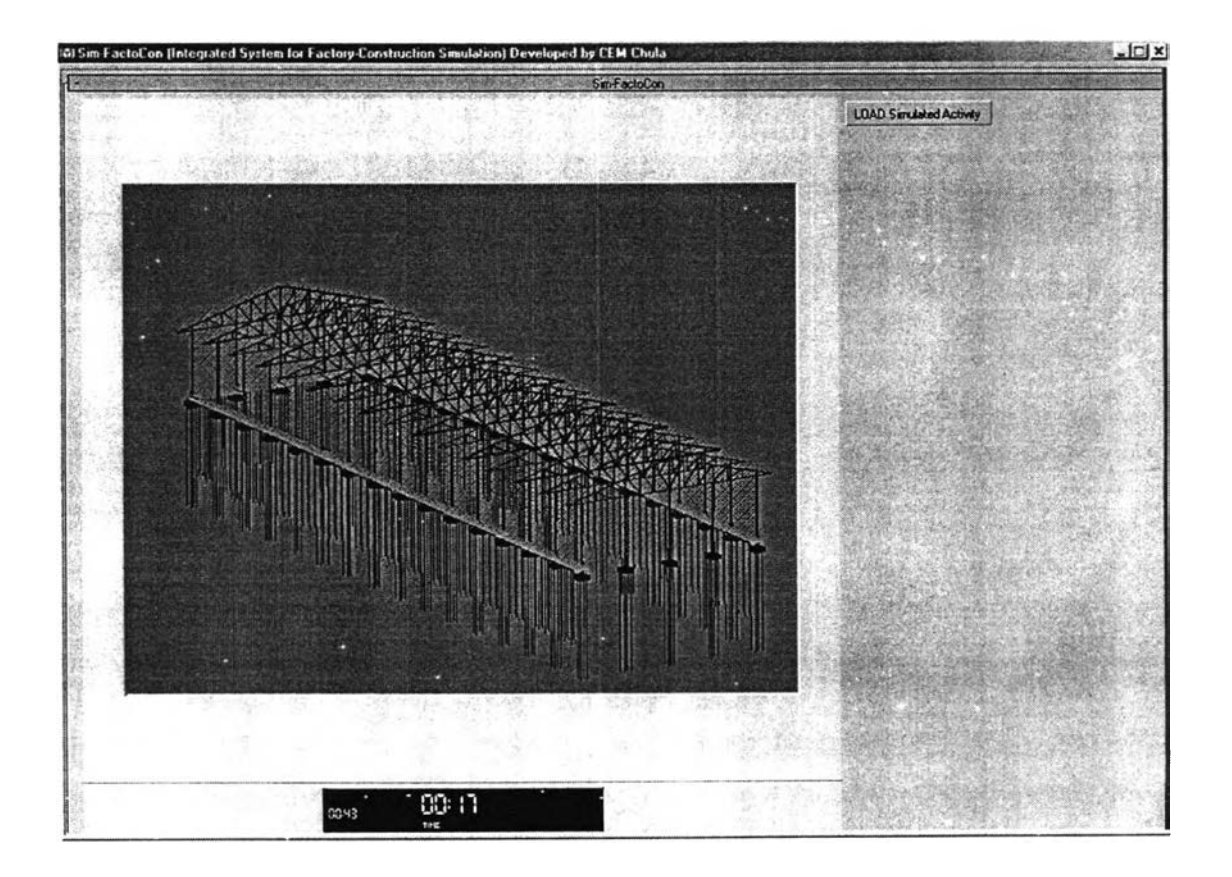

Figure A9-5: Windows for visualizing factory-building construction processes and time

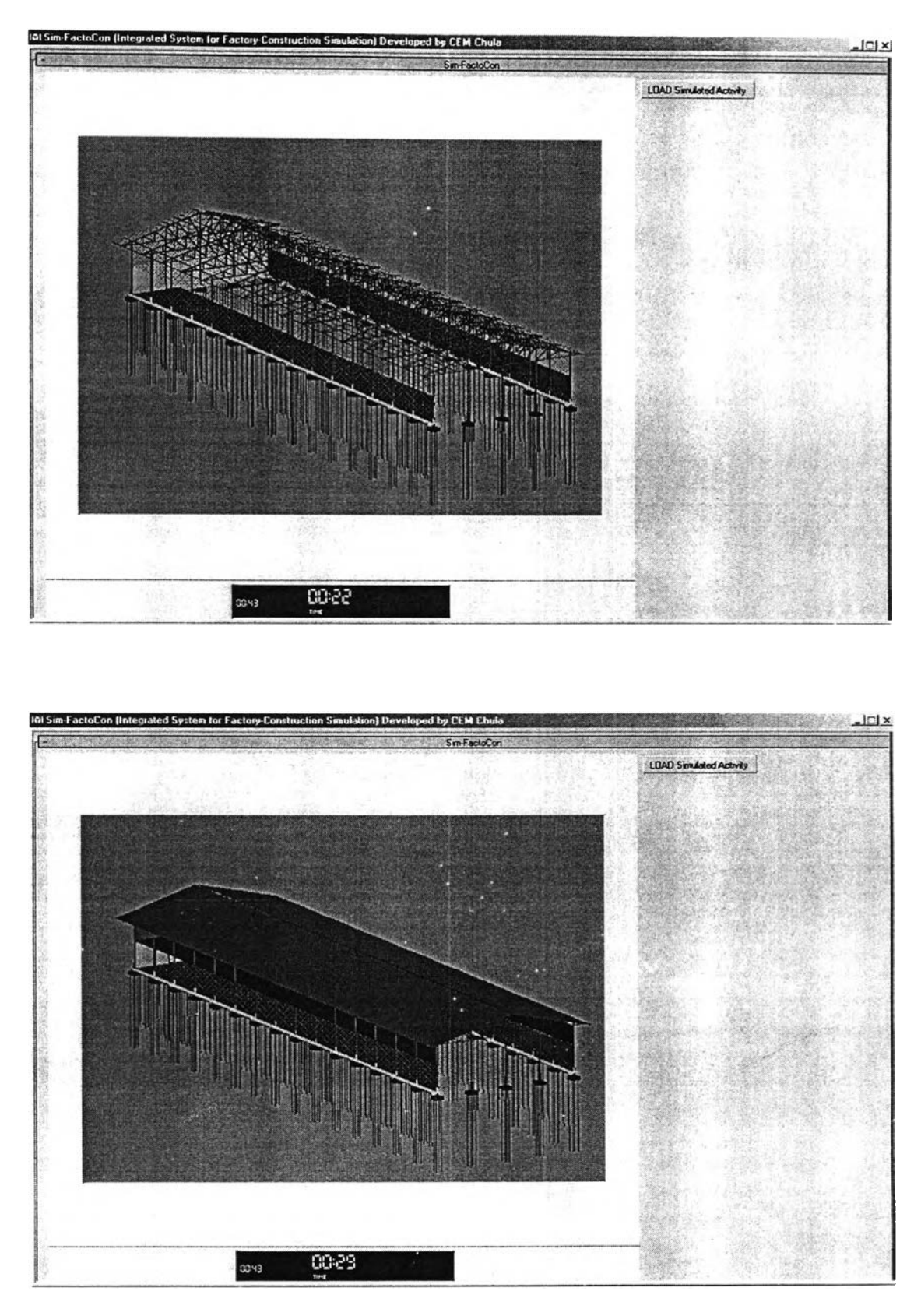

Figure A9-6: Windows for visualizing factory-building construction processes and time *{continue)*

**Appendix 10**

**Examples of Source Codes of the Development of the Integrated System**

 $-1$ Code for Simulating Steel Column Installation  $\sim$   $\sim$   $\sim$ by Using Truck-crane No. 01  $-1$  $\frac{1}{2}$ created by Noppadon Jokkaw  $-1$ -- Assigning the variables utility stcolx "Installated by Truck-crane No.01" **(** group "First Column Position  $[X, Y]$ ]" **(** spinner xpos " along X-axis " range: [- $100, 100, 0]$  \ type:#float scale: 0.2 fieldwidth: 50 spinner ypos " along Y-axis " range: [-**100, 100, 0] \** type:#float scale: 0.2 fieldwidth: 50 **)** group "Start Column to be installed" **(** spinner scoln "Start Column No." range:  $[0, 100, 0]$  \ type:#integer fieldwidth:50 ) group "Number of Column" **(** spinner Ncol "Number of Column" range:  $[0, 100, 0]$  \ type:#integer fieldwidth:50  $\left( \right)$ group "Distance among Column" **(** spinner codis " Distance (m.) " range:  $[0, 100, 0]$  \ type:#float scale:0.2 fieldwidth:50 **)** group "Truck Speed (Randomized)" **(** 、<br>spinner excsp1 " Min. Speed (m./min.) " range:[0,10,0] \ type:#float scale: 0.1 fieldwidth: 40 Max. Speed (m./min.) " range:  $[0, 30, 0]$  \ spinner excsp2 " type:#float scale: 0.1 fieldwidth: 40 **)** group "Time for 1-Column Installation (Randomized)" (<br>spinner instimel " Min. Time (min.) " range:  $[0, 30, 0]$  \ type:#float scale:0.1 fieldwidth:40<br>spinner instime2 " Max. Tir Max. Time (min.) " range:  $[0, 60, 0]$  \ type:#float scale: 0.1 fieldwidth: 40 **)**

```
group "Start Time"
(
spinner start "Start at" range:[0,100000,0]type:#float scale:0.1 fieldwidth:100
\rightarrow\frac{1}{2} \frac{1}{2} \frac{-- Design button<br>--------------------------------
button co simx " Simulate"
on co simx pressed do
(<br>---------------------------------
-- Assigned Variable Value<br>------------------------------
scOl = 
xpos.value 
sc 02 = ypos.valuesc03 = Ncol.valuesc04 = 
codis.value 
sc05 = excsp1.value\texttt{sc06} = \texttt{excsp2.value}sc07 = instime1.valuesc08 = 
instime2.value 
sc09 = scoln.value
brt01= 
random 1 3 
brt02= 
random 1 3 
brt03 = random 1 3brt04 = random 1 3brt05= 
random 1 3 
brt06= 
random 1 3 
brt07=
random 1 3
        --Simulation time unit (frame per min.) 
f = 10--Function Operation------------------------
s=start.value
--(att = average travel time)
rds = random \text{ sc05 sc06}inst= random sc07 sc08 
att = sc04/rdsnco = sc03--total time for body move per 1 cycle
n = (brt01+brt02+brt03+brt04+brt05+brt06+brt07+inst+att) *f
tt = nco*nni = s + t t--acommulated time frame<br>-------------------------
             --------
                      . . . . . .
x1=0x2 = sc09
```
 $x3=0$ 

```
------------
                      - - - - - - - - -
for i in s to ni by n do
\left(tf01 = (i+brt01*f)tf02 = (tf01+brt02*f)tf03 = (tf02+brt03*f)tf04 = (tf03 + inst * f)t f 05 = (t f 04 + b r t 04 * f)t f 06 = (t f 05 + b r t 05 * f)t f 07 = (t f 06 + b r t 06 * f)tf08 = (tf07+brt07*f)tf09 = (tf08 + att * f)--Create Time Frame---------------------------
sc021 = sc02 + sc04x3=x3+1if x3<=nco then
\left(AnimationRange = Interval 0 ni
set animate on
   set time i
   rotate $boomhiap02 0 x axis
set animate on
   set time tf01
   rotate $boomhiap02 30 x axis
set animate on
   set time tf02
   rotate $Rhiap02 0 z axis
set animate on
   set time tf03
   rotate $Rhiap02 90 z axis
set animate on
   set time tf04
   rotate $Rhiap02 0 z axis
set animate on
   set time tf05
   rotate $Rhiap02 -90 z axis
set animate on
   set time tf06
   rotate $boomhiap02 0 x axis
set animate on
   set time tf07
   rotate $boomhiap02 -30 x axis
a = bezier position ()$hiapwh02. position. controller = a
```

```
k = addNewKey a tf08k.value = [sc01+4.5, sc02, 1.7]k. out Tangent Type = #linear
k = addNewKey a t f09k.value = [sc01+4.5, sc021, 1.7]k.in TangentType = #lineark.out TangentType = #step)--end if of machine move
else
endif
--Excel Chart Present Accumulate Time
x1=x1+1if x1! =nco then
print x1
else
(print tf09)
Exception = CreateOLEObject "excel.application"
\texttt{ExcellApp.Visible} = \texttt{true}ExcelApp.Workbooks.Add()
(ExcelApp.Range "al"). Value = (tf01-s)/f
(ExcelApp.Range "a2"). Value = (tf02-s)/f(ExcelApp.Range "a3"). Value = (tf03-s)/f(ExcelApp.Range "a4"). Value = (tf04-s)/f.<br>(ExcelApp.Range "a5").Value = (tf05-s)/f
.<br>(ExcelApp.Range "a6").Value = (tf06-s)/f
(ExcelApp.Range "a7").Value = (tf07-s)/f
(ExcelApp.Range "a8").Value = (tf08-s)/f
(ExcelApp.Range "a9").Value = (tf09-s)/f
(ExcelApp.Range 'al: a9") . Select()\text{ExcelChart} = \text{ExcelApp.Charts.Add()})--end else of excel
--Columns are moved to the positions
if xl<=nco then 
(
if x2! = 32 then
if x2! = 31 then
if x2! = 30 then
if x2! = 29 then
if x2! = 28 then
```

```
if x2! = 27 then
if x2! = 26 then
if x2!=25 then
if x2! = 24 then
if x2! = 23 then
if x2!=22 then
if x2! = 21 then
if x2!=20 then
if x2!=19 then
if x2! = 18 then
if x2!=17 then
if x2!=16 then
if x2!=15 then
if x2!=14 then
if x2!=13 then
if x2!=12 then
if x2!=11 then
if x2!=10 then
if x2 != 9 then
if x2!=8 then
if x2 != 7 then
if x2! = 6 then
if x2!=5 then
if x2! = 4 then
   if x2!=3 then
       if x2 != 2 then
          if x^2!=1 then
          enif
          else --for col001
          (set animate on 
           set time tf02 
           rotate $0๐1001 0 X axis
           set animate on
           set time tf03
           rotate $ col001 90 x axis
           b = beizer position ()$col001.position.controller = b1 = addNewKey b t f 021. value = [14, sc02, 0]1. out Tangent Type = #linear
           1 = addNewKey b t f 0 31. value = [s c 01, s c 02, 4.5]1. out Tangent Type = #linear
           )
       else --for col002
       (set animate on 
           set time tf02 
           rotate $col002 0 x axis
           set animate on
```

```
set time tf03
           rotate $co!002 90 X axis
           b = bezier position ()
           $col002.position.controller = b1 = addNewKey b t f 021. value = [14, sc02, 0]l. out Tangent Type = #linear
           l = addNewKey b t f 031. value = [sc01, sc02, 4.5]l. out Tangent Type = #linear
           )
   else --for col003
       (set animate on
        set time tf02 
        rotate $ col003 0 x axis
        set animate on
        set time tf03
        rotate $col003 90 x axis
        b = beizer position()$col003.position.controller = b1 = addNewKey b t f 021. value = [14, sc02, 0]l. out Tangent Type = #linear
        1 = addNewKey b t f 031. value = [s c 01, sc 02, 4.5]l. out Tangent Type = #linear
        )
else --for col004
 (set animate on
  set time tf02 
  rotate $ col004 0 x axis
  set animate on
  set time tf03
  rotate $col004 90 x axis
  b = bezier position ()
  $col004.position. controller = b1 = addNewKey b t f021. \text{value} = [14, \text{sc}02, 0]l. out Tangent Type = #linear
  1 = addNewKey b t f 031. value = [s c 01, s c 02, 4.5]1. out Tangent Type = # linear
  \left( \right)
```

```
else --for col005
 (set animate on
  set time tf02
  rotate $col005 0 x axis
  set animate on
  set time tf03
  rotate $col005 90 x axis
  b = bezier position ()$col005.position.controller = b1 = addNewKey b tf021. value = [14, \text{sc02}, 0]l.outTangentType = #linear1 = addNewKey b tf031. value = [sc01, sc02, 4.5]l.outTangentType = #linear
  \left( \right)else --for col006
 (set animate on
  set time tf02
  rotate $col006 0 x axis
  set animate on
  set time tf03
  rotate $col006 90 x axis
  b = bezier position ()$col006.position.controller = b1 = addNewKey b tf021. value = [14, \text{sc02}, 0]l.outTangentType = #linear1 = addNewKey b tf031. value = [sc01, sc02, 4.5]l.outTangentType = #linear\rightarrowelse --for col007
 (set animate on
  set time tf02
  rotate $col007 0 x axis
  set animate on
  set time tf03
  rotate $col007 90 x axis
  b = bezier_ position()$col007. position.controller = b1 = addNewKey b tf02
```

```
1. value = [14, \text{sc}02, 0]l.outTangentType = #linear1 = addNewKey b tf031. value = [sc01, sc02, 4.5]l.outTangentType = #linear\left( \right)else --for col008
 (set animate on
  set time tf02
  rotate $col008 0 x axis
  set animate on
  set time tf03
  rotate $col008 90 x axis
  b = bezier position ()$col008. position.controller = b1 = addNewKey b tf021. value = [14, \text{sc02}, 0]l.outTangentType = #linear1 = addNewKey b tf031. value = [sc01, sc02, 4.5]l.outTangentType = #linear\left( \right)else --for col009
 (set animate on
  set time tf02
  rotate $col009 0 x axis
  set animate on
  set time tf03
  rotate $col009 90 x axis
  b = bezier position ()$col009. position. controller = b1 = addNewKey b tf021.value = [14, sc02, 0]l.outTangentType = #linear1 = addNewKey b tf031.value = [sc01, sc02, 4.5]l.outTangentType = #linearelse --for col010
 (set animate on
  set time tf02
  rotate $col010 0 x axis
  set animate on
```

```
set time tf03
  rotate $col010 90 x axis
  b = bezier position ()$col010.position.controller = b1 = addNewKey b tf021. value = [14, \text{sc02}, 0]1.outTangentType = #linear
  1 = addNewKey b tf031. value = [sc01, sc02, 4.5]l.outTangentType = #linear\rightarrowelse --for col011
 (set animate on
  set time tf02
  rotate $col011 0 x axis
  set animate on
  set time tf03
  rotate $col011 90 x axis
  b = bezier position ()$col011.position.controller = b1 = addNewKey b tf021. value = [14, \text{sc02}, 0]l.outTangentType = #linear1 = addNewKey b tf031. value = [scl1, sc02, 4.5]l.outTangentType = #linear\rightarrowelse --for col012
 (set animate on
  set time tf02
  rotate $col012 0 x axis
  set animate on
  set time tf03
  rotate $col012 90 x axis
  b = bezier position ()$col012.position. controller = b1 = addNewKey b tf021. value = [14, \text{sc02}, 0]l.outTangentType = #linear1 = addNewKey b tf031.value = [sc01, sc02, 4.5]l.outTangentType = #linear
  \lambda
```

```
else --for col013
 (set animate on
  set time tf02
  rotate $col013 0 x axis
  set animate on
  set time tf03
  rotate $col013 90 x axis
  b = bezier position ()$col013.position.controller = b1 = addNewKey b tf021.value = [14, s \cap 02, 0]l.outTangentType = #linear1 = addNewKey b tf03l.value = [sc01, sc02, 4.5]l.outTangentType = #linear\left( \right)else --for col014
 (set animate on
  set time tf02
  rotate $col014 0 x axis
  set animate on
  set time tf03
  rotate $col014 90 x axis
  b = bezier position()$col014.position. controller = b1 = addNewKey b tf021. value = [14, \text{sc02}, 0]l.outTangentType = #linearl = addNewKey b tf031.value = [sc01, sc02, 4.5]l.outTangentType = #linear\rightarrowelse --for col015
 (set animate on
  set time tf02
  rotate $col015 0 x axis
  set animate on
  set time tf03
  rotate $col015 90 x axis
  b = bezier position ()$col015.position.controller = b1 = addNewKey b tf02
```

```
1. value = [14, \text{sc02}, 0]l.outTangentType = #linear1 = addNewKey b tf031. value = [scl1, sc02, 4.5]l.outTangentType = #linear\left( \right)else --for col016
 (set animate on
  set time tf02
  rotate $col016 0 x axis
  set animate on
  set time tf03
  rotate $col016 90 x axis
  b = bezier position ()$col016.position.controller = b1 = addNewKey b tf021. value = [14, \text{sc02}, 0]l.outTangentType = #linear1 = addNewKey b tf031.value = [sc01, sc02, 4.5]l.outTangentType = #linear\left( \right)else --for col017
 (set animate on
  set time tf02
  rotate $col017 0 x_axis
  set animate on
  set time tf03
  rotate $col017 90 x axis
  b = bezier_{position} ()
  $col017.position.controller = b
  1 = addNewKey b tf021. value = [14, \text{sc02}, 0]l.outTangentType = #linear1 = addNewKey b tf031.value = [sc01, sc02, 4.5]l.outTangentType = #linear\lambdaelse --for col018
 (set animate on
  set time tf02
  rotate $col018 0 x axis
  set animate on
```

```
set time tf03
  rotate $col018 90 x axis
  b = bezier position ()$col018. position.controller = b1 = addNewKey b tf021.value = [14, sc02, 0]l.outTangentType = #linear1 = addNewKey b tf031.value = [sc01, sc02, 4.5]l.outTangentType = #linear\left( \right)else --for col019
 (set animate on
  set time tf02
  rotate $col019 0 x_axis
  set animate on
  set time tf03
  rotate $col019 90 x axis
  b = bezier position ()$col019.position.controller = b1 = addNewKey b tf021. value = [14, sc02, 0]l.outTangentType = #linear1 = addNewKey b tf03l.value = [sc01, sc02, 4.5]l.outTangentType = #linear
  \rightarrowelse --for col020
 (set animate on
  set time tf02
  rotate $col020 0 x axis
  set animate on
  set time tf03
  rotate $col020 90 x axis
  b = bezier_position ()
  $col020. position. controller = b1 = addNewKey b tf021. value = [14, \text{sc02}, 0]l.outTangentType = #linear
  1 = addNewKey b tf03l.value = [sc01, sc02, 4.5]l.outTangentType = #linear\, \,
```

```
else --for col021
 (set animate on
  set time tf02
  rotate $col021 0 x axis
  set animate on
  set time tf03
  rotate $col021 90 x axis
  b = bezier position ()$col021.position.controller = b1 = addNewKey b tf021. value = [14, \text{sc}02, 0]l.outTangentType = #linear1 = addNewKey b tf03l.value = [sc01, sc02, 4.5]l.outTangentType = #linear\rightarrowelse --for col022
 (set animate on
  set time tf02
  rotate $col022 0 x axis
  set animate on
  set time tf03
  rotate $col022 90 x axis
  b = bezier position ()$col022.position.controller = b1 = addNewKey b tf021. value = [14, \text{sc02, 0}]l.outTangentType = #linear1 = addNewKey b tf03l.value = [sc01, sc02, 4.5]l.outTangentType = #linear\left( \begin{array}{c} 1 \end{array} \right)else --for col023
 (set animate on
  set time tf02
  rotate $col023 0 x axis
  set animate on
  set time tf03
  rotate $col023 90 x axis
  b = bezier position ()$col023.position.controller = b1 = addNewKey b tf02
```

```
1 = addNewKey b t f 031. value = [s c 01, s c 02, 4.5]l. out Tangent Type = #linear
  )
else --for co1024
 (set animate on 
  set time tf02 
  rotate $ col 024 0 x axis
  set animate on
  set time tf03
  rotate $col024 90 x axis
  b = beizer_ position ()
  $col024. position.controller = b1 = addNewKey b t f 021. value = [14, sc02, 0]l. out Tangent Type = #linear
  1 = addNewKey b t f 031. value = [s c 01, s c 02, 4.5]l. out Tangent Type = #linear
  )
else --for col025
 (set animate on
  set time tf02 
  rotate $ col025 0 x axis
  set animate on
  set time tf03
  rotate $ col025 90 x axis
  1.value = [14, sc02, 0]l.outTangentType = #linearb = bezier position ()
  $col025.position.controller = b1 = addNewKey b t f 021. \text{value} = [14, \text{sc}02, 0]l. out Tangent Type = #linear
  1 = addNewKey b t f 0 31. \text{value} = [\text{sc}01, \text{sc}02, 4.5]l. out Tangent Type = #linear
  )
else --for col026
 (set animate on 
  set time tf02 
  rotate $ col 026 0 x axis
  set animate on
```

```
set time tf03
  rotate $col026 90 x_axis
  b = bezier position ()$col026.position.controller = b
  1 = addNewKey b tf021. value = [14, \text{sc02}, 0]l.outTangentType = #linear1 = addNewKey b tf031. value = [sc01, sc02, 4.5]1.outTangentType = #linear
  \left( \right)else --for col027
 (set animate on
  set time tf02
  rotate $col027 0 x axis
  set animate on
  set time tf03
  rotate $col027 90 x axis
  b = bezier position()$col027.position.controller = b1 = addNewKey b tf021. value = [14, \text{sc02}, 0]l.outTangentType = #linear1 = addNewKey b tf031. value = [sc01, sc02, 4.5]l.outTangentType = #linear\rightarrowelse --for col028
 (set animate on
  set time tf02
  rotate $col028 0 x axis
  set animate on
  set time tf03
  rotate $col028 90 x axis
  b = bezier position ()$col028.position.controller = b1 = addNewKey b tf021. value = [14, \text{sc02}, 0]l.outTangentType = #linear1 = addNewKey b tf031. value = [scol, sc02, 4.5]l.outTangentType = #linear\left( \right)
```
n.

```
else --for col029
 (set animate on
  set time tf02
  rotate $col029 0 x axis
  set animate on
  set time tf03
  rotate $col029 90 x axis
  b = bezier_{position}()$col029. position. controller = b1 = addNewKey b tf021. value = [14, \text{sc02}, 0]l.outTangentType = #linear1 = addNewKey b tf031. value = [sc01, sc02, 4.5]l.outTangentType = #linear\lambdaelse --for col030
 (set animate on
  set time tf02
  rotate $col030 0 x_axis
  set animate on
  set time tf03
  rotate $col030 90 x axis
  b = bezier position ()$col030. position. controller = b1 = addNewKey b tf021. value = [14, \text{sc02}, 0]l.outTangentType = #linear1 = addNewKey b tf03l.value = [sc01, sc02, 4.5]l.outTangentType = #linear\left( \right)else --for col031
 (set animate on
  set time tf02
  rotate $col031 0 x axis
  set animate on
  set time tf03
  rotate $col031 90 x axis
  b = bezier_ position()$col031.position.controller = b1 = addNewKey b tf02
```

```
1. value = [14, \text{sc02}, 0]l.outTangentType = #linear1 = addNewKey b tf031. value = [sc01, sc02, 4.5]l.outTangentType = #linear
  \rightarrowelse --for col032
 (set animate on
 set time tf02
  rotate $col032 0 x axis
  set animate on
  set time tf03
  rotate $col032 90 x axis
  b = bezier position ()$col032.position. controller = b1 = addNewKey b tf021. value = [14, \text{sc02}, 0]l.outTangentType = #linear
  1 = addNewKey b tf031. value = [sc01, sc02, 4.5]l.outTangentType = #linear\lambda)--end if for move col.
else
endif
------------
            . ------------------------------------
sc02 = sc02 + sc04sc021 = sc021 + sc04x2 = x2-1)--end for loop of accum. time frame
)--end on button
)--end utility
exc=newrolloutfloater "Steel-Column Installation Data" 250 200
addrollout stcolx exc
exc.size = [250, 460]
```

```
-- Sort Code of
-- Fatern of Excavator moving and rotatine
-- by Noppadon i.<br>-------------------
                        -- v = Excavator Speed (m/min.)= Ope r a t i o ท c o ร t. ( B a h t ร / h r . ;
-------------------------------------
Utility exmove "Excavator Data"
(
group "Start Point"
( s p in n e r spx "+ - X"
range ะ[-1000,1000,0] type : # f lo a t s c a l e : 0 .2
field width:50spinner spy "+ - Y" range: [-1000,1000,0] type:#float scale:0.2
field w id th: 50
\lambdagroup "Distance"
(
spinner dis1 "distance1 (m.)" range: [0,100,0] type:#float
scale: 0.2 fieldwidth: 50
spinner dis2 "distance2 (m.)" range: [0,100,0] type:#float
scale: 0.2 fieldwidth: 50spinner dis3 "distance3 (๓.)" range:[0,100,0] type:#float
scale: 0.2 fieldwidth: 50Y.
group "Excavator Speed"
(
spinner x "speed (m./min.)" range: [0,100,0] type:#float scale: 0.1
f i e l d w i d t h : 40
)
group "Start time"
(
spinner St "start at" range:[0,100000,0] type:#float scale:0.1
f i e l d w i d t h : 40
)
button move "Operate"
on move pressed do
(
   d l= d is1 .value
   d2=dis2.value
   d3=dis3.value
   V = X .value
   mt=st.value
   spl=spx.value
   sp2=spy. value
```

```
— Simulation time unit {frame per min.)
f = 10
—Operation time
i=dl/v --dist1 move time
j=1 --rotatel time
l=d2/v — Clist2 move time
q=l --rotate2 time
s=d3/v --dist3 move time
--to ta l operation time
TT=i+j+l+q+s
-----------------------------------
-- to ta l operation cost
--------------------------------------
m=mt
ท= (m+i* f )
o = (n + j * f)p = (๐+1* f )
r=(p+q*f)
t = (r+s*f)AnimationRange = Interval 0 t
a = bezier position ()
$wh02.position.controller = a
k = addNewKey a m
k . v a l u e = [s p l , s p 2 , 0 . 5 ]
k . outTangentType = # l i n e a r
k = addNewKey a ท
k . v a l u e = [ s p l , s p 2 + d l , 0 . 5 ]
k . inTangentType = # l i n e a r
k . outTangentType = # s t e p
b = tcb rotation ()
$wh02. rotation. controller = bj = addNewKey b ท
j. tension = 50set animate on
   set time ท
   rotate $wh02 0 z axis
j = addNewKey b o
j. tension = 50set animate on
   set time o
   r o t a t e $wh02 90 z _ a x is
c = tcb_{rotation} ()
```

```
$body01.rotation.controller = c
j = addNewKey c ท
j. tension = 50set animate on
   set time ท
   rotate $body01 0 z axis
j = addNewKey c o
j. tension = 50set animate on
   set time o
   rotate $body01 -90 z_axis
k = addNewKey a o
k.value = [spl, sp2+d1, 0.5]k. outTangentType = #linear
k = addNewKey a p
k. value = [spl+d2, sp2+d1, 0.5]k . inTangentType = # l i n e a r
k . outTangentType = # s t e p
j = addNewKey b p
i. tension = 50set animate on
   set time p
   rotate $wh02 0 z axis
j = addNewKey b r
j. tension = 50set animate on
   set time r
   r o t a t e $wh02 -90 z a x i s
j = addNewKey c p
j. tension = 50set animate on
   set time p
   r o t a t e $body01 0 z _ a x is
j = addNewKey c r
j . t e n s i o n = 50
set animate on
   set time r
   rotate $body01 90 z axis
k = addNewKey a r
k. value = [spl+d2, sp2+d1, 0.5]k. outTangentType = #linear
k = addNewKey a t
k. value = [spl+d2, sp2+d1-d3, 0.5]k . outTangentType = # l i n e a r
```

```
statx = spl+d2staty = sp2 + d1 - d3p r in t "Forward"
print statx
print staty
)
)
```
exc=newrolloutfloater "Excavator Moves Forward" 220 200 **a d d ro llo u t exmove exc exc.size=[220,350]**

 $-1$ **Sort Code** 유학 **for Simulating Roof Structure (Truss) Installation**<br>by Using Mobile-crane No.01  $-$ created by  $-$ **Noppadon Jokkaw** <u>. A Andrea Andrea Andrea Andrea Andrea Andrea Andrea Andrea Andrea Andrea Andrea Andrea Andrea Andrea Andrea A</u> **-- Assigning the variables** utility trussx "Installated by Mobile-Crane No.01" **(** group "First Structure Position [X, Y}]" (<br>spinner xspos " along X-axis " range: [- $100, 100, 0$ ] \ type:#float scale:0.2 fieldwidth:50<br>spinner yspos " along Y-axis " range: [- $100, 100, 0]$  \  $type: \# float scale: 0.2 field width: 50$ ) group "Start structure to be installed" **(** spinner struss "Start Truss No." range: [0,100,0] \ **ty p e : # i n t e g e r f i e l d w i d t h : 50 )** group "Number of Structure" **(** spinner notruss "Number" range:  $[0, 100, 0]$  \ **ty p e : # i n t e g e r f i e l d w i d t h : 50 )** group "Distance among structure (m.)" **(** spinner dstruss "Distance" range: [-100,100,0] \ type:#float scale:0.2 fieldwidth:50 **)** group "Structure lift Hight (m)" **(** spinner hi "Hight" range: [0,100,0] \  $type: #float scale: 0.2 field width: 50$ **)** group "Angle Rotation to Install" **(** spinner ang "Angle (degrees)" range:  $[-360, 360, 0]$  \ type:#float scale:0.2 fieldwidth:50 **)** group "Start Time" **( spinner St "Start at" range:[0,100000,0] \ ty p e : # i n t e g e r f i e l d w i d t h : 50**

**265**

**)**

```
-- Design button<br>-------------------------------
button co_simx "Simulate"
on co simx pressed do
(
---------------------------------
-- Assigned Variable Value
---------------------------------
tr01 = xspos.valuetr02 = yspos.value
tr 03 = struss.valuetr04 = notruss.valuetr05 = dstruss.value
tr06 = hi.valuemum = ang.valuetrt01= random 3 5
trt02= random 3 5
trt03= random 3 5
trt04= random 3 5
trt05= random 3 5
trt06= random 3 5
trt07= random 10 15
trt08= random 20 25
trt09= random 7 10
--Simulation time unit (frame per min.) -----
f = 10
— Function Operation
s = s t.value
--(att = average travel time)
ntr = tr04--total time for body move per 1 cycle
n =(trt01+trt02+trt03+trt04+trt05+trt06+trt07+trt06+trt07+trt08+trt0 9) *f
- - - - -tt = ntr* nni = s + t t--acommulated time frame
-------------------------------
x l = 0
x3=0---------------------------------
```

```
dis=tr05for i in s to ni by n do
\left(tt01 = (i+trt01*f)
tt02 = (tt01+trt02*f)
tt03 = (tt02+trt03*f)
tt04 = (tt03+trt04*f)
tt05 = (tt04+trt05*f)
tt06 = (tt05+trt06*f)
t+07 = (t+06+t+07*f)tt08 = (tt07+trt08*f)
tt09 = (tt08+trt09*f)
--Create Time Frame---------------------------
     ----------------------------
x3=x3+1if x3 <= ntr then
\left(AnimationRange = Interval 0 ni
b = tcb rotation ()
$body02. rotation. controller = bj = addNewKey b ij. tension = 50
set animate on
  set time i
  rotate $body02 0 z axis
j = addNewKey b t t01i.tension = 50
set animate on
  set time tt01
  rotate $body02 mum z axis
1 = \text{bezier position} ()
$hook01.position.controller = 1k = addNewKey 1 tto2k.value = [1, 0, -3]k.outTangentType = #lineark = addNewKey l tt03
k.value = [6.25, 0, 3]k.inTangentType = #linear
k.outTangentType = #stepk = addNewKey 1 tto04k.value = [6.25, 0, 3]k.outTangentType = #lineark = addNewKey 1 t t05k.value = [1, 0, -3]k.inTangentType = #lineark.outTangentType = #step
```

```
j = addNewKey b t t06i. tension = 50set animate on
   set time tt06
   rotate $body02 0 z axis
j = addNewKey b t t07j. tension = 50set animate on
   set time tt07
   rotate $body02 -mum z axis
g = bezier position ()
$wheel02.position.controller = q
k = addNewKey g tt08k.value = {tr01, tr02, 0.5}k . inTangentType = # s t e p
k. outTangentType = #linear
k = addNewKey g t t09k . v a l u e = [ t r O l , t r 0 2 + t r 0 5 , 0 .5 ]
k . inTangentType = # l i n e a r
k . outTangentType = # s t e p
tr02=tr02+dis
)--end if of machine move
else
endif
    - - E x c e l Chart P r e s e n t Accumulate Time
x1 = x1 + 1if xl!=ntr then
en d i f
else
(
ExcelApp = CreateOLEObject "excel.application"
ExcelApp.Visible = true
E xcelA p p . Workbooks.Add()
(ExcelApp. Range
"al") .Value
(ttoi)/f
(ExcelApp. Range
"a2") .Value
(tt02)/f
(ExcelApp. Range
"a3") . Value
(tt03)/f
(ExcelApp. Range
" a 4 " ) .Value
(tt04)/f
(ExcelApp. Range
"a5") .Value
(tt05)/f
 (ExcelApp. Range
"a6") .Value
(tt06)/f
 (ExcelApp. Range
"a7" ).Value
(tt07)/f
 (ExcelApp. Range
"a8" ).Value
(tt08)/f
 (ExcelApp. Range
"a9") .Value
(tt09)/f
(ExcelApp.Range "al:a9").Select()
```
ExcelChart = ExcelApp.Charts.Add() **)--end e lse of excel** if  $x$ l==ntr then **(**  $time = tt09/f$ **p r i n t "-------------------------------------------------------------------------- " print xl** print "total Operation Time of Mobile Crane" **print time** print "mim." **p r i n t "---------------------------------------------------------------------------- "** print "total frame" **print tt09 p r i n t "---------------------------------------------------------------------------- " ) --end for loop of print time else endif ) --en d for loop of accum. time frame** )--end on button )--end utility exc=newrolloutfloater "Roof-Structure Installation Data" 250 200 **addrollout trussx exc exc.size=[250,460]**

```
Sort Code
- -for Creating windows Visualizing
                   created by
\sim -Noppadon Jokkaw
-1Sim-FactoCon Displayer
rollout rActiveX "Sim-FactoCon"
\left(local val
activeXControl ax "{05589FA1-C356-11CE-BF01-00AA0055595A}"
height: 700 width: 700 align: #left
button btnPick "LOAD Simulated Activity " pos: [720, 10]
on btnPick pressed do
\sqrt{ }local f = getOpenFileName caption: "Pick Any Avi File"
types:"*.avi"
if f := undefined then ax.FileName = f\rightarrowon ax timer do
\left(sliderTime = animationRange.start + (ax.CurrentPosition *
(animationRange.end - animationRange.start))/(ax.selectionEnd -
ax.selectionStart)
\lambdaon ax PositionChange oldPos newPos do
\left(format "[%, %] \n" oldPos newPos
\left( \right)\rightarrownf = newRolloutFloater "Sim-FactoCon (Integrated System for
Factory-Construction Simulation) Developed by CEM Chula" 1050 710
addRollout rActiveX nf
```
269

```
Sort Code
  for displaying simulation time (1X)
---created by
\sim \simNoppadon Jokkaw
\sim -
```

```
rollout timel "Simulation Time 1X-(10fps)"
\left(group "Time"
\left(label test "0"
label d "min."
\mathcal{L}timer clock "testClock" interval:330
on clock tick do
(x = (test.text as integer) + 1)test.text = x as string
\rightarrow\left( \right)nop=newrolloutfloater "System Output" 160 200
addrollout timel nop
nop.size=[170,250]
max time play
```
 $\bar{\tau}$
```
-Sort. Code
    for displaying simulation time (1/2X) 
\sim \simcreated by 
---Noppadon Jokkaw
\overline{\phantom{a}}-----------------------
                 rollout time1 "Simulation Time 1/2x - (10fps)"
(
group "Time"
(
label test "0"
label d "min."
)
timer clock "testClock" interval: 660
on clock tick do
(x = (test.text as integer) +1)test.text = x as string
```
**nop =new rollou tfloater "System Output" 160 200**

**) )**

**add rollout tim el nop**

nop.size=[170,250]

max time play

```
271
```
## VITA

Noppadon Jokkaw was bom on February 6, 1969 in Bangkok, Thailand. He received his high school education at Benchamaracharangsarit School in Chachoengsao province. After finished high school, he continued his Bachelor's degree in Civil Engineering at Faculty of Engineering, Chulalongkom University, Thailand. After graduated in 1993, he worked as a civil engineer in a construction firm for 1 year. He continued studying his master degree in civil engineering at Chulalongkom University in 1994 and graduated in 1997. While he was studying his Master's degree, he had part-time jobs as a structural engineer in a design company. After he worked as a project manager in construction firm for 1 year and worked as a project coordinator in buildingconstruction project for 1 year. He chose Constmction Engineering and Management (CEM) division, Faculty of Engineering, Chulalongkom University to study in Doctoral program in 1999. Nowadays he and his parent live in Chachoengsao province, Thailand.